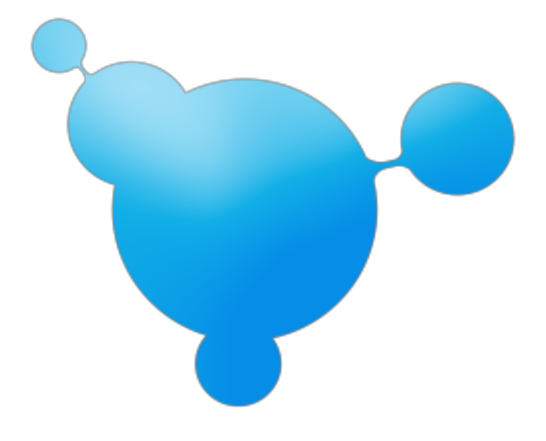

# **MaestroPanel API**

v1.1 25.09.2013 ping@maestropanel.com www.maestropanel.com

# **İçindekiler**

- MaestroPanel API
	- [Temel](https://docs.google.com/document/d/sCzCm9bkKCgUujRn6-yjkIA/headless/print#bookmark=id.er7402a0xh8c) URL
	- Geri [Dönüş](https://docs.google.com/document/d/sCzCm9bkKCgUujRn6-yjkIA/headless/print#bookmark=id.1ydlnyyhf35z) Tipleri
	- o Sema [\(Schema\)](https://docs.google.com/document/d/sCzCm9bkKCgUujRn6-yjkIA/headless/print#bookmark=id.fbphxtj1t95q)
	- o **API Key [Üretimi](https://docs.google.com/document/d/sCzCm9bkKCgUujRn6-yjkIA/headless/print#bookmark=id.vsbe5lj88qj4)**
- Eylemler
	- Domain Eylemleri
		- Web
			- [Create](https://docs.google.com/document/d/sCzCm9bkKCgUujRn6-yjkIA/headless/print#bookmark=id.5nwxir1b4gtg)
				- [Delete](https://docs.google.com/document/d/sCzCm9bkKCgUujRn6-yjkIA/headless/print#bookmark=id.wmbwrt3l8t79)
				- **[Stop](https://docs.google.com/document/d/sCzCm9bkKCgUujRn6-yjkIA/headless/print#bookmark=id.4zqcgol6v4rt)**
				- [Start](https://docs.google.com/document/d/sCzCm9bkKCgUujRn6-yjkIA/headless/print#bookmark=id.qg2hhwxs548e)
				- [Password](https://docs.google.com/document/d/sCzCm9bkKCgUujRn6-yjkIA/headless/print#bookmark=id.m6os08fpd7jl)
				- [AddDomainAlias](https://docs.google.com/document/d/sCzCm9bkKCgUujRn6-yjkIA/headless/print#bookmark=id.pe11i9zaavix)
				- [AddSubDomain](https://docs.google.com/document/d/sCzCm9bkKCgUujRn6-yjkIA/headless/print#bookmark=id.n1b0dy2ck2rd)
				- [ChangeIpAddr](https://docs.google.com/document/d/sCzCm9bkKCgUujRn6-yjkIA/headless/print#bookmark=id.xhwfxulg3x5h)
				- [GetList](https://docs.google.com/document/d/sCzCm9bkKCgUujRn6-yjkIA/headless/print#bookmark=id.onl6yevvi2z7)
				- [GetLimits](https://docs.google.com/document/d/sCzCm9bkKCgUujRn6-yjkIA/headless/print#bookmark=id.ug9kjby8upti)
				- **[SetLimits](https://docs.google.com/document/d/sCzCm9bkKCgUujRn6-yjkIA/headless/print#bookmark=id.wa8hcucybbc5)**
				- **[SetWriteAccess](https://docs.google.com/document/d/sCzCm9bkKCgUujRn6-yjkIA/headless/print#bookmark=id.cm024phq4kb0)**
				- [Forwarding](https://docs.google.com/document/d/sCzCm9bkKCgUujRn6-yjkIA/headless/print#bookmark=id.q45452sjvhwv)
				- [ChangeReseller](https://docs.google.com/document/d/sCzCm9bkKCgUujRn6-yjkIA/headless/print#bookmark=id.5siatpg2baok)
			- ●
		- Mail
			- [AddMailBox](https://docs.google.com/document/d/sCzCm9bkKCgUujRn6-yjkIA/headless/print#bookmark=id.32i30kop88vq)
			- [DeleteMailBox](https://docs.google.com/document/d/sCzCm9bkKCgUujRn6-yjkIA/headless/print#bookmark=id.e9c4x9338qa2)
			- [ChangeMailBoxPassword](https://docs.google.com/document/d/sCzCm9bkKCgUujRn6-yjkIA/headless/print#bookmark=id.yzxl0f9adnu4)
			- [ChangeMailBoxQuota](https://docs.google.com/document/d/sCzCm9bkKCgUujRn6-yjkIA/headless/print#bookmark=id.8jt20g5t89kb)
			- [GetMailList](https://docs.google.com/document/d/sCzCm9bkKCgUujRn6-yjkIA/headless/print#bookmark=id.pj25kp8y4h6r)
		- Database
			- [AddDatabase](https://docs.google.com/document/d/sCzCm9bkKCgUujRn6-yjkIA/headless/print#bookmark=id.f2og2msehn5u)
			- [DeleteDatabase](https://docs.google.com/document/d/sCzCm9bkKCgUujRn6-yjkIA/headless/print#bookmark=id.x7g9wa00djz)
			- [AddDatabaseUser](https://docs.google.com/document/d/sCzCm9bkKCgUujRn6-yjkIA/headless/print#bookmark=id.7ruc0pmd0ehb)
		- Ftp
			- [AddFtpAccount](https://docs.google.com/document/d/sCzCm9bkKCgUujRn6-yjkIA/headless/print#bookmark=id.jn3ffc48f23j)
			- [DeleteFtpAccount](https://docs.google.com/document/d/sCzCm9bkKCgUujRn6-yjkIA/headless/print#bookmark=id.x18xsymwk4i4)
			- [ChangeFtpPassword](https://docs.google.com/document/d/sCzCm9bkKCgUujRn6-yjkIA/headless/print#bookmark=id.w5oms9x7gg16)
- Dns
	- [SetDnsZone](https://docs.google.com/document/d/sCzCm9bkKCgUujRn6-yjkIA/headless/print#bookmark=id.oswpslpmzfwx)
	- [AddDnsRecord](https://docs.google.com/document/d/sCzCm9bkKCgUujRn6-yjkIA/headless/print#bookmark=id.kclpywo8akyv)
	- [DeleteDnsRecord](https://docs.google.com/document/d/sCzCm9bkKCgUujRn6-yjkIA/headless/print#bookmark=id.iht2rqlbrtl6)
- Bayi (Reseller) Eylemleri
	- [Create](https://docs.google.com/document/d/sCzCm9bkKCgUujRn6-yjkIA/headless/print#bookmark=id.py6rsjx4fjcl)
	- [Stop](https://docs.google.com/document/d/sCzCm9bkKCgUujRn6-yjkIA/headless/print#bookmark=id.ry48qy2yvxwi)
	- [Start](https://docs.google.com/document/d/sCzCm9bkKCgUujRn6-yjkIA/headless/print#bookmark=id.e9f9d7kwe53w)
	- [ChangePassword](https://docs.google.com/document/d/sCzCm9bkKCgUujRn6-yjkIA/headless/print#bookmark=id.ndxg1pmhv3jq)
	- [AddDomain](https://docs.google.com/document/d/sCzCm9bkKCgUujRn6-yjkIA/headless/print#bookmark=id.fbjlkxjn0je2)
	- [DeleteDomain](https://docs.google.com/document/d/sCzCm9bkKCgUujRn6-yjkIA/headless/print#bookmark=id.pnmefpk1l3g5)
	- [GetDomains](https://docs.google.com/document/d/sCzCm9bkKCgUujRn6-yjkIA/headless/print#bookmark=id.o70uotkjae3m)
	- [GetResellers](https://docs.google.com/document/d/sCzCm9bkKCgUujRn6-yjkIA/headless/print#bookmark=id.12knuv3zfyig)
	- [SetLimits](https://docs.google.com/document/d/sCzCm9bkKCgUujRn6-yjkIA/headless/print#bookmark=id.o1ppfcy0e30s)
- Kullanıcı (User) Eylemleri
	- [Whoami](https://docs.google.com/document/d/sCzCm9bkKCgUujRn6-yjkIA/headless/print#bookmark=id.h4ipxv9zxt3u)
	- **[LogOff](https://docs.google.com/document/d/sCzCm9bkKCgUujRn6-yjkIA/headless/print#bookmark=id.ycdy4gmkit2k)**
- Örnek Kodlar
	- C# ile API [Kullanımı](https://docs.google.com/document/d/sCzCm9bkKCgUujRn6-yjkIA/headless/print#bookmark=id.piws24hk2txc)
	- PHP ile API [Kullanımı](https://docs.google.com/document/d/sCzCm9bkKCgUujRn6-yjkIA/headless/print#bookmark=id.l9ep8u960xrh)
	- [PowerShell](https://docs.google.com/document/d/sCzCm9bkKCgUujRn6-yjkIA/headless/print#bookmark=id.7l43sw6e1dft) ile API Kullanımı

# **MaestroPanel REST Web Service Arayüzü**

MaestroPanel REST\* API, Domain, Bayi (Reseller) ve Sunucu özelliklerine HTTP üzerinden belirli kurallar çerçevesinden erişebileceğiniz bir programlama arayüzüdür.

Api, REST (**Representational State Transfer**) olarak çalıştığından herhangi bir programlama diline ihtiyacınız olmadan herhangi bir HTTP istemcisi ile (örneğin browser'ınız) rahatlıkla komutlar gönderebilir ve kendi geliştirdiğiniz yazılımlarla erişebilirsiniz.

MaestroPanel API kendi iş akışınıza MaestroPanel'i entegre etmenizi kolayca sağlamaktadır.

*\*REST kavramı ile ilgili daha detaylı bilgi almak için: [http://en.wikipedia.org/wiki/Representational\\_state\\_transfer](http://www.google.com/url?q=http%3A%2F%2Fen.wikipedia.org%2Fwiki%2FRepresentational_state_transfer&sa=D&sntz=1&usg=AFQjCNGjE-4kBxWsikyQQROU-v0spxA64w)*

## **Temel URL (Base URL)**

MaestroPane API'de tüm komutları göndereceğiniz adres aşağıdaki gibidir.

#### http://[**DOMAIN**]:[**PORT**]/Api/[**VERSION**]

Örnek:

http://contoso.com:9715/Api/v1

Yukarıdaki adresi açıklamak gerekirse;

● **Domain**

IP adresi, yine bu IP adresine tanımlanmış bir alanadı veya yerel bilgisayardan istekte bulunuyorsanız localhost olabilir.

● **Port**

MaestroPanel'in Web Management Servisi için varsayılan portu **9715**'dir. API'ye ulaşırken de bu port'u kullanabilirsiniz.

● **Version**

MaestroPanel API'nin versiyonunu belirler, API zaman içerisinde yeni özelliklerin eklenmesi ile birlikte genişler. Bu özelliklerin yönetilmesi ve çeşitli platformlar tarafından API uyumluluklarının düzenlenmesi için API versiyonu eklenmiştir.

## **Global Parametreler**

Global parametreler her istekte dikkate alınan parametrelerdir. Bu parametreler belirtilmediği taktirde API varsayılan değerlerle çalışır

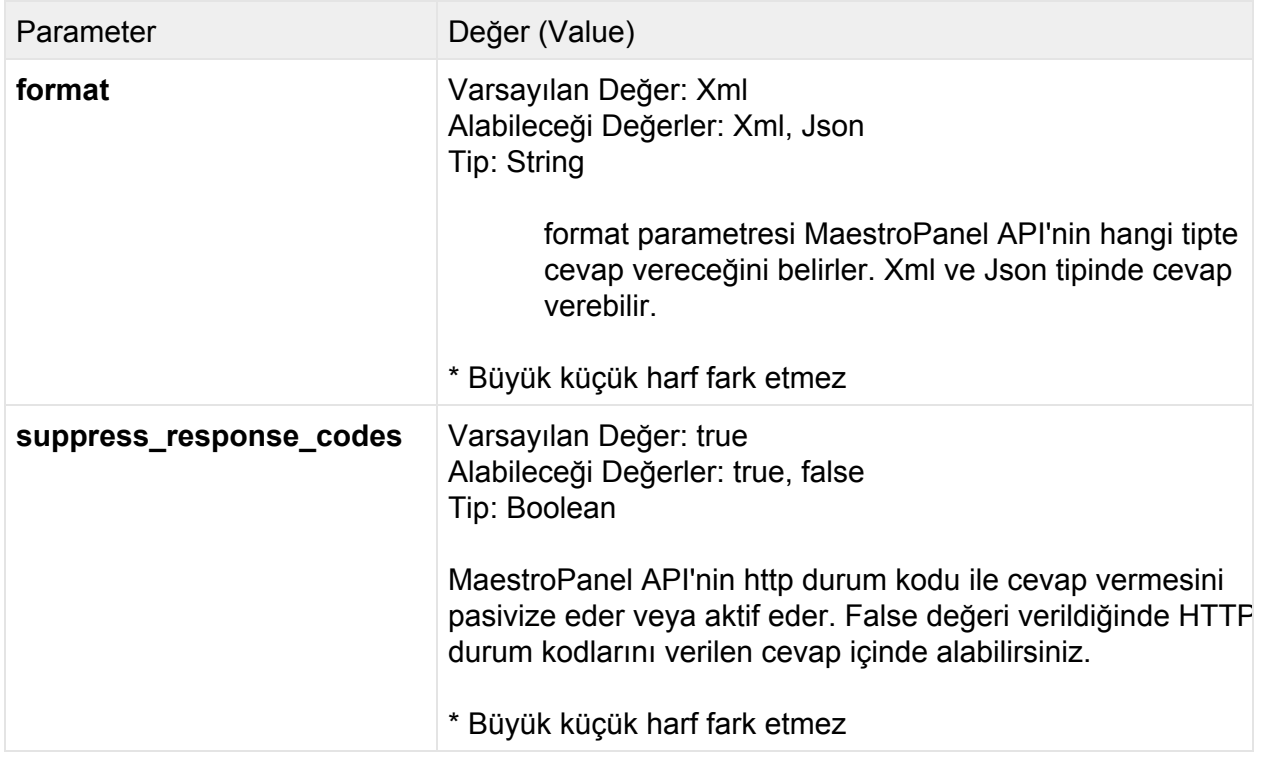

Örnek Kullanım:

Aşağıdaki istek sahip olduğumuz API anahtarının kullanıcı detaylarını Json formatı ile vermektedir. http response kodları suppress edilmiştir yani baskılanmıştır. Bunun anlamı sunucuda herhangi bir hata olduğunda bile web server http durum kodunu 200 olarak (başarılı) döndürür. Programcı gerçek durum koduna ulaşmak için **Details** objesinin **StatusCode** özelliğine erişmelidir.

**İstek**

GET http://contoso.com:9715/Api/v1/Api/v1/User/Whoami?key=1\_9bd61d3da73 040c3a8b214afb25e4656&**format**=JSON&**suppress\_response\_codes**=true

**Cevap**

```
{ "Details" :
  { "Email" : "ping@maestropanel.com",
     "FirstName" : "Admin",
      "Id" : 1,"LastName" : "Panel",
      "Organization" : "MaestroPanel",
      "Status" : 1,
      "Type" : 0,"Username" : "admin"
    },
  "ErrorCode" : 0,
 "Message" : "",
 "StatusCode" : 200
}
```
## **HTTP ve HTTPS**

MaestroPanel API şu anda HTTP ve HTTPS protokolleri üzerinden haberleşmeniz mümkündür. Versiyon 1.0'dan itibaren veri güvenliğini sağlamak için sadece HTTPS protokolünün devreye alınması planlanmaktadır.

## **Geri Dönüş Tipleri (Temsil Representation)**

MaestroPanel API'nin geri dönüş tipleri XML veya JSON olarak opsiyonel şekilde ayarlanabilmektedir. Bu ayar yukarıda bahsedilen format global parametresi ile API'ye belirtilmektedir. Geri dönüş şeması her eylemde sabit gelecek şekilde oluşturulup istemcinin eylem bilgisini bu şemaya göre alması kolay bir şekilde sağlanmaktadır.

## **Şema (Schema)**

API'de istenen eylemin geri dönüş yapısı şeması bir wrapper ile sarmalanmıştır ve geri dönüş şemasının Details alanında her eylemin tipine göre değişiklik göstermektedir. Aşağıda Details alanı boş olan bir geri dönüş şemasını Xml ve Json formatında bulabilirsiniz.

#### **XML Reply Schema**

```
<? xml version="1.0" encoding="utf-8"?>
<Result>
 <StatusCode>200</StatusCode>
 <ErrorCode>0</ErrorCode>
 <Message />
 <Details/>
</Result>
```
**Json Reply Schema**

```
{ "Details" : null,
 "ErrorCode" : 0,
 "Message" : "",
 "StatusCode" : 200
}
```
## **Şema (Schema) Alanları**

Aşağıda istemcinin istemiş olduğu eylemin geri dönüş yapısının açıklamalarını bulabilirsiniz.

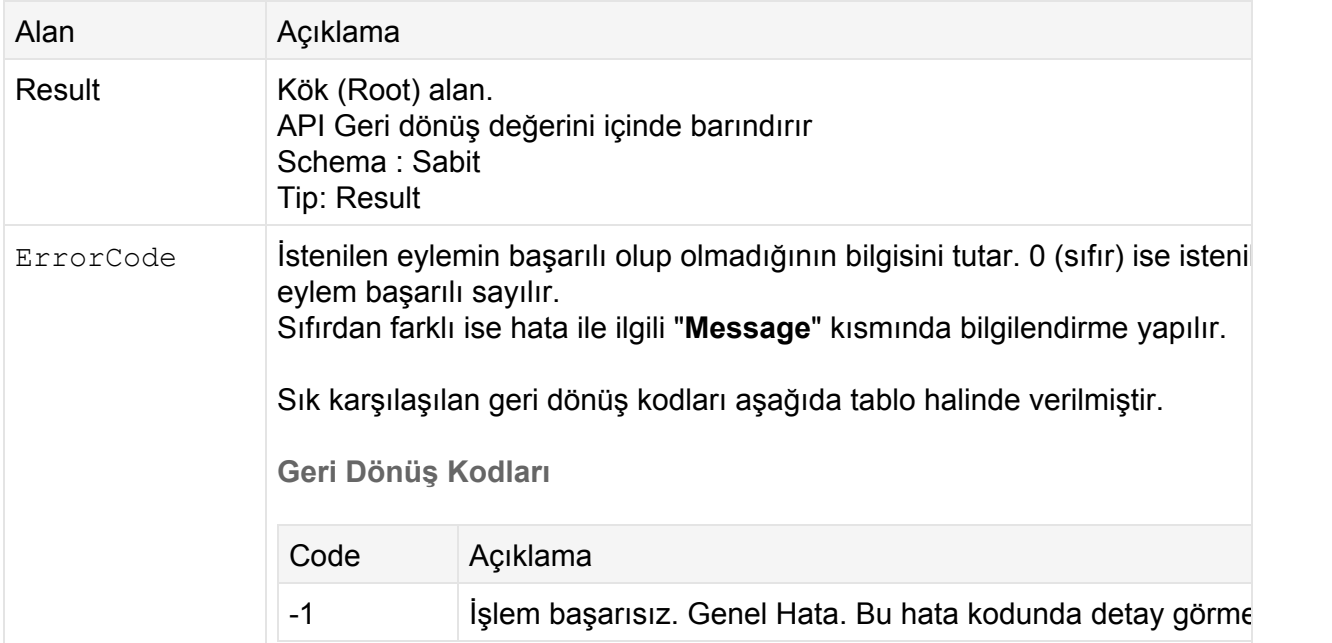

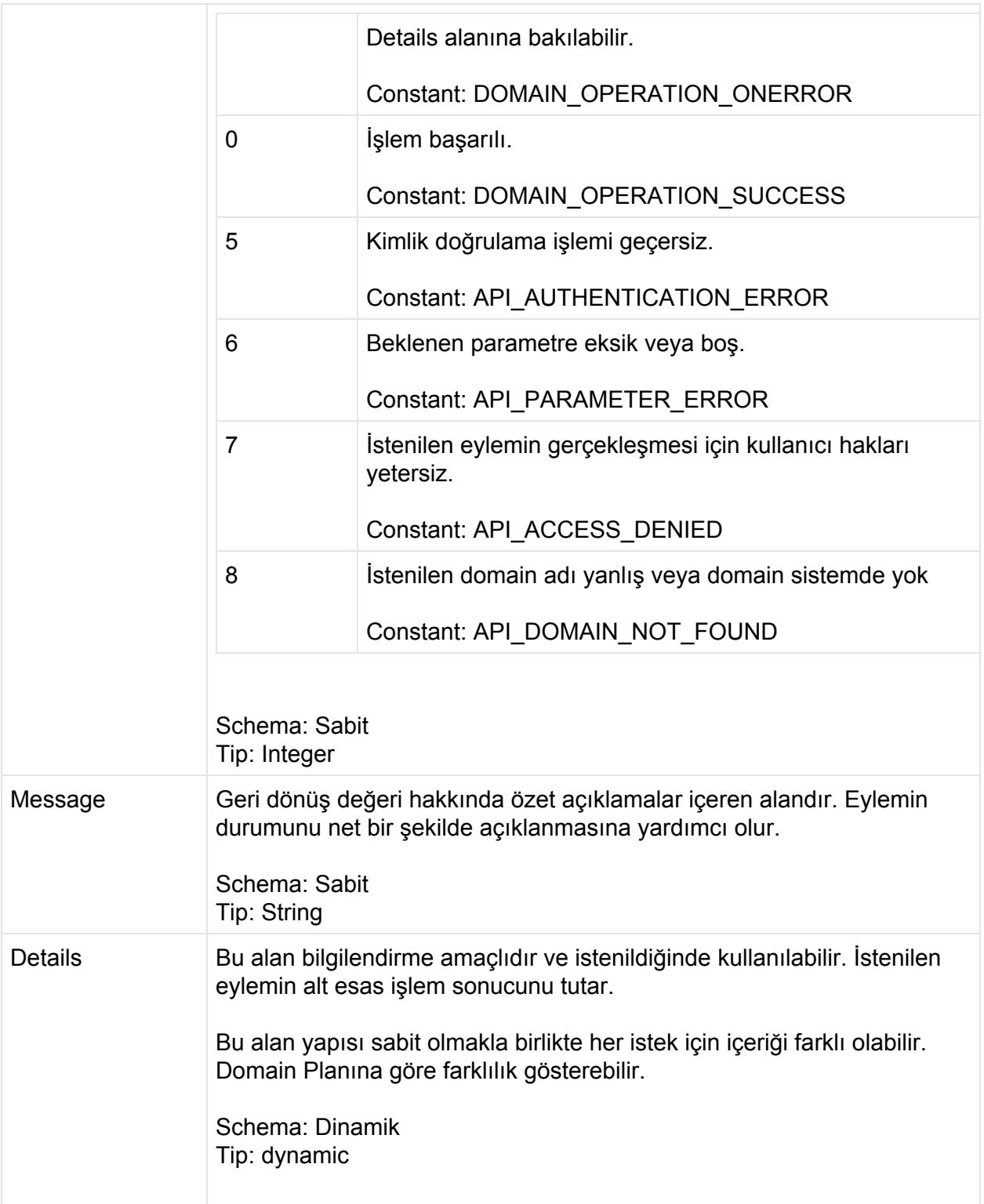

## **API Key Üretimi**

MaestroPanel API Admin ve Bayi (Reseller) seviyesinde ki kullanıcılar için tanımlanabilmektedir. Kullanıcıların API eylemlerine erişebilmeleri için API Key'e sahip olmalıdırlar.

**Bayiler İçin API Anahtarı Tanımlaması**

MaestroPanel'e Admin hakları ile giriş yaptıktan sonra;

- 1. Bayiler (Reseller)
- 2. (Bayi listesinden ilgili bayi ismine tıklanır)
- 3. İzinler (Permissions)
- 4. Api Anahtarı Oluştur (Generate Api Key)"

menüleri izleyerek yaratılması sağlanır.

### Bayiler > reseller > Haklar

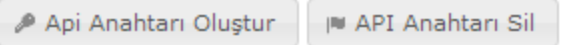

API Anahtarı

4\_7e77ce23fc094942b706b88c03cd67e6

**Yöneticiler için API Anahtarı Tanımlanması**

MaestroPanel'e Admin hakları ile giriş yaptıktan sonra.

- 1. Profil
- 2. Api Anahtarı Oluştur (Generate Api Key)

menüleri izlenebilir.

Örnek API Key: **1\_e9f1131d7cc44fd8c5df1aca0155937**

# **Kullanılabilir Eylemler (Action/Verb)**

MaestroPanel API'de Domain, Bayi ve Sunucu seviyesinde eylemler gerçekleştirebilirsiniz. Bu eylemlerin çalışması, Api Key'in tanımlı olduğu kullanıcı haklarının izin verdiği çerçevede planlanmıştır.

Aşağıda üç temel özellikte kullanılabilen eylemler, ve bu eylemlere nasıl istekte bulunabilineceği, geri dönüş değerleri ile birlikte verilmiştir.

# **Domain Eylemleri**

## **Domain/Create**

MaestroPanel üzerinde yeni bir domain (hosting) oluşturmak için kullanılan API eylemidir. Bu eylem POST metodu ile çalışır ve tüm parametrelerin girilmesi zorunludur.

Bu eylemin sağlıklı çalışabilmesi için MaestroPanel Web Management Service üzerinden Domain Planı yaratılmış ve planın alias isminin verilmiş olması gerekmektedir.

**Url**

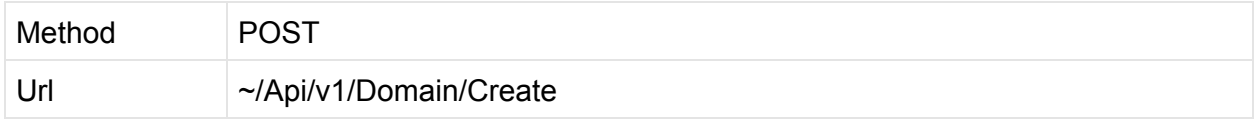

#### **Parametreler**

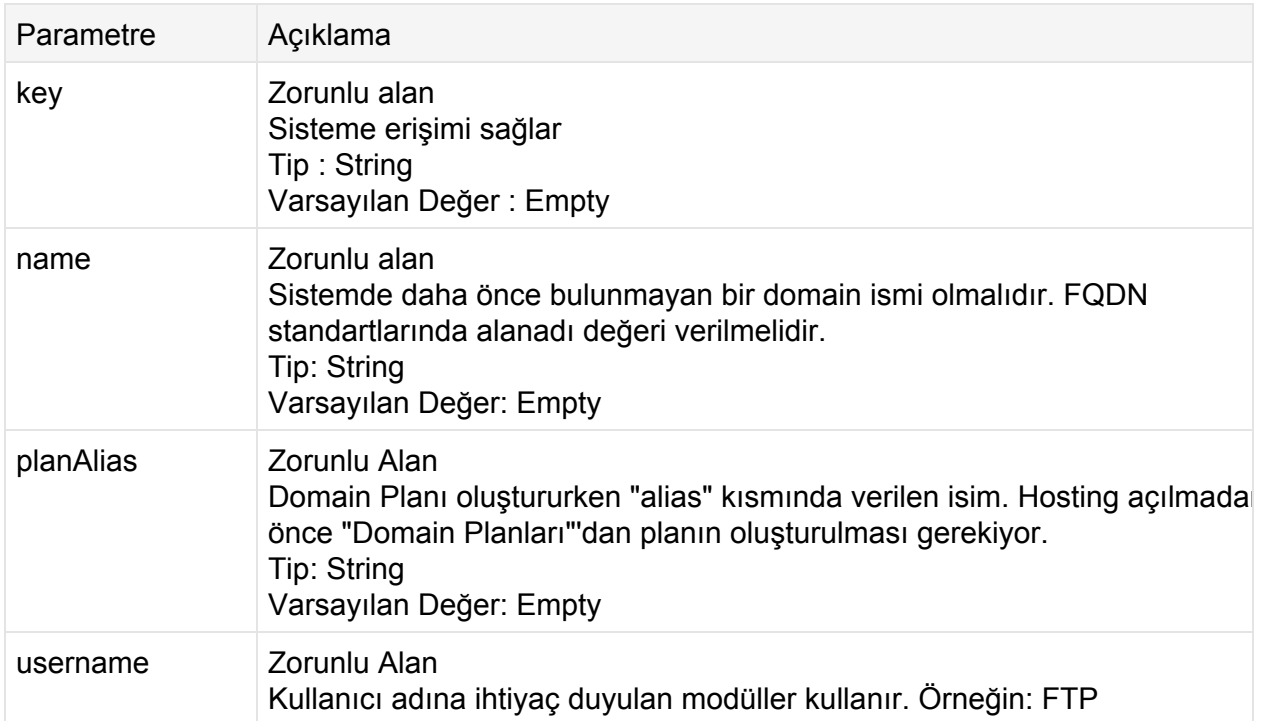

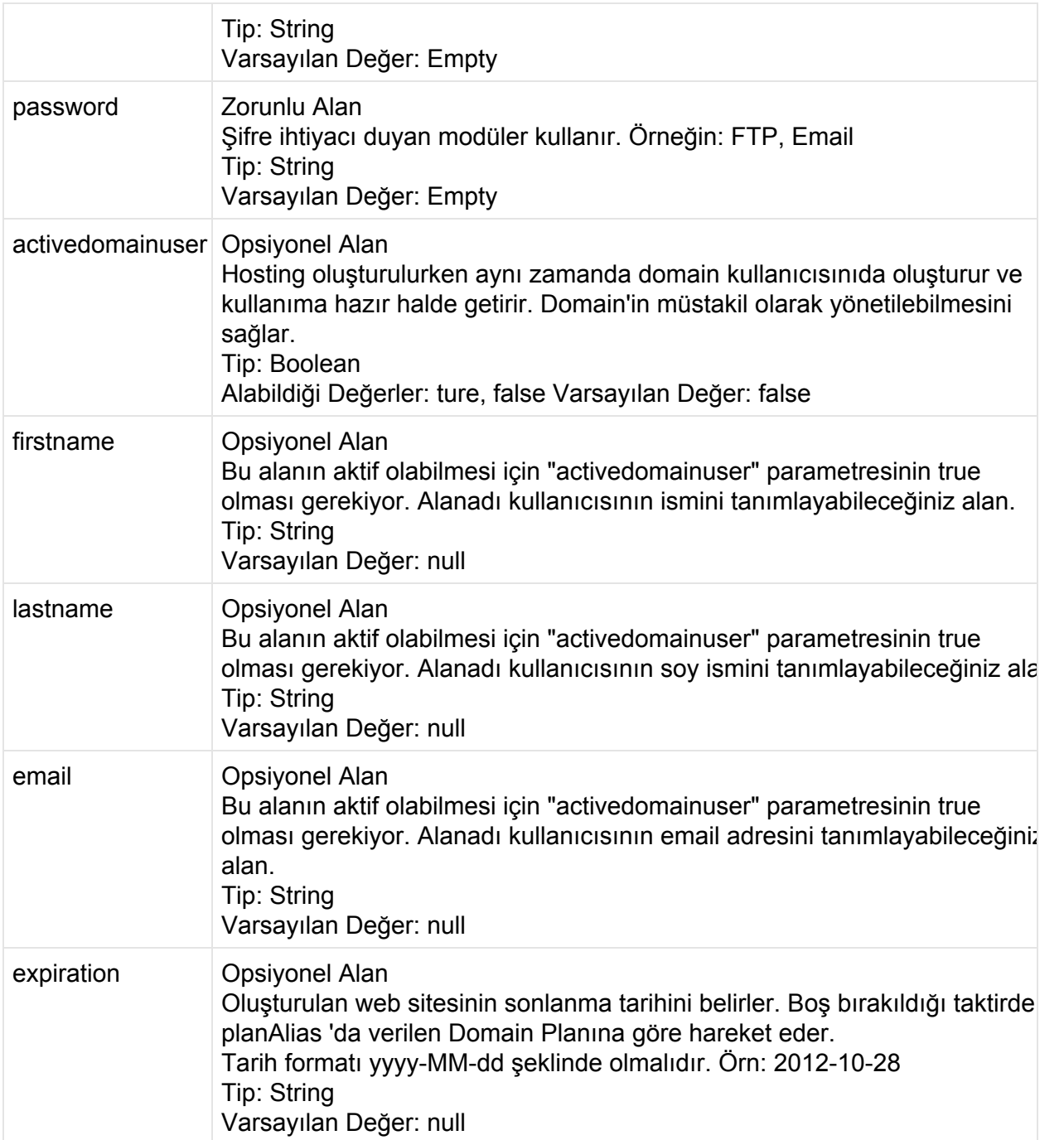

#### **İstek**

#### **POST**

http://contoso.com:9715/Api/v1/Domain/Create?key=1\_e9f1131d7cc44fd8 c5df1aca0155937&name=domain.com&planAlias=GOLDPLAN&username=domain. com&password=PassW0Rd!&activedomainuser=true&firstname=John&lastnam

#### **Cevap**

```
<?xml version="1.0" encoding="utf-8"?>
<Result>
 <StatusCode>200</StatusCode>
 <ErrorCode>0</ErrorCode>
 <Message>Domain created successfully: domain.com</Message>
 <Details d2p1:type="DomainOperationsResult"
xmlns:d2p1="http://www.w3.org/2001/XMLSchema-instance">
   <Code>0</Code>
   <Message>Domain created successfully: domain.com</Message>
   <Id>120</Id>
   <Name>19mayismuftulugu.gov.tr</Name>
   <Username>domain.com</Username>
   <Password>PassW0Rd!</Password>
   <DomainUser>false</DomainUser>
    <ModuleResults>
     <DomainOperationModuleResult>
       <Status>true</Status>
       <Msg>Web Site Created: domain.com</Msg>
       <Name>IIS 7.5</Name>
       <PType>Add</PType>
      </DomainOperationModuleResult>
      <DomainOperationModuleResult>
        <Status>true</Status>
        <Msg>Ftp host created: domain.com</Msg>
       <Name>Microsoft FTP</Name>
        <PType>Add</PType>
      </DomainOperationModuleResult>
    </ModuleResults>
 </Details>
</Result>
```
## **Domain/Delete**

MaestroPanel üzerindeki mevcut domain'in (hosting) ve tüm verilerinin bir daha geri gelmeyecek şekilde silinmesini sağlar. HTTP eyleminde bulunurken HTTP Metodunun **Delete** olmasına dikkat edilmelidir.

**Url**

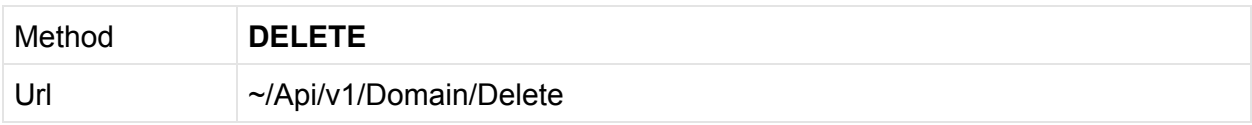

#### **Parametreler**

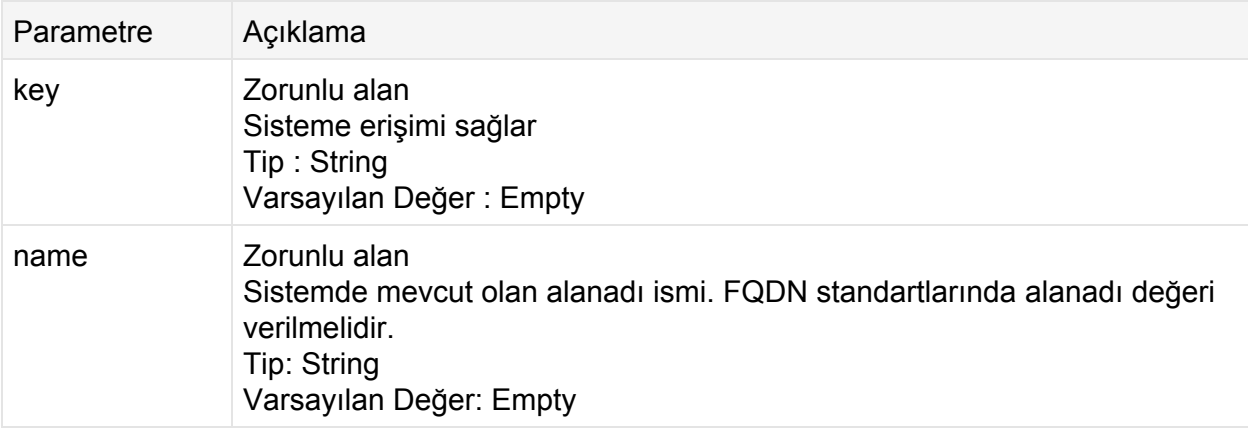

#### **İstek**

#### **DELETE**

```
http://contoso.com:9715/Api/v1/Domain/Delete?key=1_e9f1131d7cc44fd8
c5df1aca0155937&name=domain.com
```
#### **Cevap: Xml**

```
<? xml version="1.0" encoding="utf-8"?>
<Result>
 <StatusCode>200</StatusCode>
 <ErrorCode>0</ErrorCode>
 <Message>Domain deleted successfully: domain.com</Message>
 <Details d2p1:type="DomainOperationsResult"
xmlns:d2p1="http://www.w3.org/2001/XMLSchema-instance">
   <Code>0</Code>
   <Message>Domain deleted successfully: domain.com</Message>
   <Id>121</Id>
   <Name>domain.com</Name>
   <DomainUser>false</DomainUser>
   <ModuleResults>
     <DomainOperationModuleResult>
```

```
<Status>true</Status>
       <Msg>Ftp host deleted: domain.com</Msg>
       <Name>Microsoft FTP</Name>
       <PType>Delete</PType>
     </DomainOperationModuleResult>
     <DomainOperationModuleResult>
       <Status>true</Status>
       <Msg>Website deleted: domain.com</Msg>
       <Name>IIS 7.5</Name>
       <PType>Delete</PType>
     </DomainOperationModuleResult>
   </ModuleResults>
 </Details>
</Result>
```
## **Domain/Stop**

MaestroPanel üzerindeki start durumda olan bir domain'in (hosting) durdurulmasını sağlar. Domain'in çalıştığı tüm modüller durdurulur. Domain durumu bu eylemden sonra "Stop" olarak işaretlenir.

**Url**

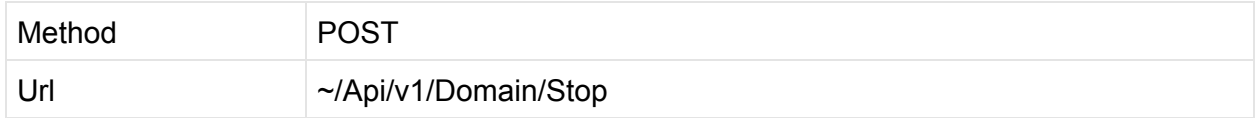

**Parametreler**

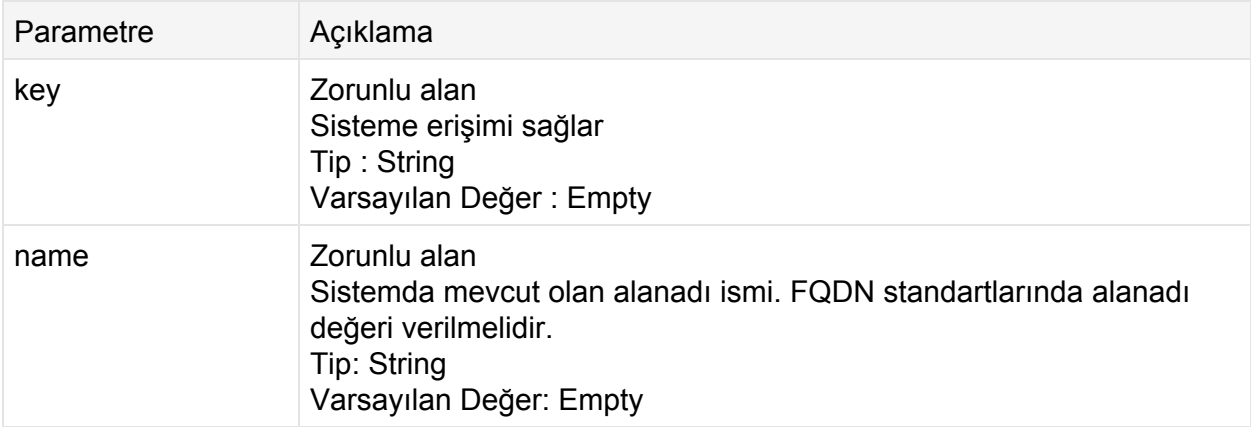

#### **İstek**

#### **POST**

```
http://contoso.com:9715/Api/v1/Domain/Stop?key=1_e9f1131d7cc44fd8c5
df1aca0155937&name=domain.com
```
#### **Cevap**

```
<? xml version="1.0" encoding="utf-8"?>
<Result>
 <StatusCode>200</StatusCode>
 <ErrorCode>0</ErrorCode>
 <Message>Domain stopped successfully: domain.com</Message>
 <Details d2p1:type="DomainOperationsResult"
xmlns:d2p1="http://www.w3.org/2001/XMLSchema-instance">
   <Code>0</Code>
   <Message>Domain stopped successfully: domain.com</Message>
   <Id>122</Id>
   <Name>domain.com</Name>
   <DomainUser>false</DomainUser>
   <ModuleResults>
     <DomainOperationModuleResult>
       <Status>true</Status>
       <Msg>domain.com status is Disabled</Msg>
       <Name>Microsoft FTP</Name>
       <PType>Stop</PType>
      </DomainOperationModuleResult>
      <DomainOperationModuleResult>
       <Status>true</Status>
       <Msg>Stopped domain.com</Msg>
       <Name>IIS 7.5</Name>
       <PType>Stop</PType>
      </DomainOperationModuleResult>
    </ModuleResults>
 </Details>
</Result>
```
## **Domain/Start**

MaestroPanel üzerindeki stop durumda olan domain'in (hosting) başlatılmasını sağlar sağlar. Domain'in çalıştığı tüm modülller tekrardan başlatılır. Domain durumu bu eylemden sonra "Start" olarak işaretlenir.

Method **POST** Url  $\sim$ /Api/v1/Domain/Start

#### **Parametreler**

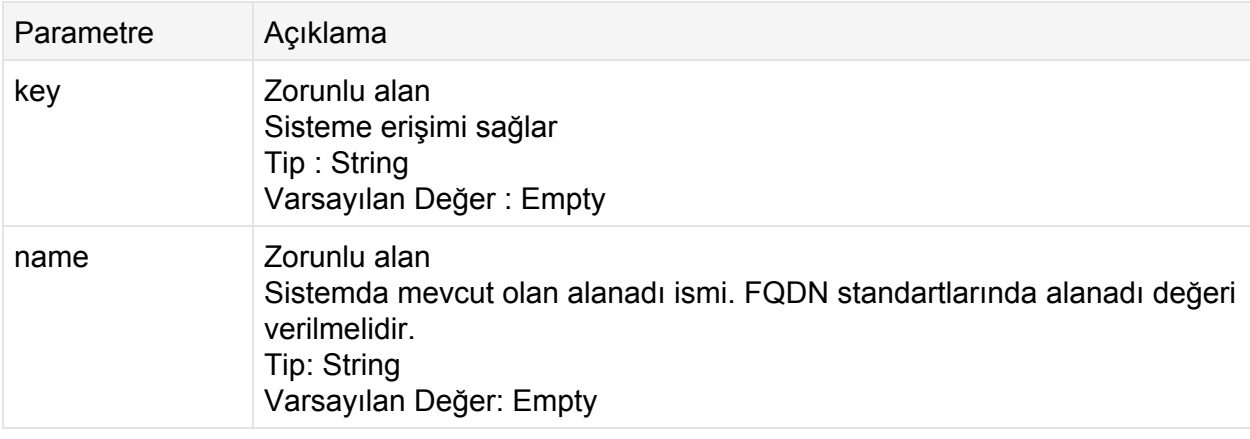

#### **İstek**

#### **POST**

```
http://contoso.com:9715/Api/v1/Domain/Start?key=1_e9f1131d7cc44fd8c
5df1aca0155937&name=domain.com
```
#### **Cevap**

```
<? xml version="1.0" encoding="utf-8"?>
<Result>
 <StatusCode>200</StatusCode>
 <ErrorCode>0</ErrorCode>
 <Message>Domain started successfully: domain.com</Message>
 <Details d2p1:type="DomainOperationsResult"
xmlns:d2p1="http://www.w3.org/2001/XMLSchema-instance">
   <Code>0</Code>
   <Message>Domain started successfully: domain.com</Message>
   <Id>0</Id>
   <Name>domain.com</Name>
   <DomainUser>false</DomainUser>
   <ModuleResults>
```

```
Url
```

```
<DomainOperationModuleResult>
       <Status>true</Status>
      <Msg>domain.com status is Enabled</Msg>
      <Name>Microsoft FTP</Name>
      <PType>Start</PType>
     </DomainOperationModuleResult>
     <DomainOperationModuleResult>
       <Status>true</Status>
       <Msg>Started domain.com</Msg>
       <Name>IIS 7.5</Name>
      <PType>Start</PType>
     </DomainOperationModuleResult>
   </ModuleResults>
 </Details>
</Result>
```
## **Domain/Password**

MaestroPanel üzerindeki mevcut olan domain kullanıcısının parolasını değiştirir. Daha önceki parolaya ihtiyaç olmadan direkt değiştirilebilir. Bu eylemden sonra domain yöneticisi yeni tanımlanan parola ile giriş yapmalıdır.

**Url**

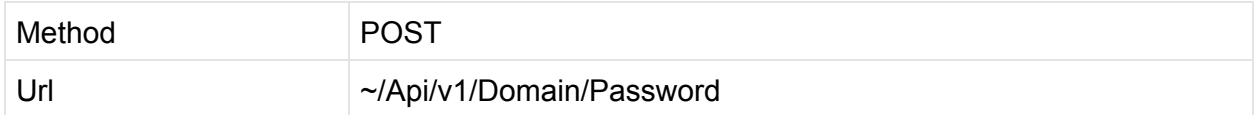

#### **Parametreler**

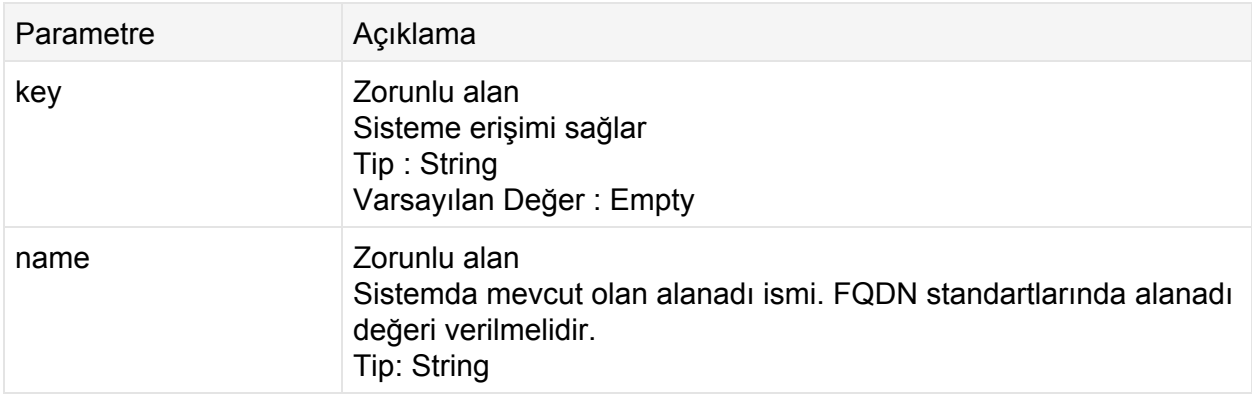

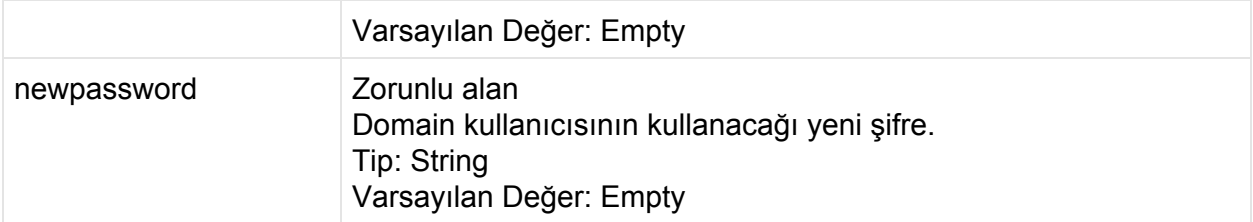

#### **İstek**

#### **POST**

```
http://contoso.com:9715/Api/v1/Domain/Password?key=1_e9f1131d7cc44f
d8c5df1aca0155937&name=domain.com&newpassword=p4ssw0rd
```
#### **Cevap**

```
<?xml version="1.0" encoding="utf-8"?>
<Result>
 <StatusCode>200</StatusCode>
 <ErrorCode>0</ErrorCode>
 <Message>Password changed successfully: domain.com</Message>
 <Details d2p1:type="DomainOperationsResult"
xmlns:d2p1="http://www.w3.org/2001/XMLSchema-instance">
   <Code>0</Code>
   <Message>Password changed successfully: domain.com</Message>
   <Id>122</Id>
   <Name>domain.com</Name>
   <Username>domain.com</Username>
   <DomainUser>false</DomainUser>
   <ModuleResults />
 </Details>
</Result>
```
## **Domain/AddDomainAlias**

MaestroPanel üzerinde mevcut olan bir domain için yeni takma isim oluşturur. Bu fonksiyon DNS modülü ile bir likte çalışır. Domain alias eklendiğinde DNS üzerinde bir tane Zone açılır ve ana domain'in zone'u eşitlenir.

**Url**

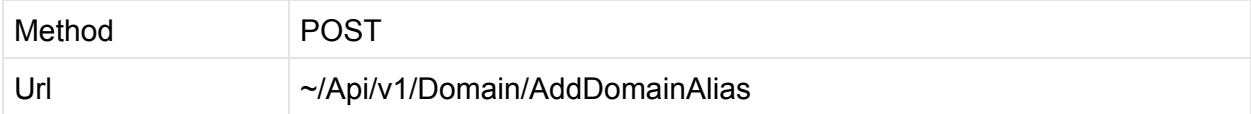

#### **Parametreler**

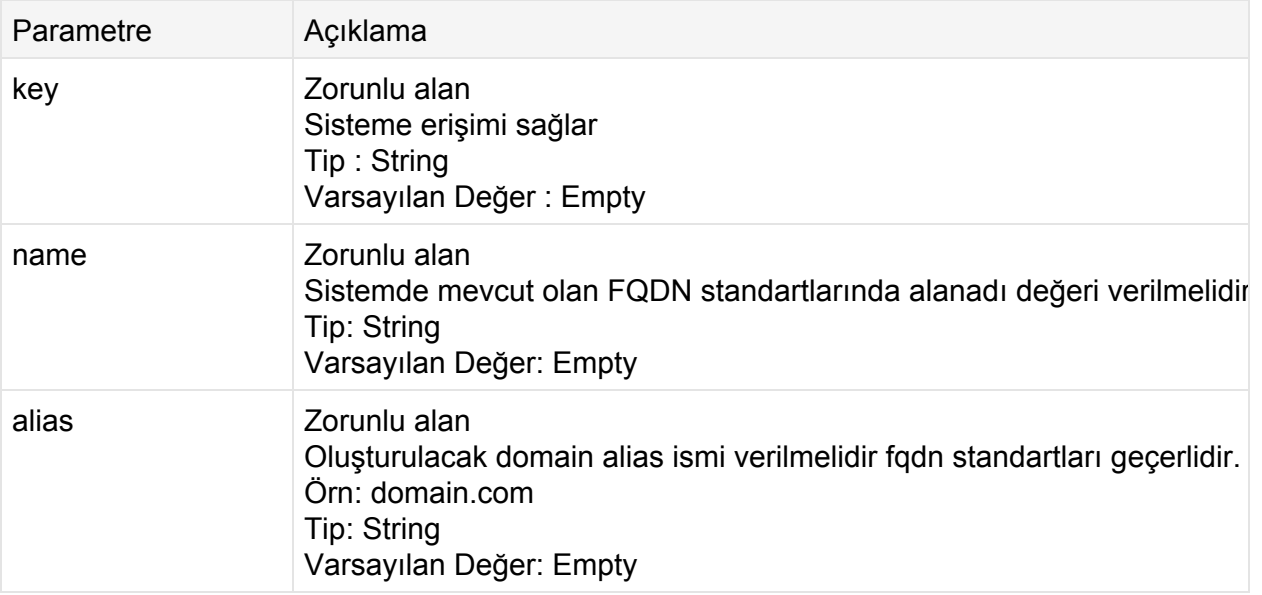

#### **İstek**

#### **POST**

```
http://contoso.com:9715/Api/v1/Domain/AddDomainAlias?key=1_e9f1131d
7cc44fd8c5df1aca0155937&name=domain.com&alias=domain.net
```
#### **Cevap**

```
<? xml version="1.0" encoding="utf-8"?>
<Result>
 <StatusCode>200</StatusCode>
 <ErrorCode>0</ErrorCode>
 <Message>domain.net binding added to domain.com</Message>
```

```
<Details d2p1:type="DomainOperationsResult"
xmlns:d2p1="http://www.w3.org/2001/XMLSchema-instance">
   <Code>0</Code>
   <Message>domain.net binding added to domain.com</Message>
   <Id>0</Id>
   <Name>domain.com</Name>
   <DomainUser>false</DomainUser>
   <ModuleResults />
 </Details>
</Result>
```
# **Domain/AddSubDomain**

MaestroPanel üzerinde bulunan domain'e yeni bir subdomain ekler. Dns ve FTP modülü ile bağlantılı çalışır. Subdomain eklendiğinde subdomain isminde bir A record DNS'e eklenir. Belirtilen kullancı isminde bir FTP hesabı açılır.

**Url**

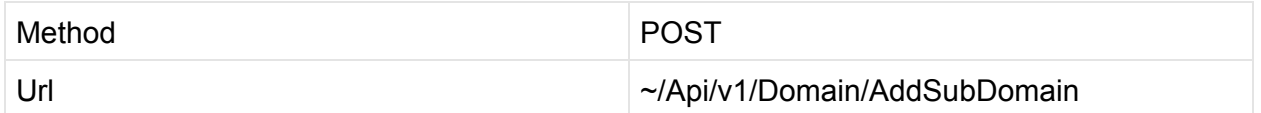

**Parametreler**

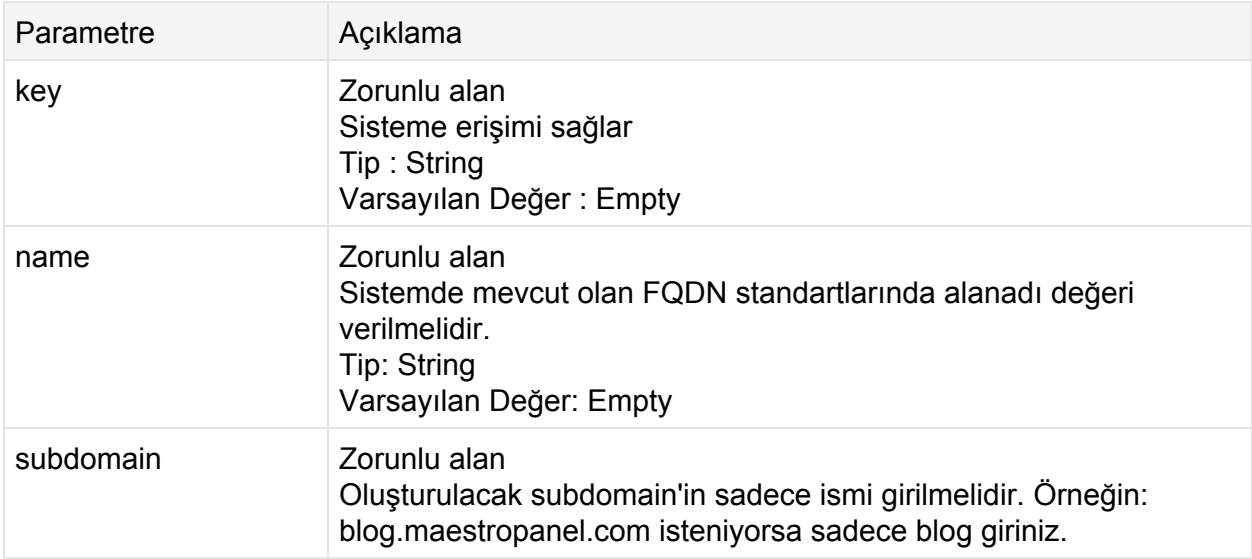

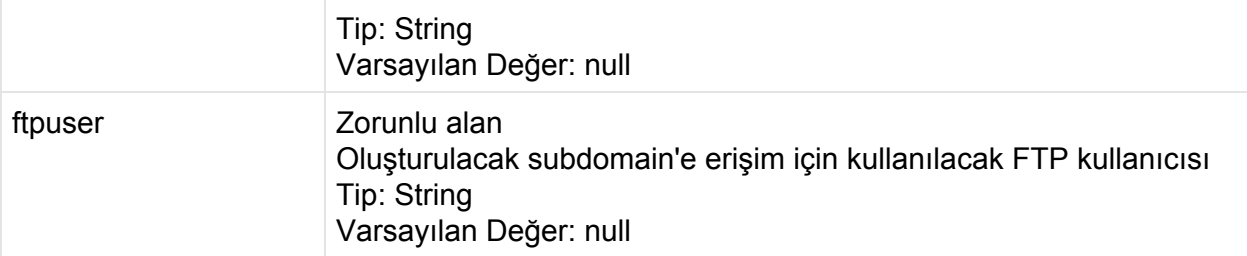

#### **İstek**

```
POST
http://contoso.com:9715/Api/v1/Domain/AddSubDomain?key=1_e9f1131d7c
c44fd8c5df1aca0155937&name=domain.com&subdomain=blog&ftpuser=blogft
p
```
#### **Cevap**

```
<?xml version="1.0" encoding="utf-8"?>
<Result>
 <StatusCode>200</StatusCode>
 <ErrorCode>0</ErrorCode>
 <Message>Create Web Site: blog.domain.com</Message>
 <Details d2p1:type="DomainOperationsResult"
xmlns:d2p1="http://www.w3.org/2001/XMLSchema-instance">
   <Code>0</Code>
   <Message>Create Web Site: blog.domain.com</Message>
   <Id>0</Id>
   <Name>domain.com</Name>
   <DomainUser>false</DomainUser>
   <ModuleResults />
 </Details>
</Result>
```
# **Domain/ChangeIpAddr**

MaestroPanel üzerinde mevcut olan domain'in IP Adresini değiştirir. Tanımlanan IP adresi MaestroPanel üzerinde tanımlı ve API kullanıcısının erişim hakkı olmalıdır.

**Url**

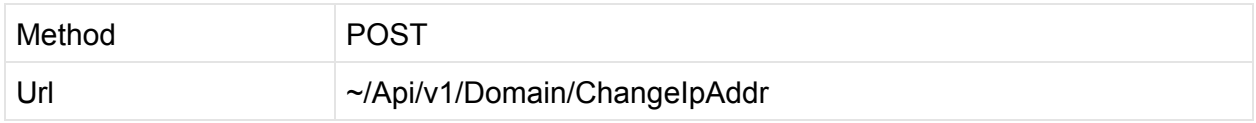

**Parametreler**

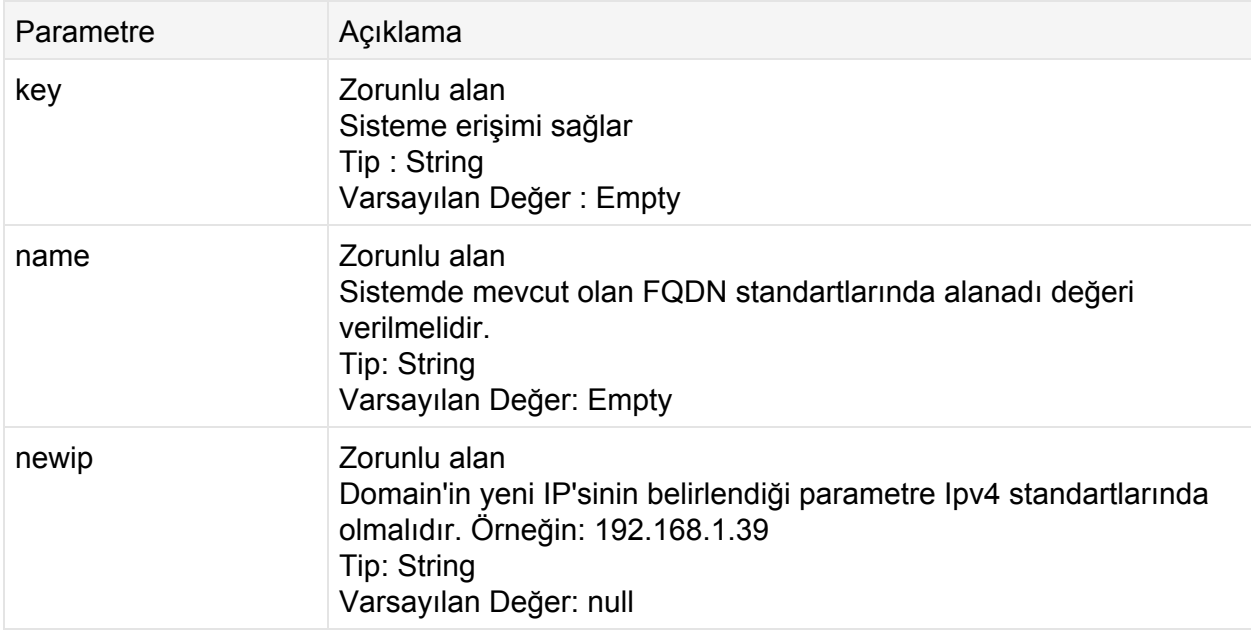

#### **İstek**

#### **POST**

http://contoso.com:9715/Api/v1/Domain/**ChangeIpAddr**?key=1\_e9f1131d7c c44fd8c5df1aca0155937&name=domain.com&newip=192.168.2.5

#### **Cevap**

```
<?xml version="1.0" encoding="utf-8"?>
<Result>
 <StatusCode>200</StatusCode>
 <ErrorCode>0</ErrorCode>
 <Message>Change IP: domain.com; Errors: 0</Message>
 <Details d2p1:type="DomainOperationsResult"
xmlns:d2p1="http://www.w3.org/2001/XMLSchema-instance">
   <Code>0</Code>
    <Message>Change IP: domain.com; Errors: 0</Message>
   <Id>0</Id>
    <Name>domain.com</Name>
   <DomainUser>false</DomainUser>
   <IpString>192.168.2.5</IpString>
   <ModuleResults>
      <DomainOperationModuleResult>
        <Status>true</Status>
        <Msg>Change IP: domain.com</Msg>
        <Name>INTERNALIIS75</Name>
        <PType>Add</PType>
      </DomainOperationModuleResult>
      <DomainOperationModuleResult>
        <Status>true</Status>
        <Msg>Errors: 0</Msg>
        <Name>INTERNALDOMAINALIAS</Name>
        <PType>Change</PType>
      </DomainOperationModuleResult>
    </ModuleResults>
 </Details>
</Result>
```
# **Domain/GetList**

MaestroPanel üzerinde çalışan domain isimlerini istenilen formata göre geri döndürür. XML, JSON formatlarında array tipinde geri dönüş yapar. Bu liste sayesinde Domain ID, Domain Ismi, Durumu, Sonlanma Tarihini ve Domain'in sahibini elde edebilirsiniz.

**Url**

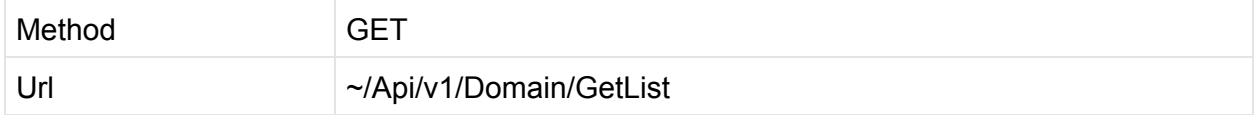

#### **Parametreler**

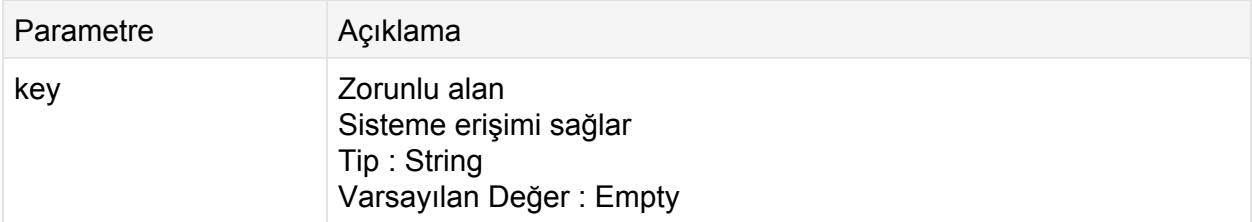

#### **İstek**

#### **GET**

```
http://contoso.com:9715/Api/v1/Domain/GetList?key=1_e9f1131d7cc44fd
8c5df1aca0155937&format=XML
```
#### **Cevap: Xml**

```
<? xml version="1.0" encoding="utf-8"?>
<Result>
 <StatusCode>200</StatusCode>
 <ErrorCode>0</ErrorCode>
 <Message />
 <Details d2p1:type="ArrayOfDomainListItem"
xmlns:d2p1="http://www.w3.org/2001/XMLSchema-instance">
```

```
<DomainListItem>
     <Id>28</Id>
     <Name>bayidomain.com</Name>
     <ExpirationDate>20140329T00:00:00</ExpirationDate>
     <Status>Start</Status>
     <OwnerName>c1982</OwnerName>
   </DomainListItem>
   <DomainListItem>
     <Id>117</Id>
     <Name>deneme.com</Name>
     <ExpirationDate>20140911T00:00:00</ExpirationDate>
     <Status>Start</Status>
     <OwnerName>admin</OwnerName>
   </DomainListItem>
   <DomainListItem>
     <Id>118</Id>
     <Name>db1.com</Name>
     <ExpirationDate>20140921T03:14:46</ExpirationDate>
     <Status>Start</Status>
     <OwnerName>admin</OwnerName>
   </DomainListItem>
   <DomainListItem>
     <Id>119</Id>
     <Name>webhostingturkey.com</Name>
     <ExpirationDate>20140921T19:07:04</ExpirationDate>
     <Status>Start</Status>
     <OwnerName>admin</OwnerName>
   </DomainListItem>
   <DomainListItem>
     <Id>122</Id>
     <Name>domain.com</Name>
     <ExpirationDate>20140922T00:00:00</ExpirationDate>
     <Status>Start</Status>
     <OwnerName>admin</OwnerName>
   </DomainListItem>
 </Details>
</Result>
```
#### **Cevap: Json**

```
{ "Details" : [ { "ExpirationDate" : "/Date(1396044000000)/",
       "Id" : 28,
        "Name" : "bayidomain.com",
        "OwnerName" : "c1982",
        "Status" : 0
```

```
},
    { "ExpirationDate" : "/Date(1410382800000)/",
      "Id" : 117,
      "Name" : "deneme.com",
      "OwnerName" : "admin",
      "Status" : 0
    },
    { "ExpirationDate" : "/Date(1411258486000)/",
      "Id" : 118,
      "Name" : "db1.com",
      "OwnerName" : "admin",
      "Status" : 0
    },
    { "ExpirationDate" : "/Date(1411315624000)/",
      "Id" : 119,
      "Name" : "webhostingturkey.com",
      "OwnerName" : "admin",
      "Status" : 0
    },
    { "ExpirationDate" : "/Date(1411333200000)/",
      "Id" : 122,
      "Name" : "domain.com",
      "OwnerName" : "admin",
     "Status" : 0
   }
 ],
"ErrorCode" : 0,
"Message" : "",
"StatusCode" : 200
```
}

## **Domain/GetLimits**

MaestroPanel üzerindeki herhangi bir domain'in limitleri ve kaynak kullanımlarını listeler. Geri dönüş değeri XML'dir. API kullanıcısının kaynakları istenilen domain'e erişim hakları olması gerekmektedir. Bir istek içinde tek bir domain'in limit bilgileri döner.

**Url**

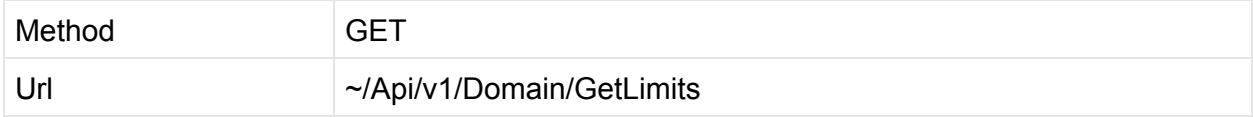

#### **Parametreler**

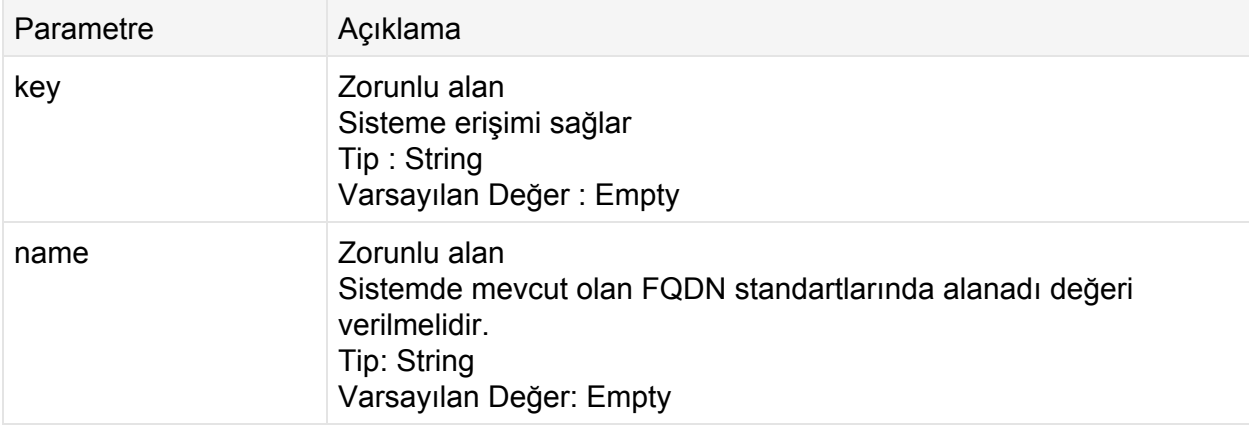

#### **İstek**

**GET**

http://contoso.com:9715/Api/v1/Domain/**GetLimits**?key=1\_057bbe002afe4 18c81a17cbe073114c6&name=domain.com

#### **Cevap: Xml**

```
<?xml version="1.0" encoding="utf-8"?>
<Result>
 <StatusCode>200</StatusCode>
 <ErrorCode>0</ErrorCode>
 <Message />
 <Details d2p1:type="ArrayOfLimit"
xmlns:d2p1="http://www.w3.org/2001/XMLSchema-instance">
   <Limit>
     <Name>IIS_CPU_LIMIT</Name>
      <ModuleName>INTERNALIIS75</ModuleName>
      <FriendlyName>Web Site CPU Limit (%)</FriendlyName>
     <Limit>0</Limit>
     <Usage>0</Usage>
     <isUnlimited>true</isUnlimited>
      <Group>None</Group>
   </Limit>
    <Limit>
      <Name>IIS_LIMIT_BANDWITH_USAGE</Name>
      <ModuleName>INTERNALIIS75</ModuleName>
      <FriendlyName>Web Site Speed Limit (MB)</FriendlyName>
     <Limit>0</Limit>
      <Usage>0</Usage>
     <isUnlimited>true</isUnlimited>
      <Group>None</Group>
   </Limit>
    <Limit>
      <Name>IIS_LIMIT_TRAFFIC</Name>
      <ModuleName>INTERNALIIS75</ModuleName>
      <FriendlyName>Web Site Traffic (Month/MB)</FriendlyName>
     <Limit>0</Limit>
     <Usage>0</Usage>
      <isUnlimited>true</isUnlimited>
      <Group>None</Group>
    \langle/Limit>
    <Limit>
      <Name>FTP_TRAFFIC_LIMIT</Name>
      <ModuleName>INTERNALMSFTP75</ModuleName>
     <FriendlyName>Ftp Traffic (Month/MB)</FriendlyName>
     <Limit>0</Limit>
      <Usage>0</Usage>
      <isUnlimited>true</isUnlimited>
      <Group>None</Group>
    \langle/Limit>
    <Limit>
     <Name>MSFTP_FTPACCOUNTCOUNT</Name>
      <ModuleName>INTERNALMSFTP75</ModuleName>
     <FriendlyName>Ftp Account Count</FriendlyName>
      <Limit>0</Limit>
      <Usage>1</Usage>
      <isUnlimited>true</isUnlimited>
```

```
<Group>None</Group>
    \langle/Limit>
    <Limit>
      <Name>MSFTP_FTPQUOTA</Name>
      <ModuleName>INTERNALMSFTP75</ModuleName>
      <FriendlyName>Ftp Quota (MB)</FriendlyName>
     <Limit>0</Limit>
      <Usage>0</Usage>
     <isUnlimited>true</isUnlimited>
      <Group>None</Group>
    \langle/Limit>
    <Limit>
      <Name>DOMAIN_ALIAS_LIMIT</Name>
      <ModuleName>INTERNALDOMAINALIAS</ModuleName>
     <FriendlyName>Domain Alias</FriendlyName>
      <Limit>0</Limit>
     <Usage>1</Usage>
     <isUnlimited>true</isUnlimited>
      <Group>None</Group>
    \langle/Limit>
   <Limit>
      <Name>IISSUBDOMAINLIMITI</Name>
      <ModuleName>IISSUBDOMAIN</ModuleName>
     <FriendlyName>SubDomain Count</FriendlyName>
     <Limit>0</Limit>
     <Usage>1</Usage>
      <isUnlimited>true</isUnlimited>
      <Group>None</Group>
   </Limit>
 </Details>
</Result>
```
#### **Cevap: Json**

```
{ "Details" : [ { "FriendlyName" : "Web Site CPU Limit (%)",
       "Group" : 0,
        "Limit" : 0,
       "ModuleName" : "INTERNALIIS75",
        "Name" : "IIS_CPU_LIMIT",
        "Usage" : 0,
       "isUnlimited" : true
     },
      { "FriendlyName" : "Web Site Speed Limit (MB)",
        "Group" : 0,
       "Limit" : 0,
       "ModuleName" : "INTERNALIIS75",
        "Name" : "IIS LIMIT BANDWITH USAGE",
        "Usage" : 0,
       "isUnlimited" : true
     },
```

```
{ "FriendlyName" : "Web Site Traffic (Month/MB)",
      "Group" : 0,
      "Limit" : 0,
      "ModuleName" : "INTERNALIIS75",
      "Name" : "IIS LIMIT TRAFFIC",
      "Usage" : 0,
      "isUnlimited" : true
    },
    { "FriendlyName" : "Ftp Traffic (Month/MB)",
      "Group" : 0,
      "Limit" : 0,
      "ModuleName" : "INTERNALMSFTP75",
      "Name" : "FTP_TRAFFIC_LIMIT",
      "Usage" : 0,
      "isUnlimited" : true
    },
    { "FriendlyName" : "Ftp Account Count",
      "Group" : 0,
      "Limit" : 0,
      "ModuleName" : "INTERNALMSFTP75",
      "Name" : "MSFTP FTPACCOUNTCOUNT",
      "Usage" : 1,
      "isUnlimited" : true
    },
    { "FriendlyName" : "Ftp Quota (MB)",
      "Group" : 0,
      "Limit" : 0,
      "ModuleName" : "INTERNALMSFTP75",
      "Name" : "MSFTP_FTPQUOTA",
      "Usage" : 0,
      "isUnlimited" : true
    },
    { "FriendlyName" : "Domain Alias",
      "Group" : 0,
      "Limit" : 0,
      "ModuleName" : "INTERNALDOMAINALIAS",
      "Name" : "DOMAIN ALIAS LIMIT",
      "Usage" : 1,
      "isUnlimited" : true
    },
    { "FriendlyName" : "SubDomain Count",
      "Group" : 0,
      "Limit" : 0,
      "ModuleName" : "IISSUBDOMAIN",
      "Name" : "IISSUBDOMAINLIMITI",
      "Usage" : 1,
      "isUnlimited" : true
    }
  \vert,
"ErrorCode" : 0,
"Message" : "",
"StatusCode" : 200
```
# **Domain/SetLimits**

MaestroPanel üzerindeki domain'in limitlerini tanımlar.

**Url**

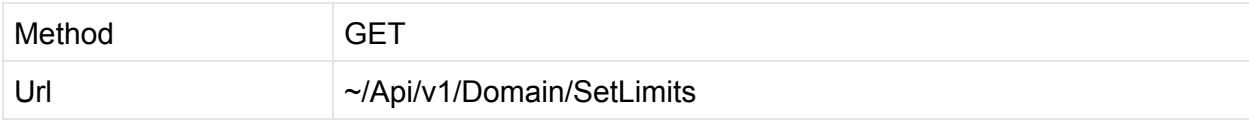

#### **Parametreler**

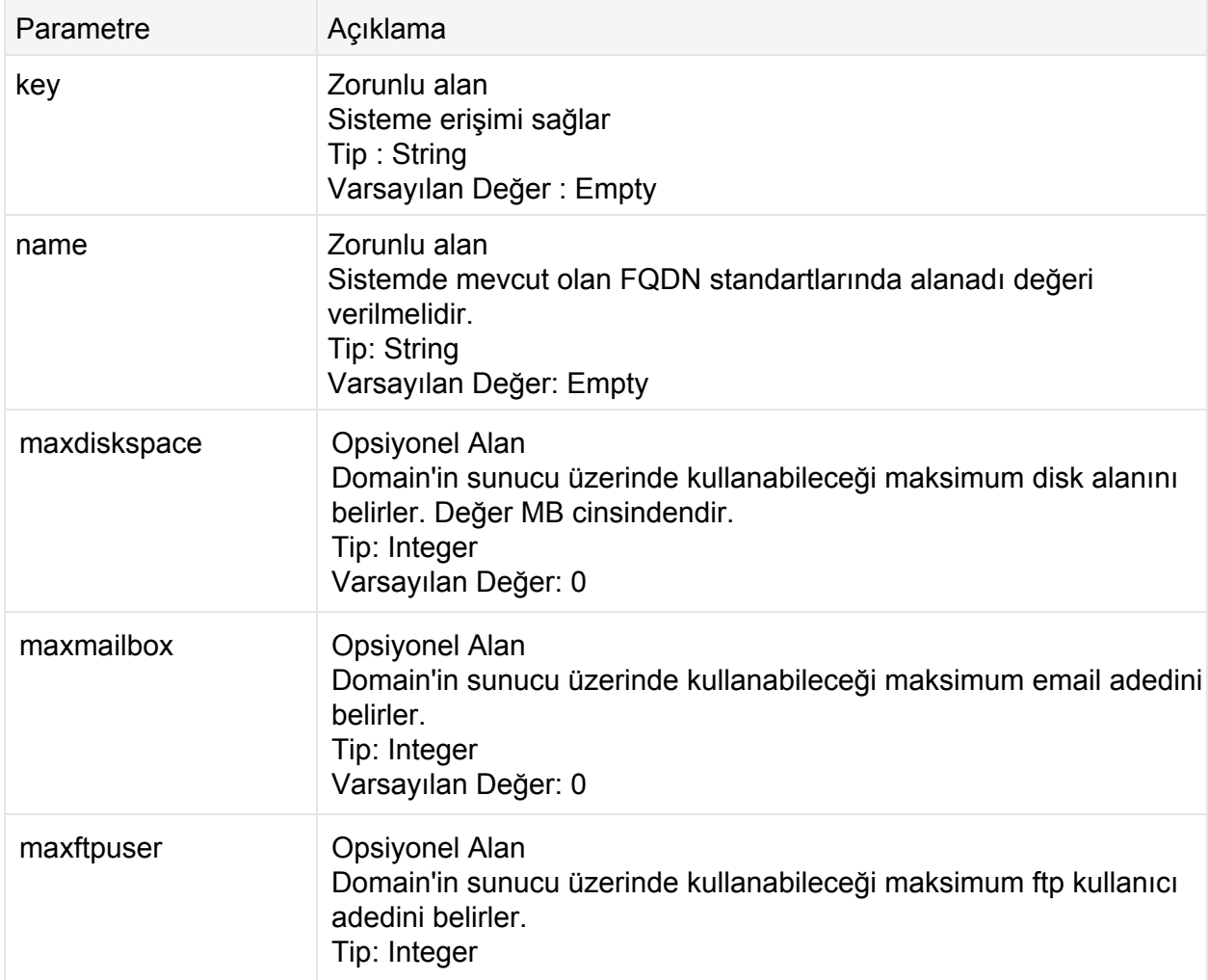

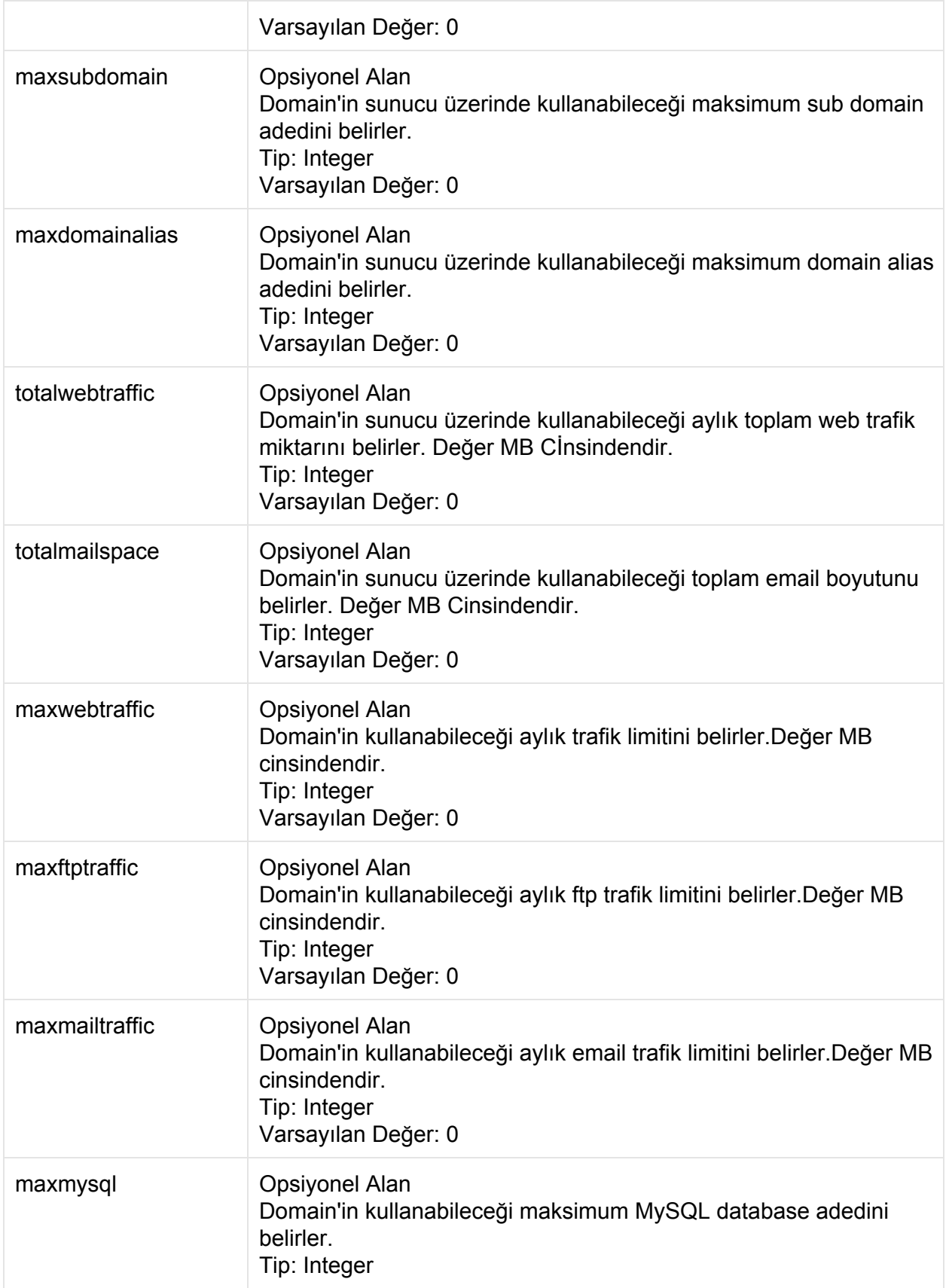

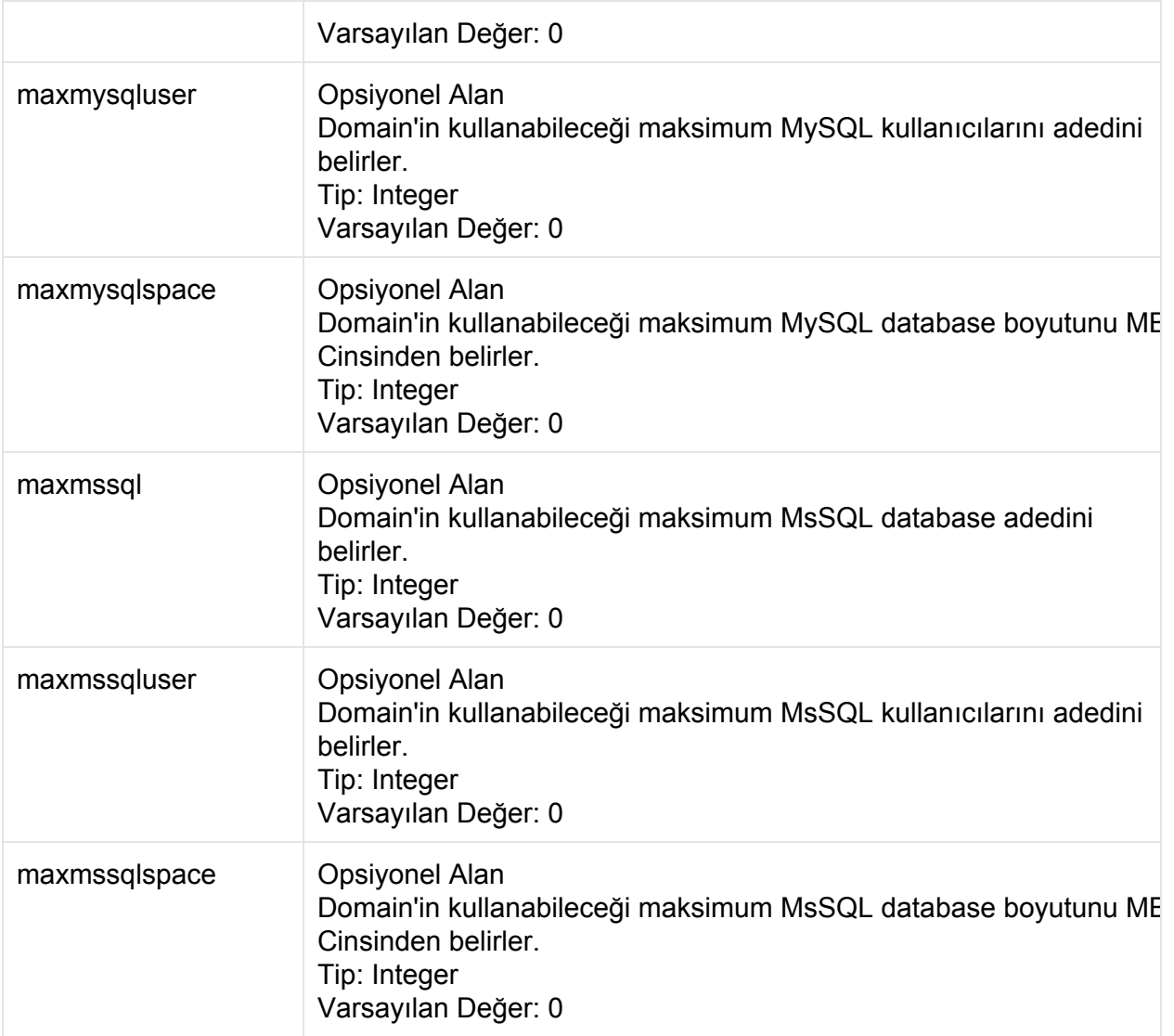

#### **İstek**

#### **POST**

http://contoso.com:9715/Api/v1/Domain/SetLimits?key=1\_9bd61d3da73040c3a8b214 afb25e4656&name=domain.com&maxdiskspace=100&maxmailbox=5&maxftpuser=1&maxsub domain=5&maxdomainalias=5&totalwebtraffic=10000&totalmailspace=1000&maxwebtr affic=5&maxftptraffic=10000&maxmailtraffic=10000&maxmysql=1&maxmysqluser=2&m axmysqlspace=1000&maxmssql=1&maxmssqluser=1&maxmssqlspace=1000

#### **Cevap: Xml**

```
<? xml version="1.0" encoding="utf-8"?>
<Result>
 <StatusCode>200</StatusCode>
 <ErrorCode>0</ErrorCode>
 <Message>Limits set successfully: domain.com</Message>
 <Details d2p1:type="DomainOperationsResult"
xmlns:d2p1="http://www.w3.org/2001/XMLSchema-instance">
   <Code>0</Code>
   <Message>Limits set successfully: domain.com</Message>
    <Id>122</Id>
   <Name>domain.com</Name>
   <DomainUser>false</DomainUser>
    <ModuleResults>
      <DomainOperationModuleResult>
       <Status>true</Status>
       <Msg>Set Maxbandwidth: domain.com</Msg>
        <Name>IIS 7.5</Name>
        <PType>Set</PType>
      </DomainOperationModuleResult>
      <DomainOperationModuleResult>
        <Status>true</Status>
        <Msg>Quota Added: C:\vhosts\domain.com\http</Msg>
        <Name>Microsoft FTP</Name>
        <PType>Set</PType>
      </DomainOperationModuleResult>
      <DomainOperationModuleResult>
        <Status>true</Status>
        <Msq /<Name>Domain Alias</Name>
        <PType>Set</PType>
      </DomainOperationModuleResult>
      <DomainOperationModuleResult>
       <Status>true</Status>
       <Msq /<Name>IIS Subdomain</Name>
        <PType>Set</PType>
      </DomainOperationModuleResult>
    </ModuleResults>
 </Details>
</Result>
```

```
Cevap: Json
```

```
{
   "StatusCode":200,
   "ErrorCode":0,
   "Message":"Limits set successfully: domain.com",
   "Details":{
      "Code":0,
      "Message":"Limits set successfully: domain.com",
      "Id":122,
      "Name":"domain.com",
      "Username":null,
      "Password":null,
      "DomainUser":false,
      "IpString":null,
      "ModuleResults":[
         {
            "Status":true,
            "Msg":"Set Maxbandwidth: domain.com",
            "Name":"IIS 7.5",
            "PType":"Set"
         },
         {
            "Status":true,
            "Msg":"Quota Added: C:\\vhosts\\domain.com\\http",
            "Name":"Microsoft FTP",
            "PType":"Set"
         },
         {
            "Status":true,
            "Msg":"",
            "Name":"Domain Alias",
            "PType":"Set"
         },
         {
            "Status":true,
            "Msg":"",
            "Name":"IIS Subdomain",
            "PType":"Set"
         }
      ]
  }
}
```
# **Domain/SetWriteAccess**

MaestroPanel üzerinde host edilen herhangi bir domain'in http klasörü altındaki herhangi bir nesneye yazma izni verir. Örneğin bir veritabanı dosyası veya bir text dosyasına SetWriteAccess fonksiyonunu kullanarak yazma izni verebilirsiniz.

**Url**

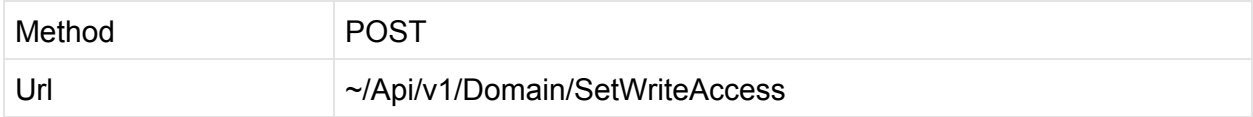

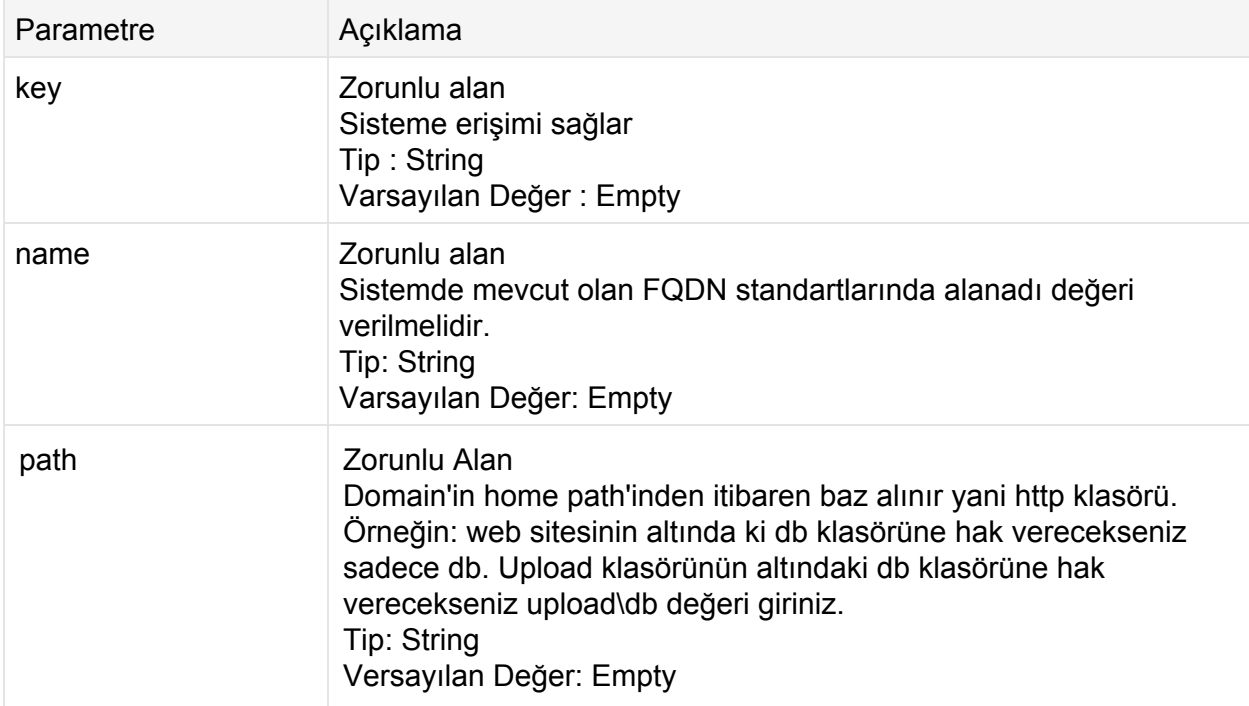

#### **GET**

```
http://contoso.com:9715/Api/v1/Domain/SetWriteAccess?key=1_057bbe002afe418c8
1a17cbe073114c6&name=domain.com&path=t1
```
#### **Cevap : Xml**

```
<? xml version="1.0" encoding="utf-8"?>
<Result>
 <StatusCode>200</StatusCode>
 <ErrorCode>0</ErrorCode>
 <Message>Set Write Access: C:\vhosts\domain.com\http\db</Message>
 <Details d2p1:type="DomainOperationsResult"
xmlns:d2p1="http://www.w3.org/2001/XMLSchema-instance">
   <Code>0</Code>
   <Message>Set Write Access: C:\vhosts\domain.com\http\db</Message>
   <Id>0</Id>
   <Name>domain.com</Name>
   <DomainUser>false</DomainUser>
   <ModuleResults />
 </Details>
</Result>
```

```
{
   "StatusCode":200,
   "ErrorCode":0,
   "Message":"Set Write Access: C:\\vhosts\\domain.com\\http\\db",
   "Details":{
      "Code":0,
      "Message":"Set Write Access: C:\\vhosts\\domain.com\\http\\db",
      "Id":0,
      "Name":"domain.com",
      "Username":null,
      "Password":null,
      "DomainUser":false,
      "IpString":null,
      "ModuleResults":[
     ]
  }
}
```
# **Domain/Forwarding**

MaestroPanel üzerinde mevcut olan bir domain'i başka bir URL'ye yönlendirir.

**Url**

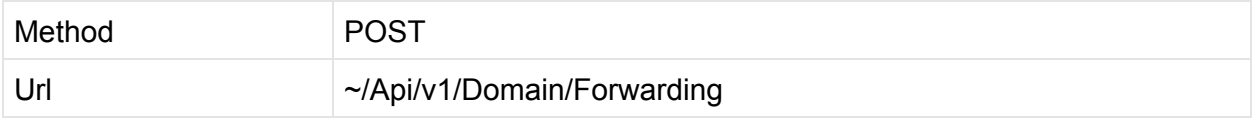

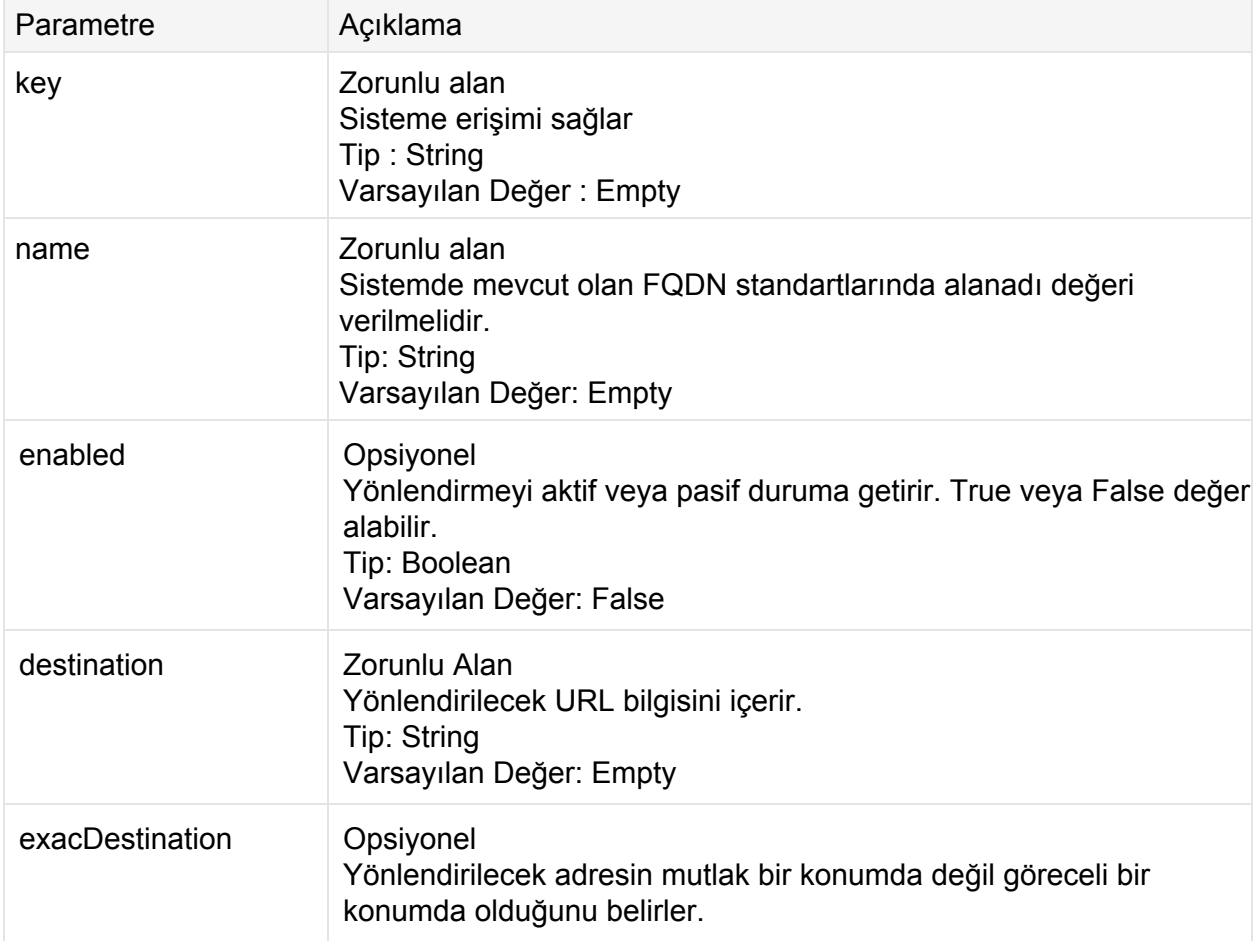

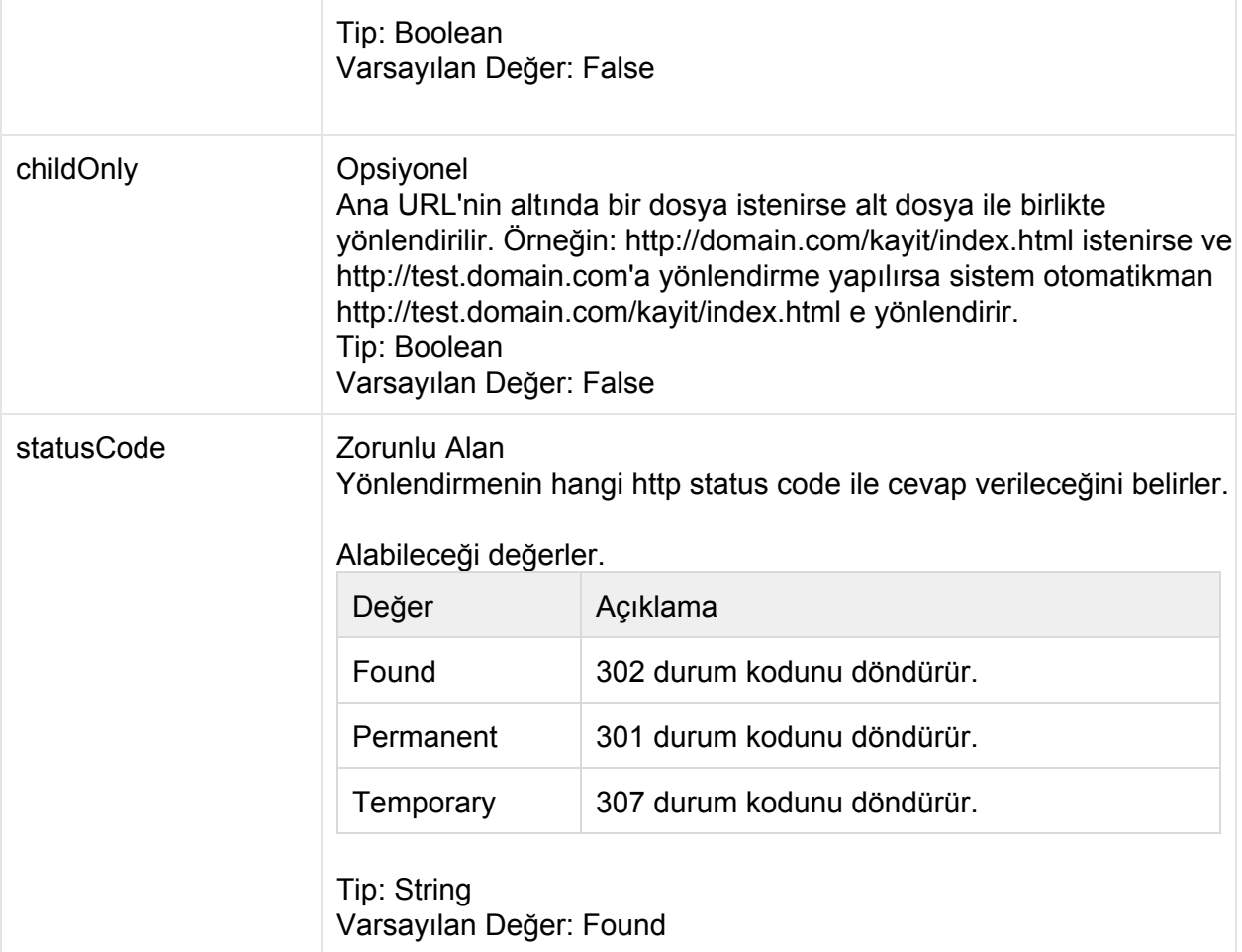

#### **GET**

```
http://contoso.com:9715/Api/v1/Domain/Forwarding?key=1_057bbe002afe418c81a
17cbe073114c6&name=domain.com&enabled=true&destination=http://www.maestropan
el.com&exacDestination=False&childOnly=False&statusCode=Found
```
### **Cevap : Xml**

```
<?xml version="1.0" encoding="utf-8"?>
<Result>
 <StatusCode>200</StatusCode>
 <ErrorCode>0</ErrorCode>
 <Message>Redirection active: domain.com</Message>
 <Details d2p1:type="DomainOperationsResult"
xmlns:d2p1="http://www.w3.org/2001/XMLSchema-instance">
```

```
<Code>0</Code>
   <Message>Redirection active: domain.com</Message>
   <Id>0</Id>
   <Name>domain.com</Name>
   <DomainUser>false</DomainUser>
   <ModuleResults />
 </Details>
</Result>
```

```
{ "Details" : { "Code" : 0,
     "DomainUser" : false,
     "Id" : 0,
     "IpString" : null,
     "Message" : "Redirection active: domain.com",
     "ModuleResults" : [ ],
     "Name" : "domain.com",
     "Password" : null,
     "Username" : null
   },
 "ErrorCode" : 0,
 "Message" : "Redirection active: domain.com",
 "StatusCode" : 200
}
```
# **Domain/ChangeReseller**

MaestroPanel üzerinde mevcut olan bir domain'in bağlı olduğu Bayi'yi (Reseller) değiştirir.

**Url**

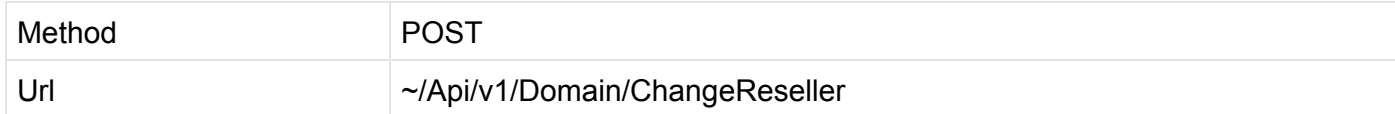

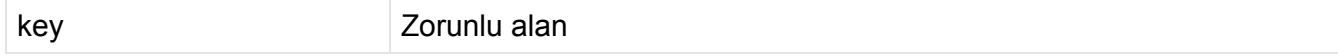

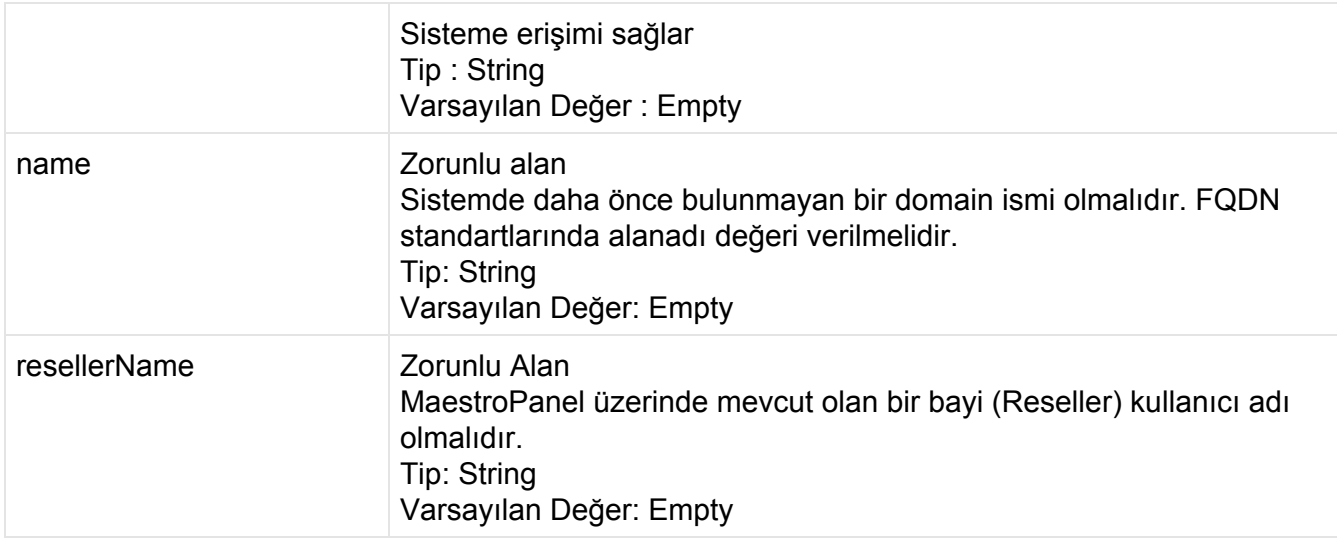

#### **GET**

```
http://contoso.com:9715/Api/v1/Domain/ChangeReseller?key=1_057bbe002afe418
c81a17cbe073114c6&name=domain.com&resellerName=okyhosting
```
### **Cevap : Xml**

```
<?xml version="1.0" encoding="utf-8"?>
<Result>
 <StatusCode>200</StatusCode>
 <ErrorCode>0</ErrorCode>
 <Message>Domain owner changed: domain.com</Message>
 <Details d2p1:type="DomainOperationsResult"
xmlns:d2p1="http://www.w3.org/2001/XMLSchema-instance">
   <Code>0</Code>
   <Message>Domain owner changed: domain.com</Message>
   <Id>0</Id>
   <Name>domain.com</Name>
   <DomainUser>false</DomainUser>
   <ModuleResults />
 </Details>
</Result>
```

```
{ "Details" : { "Code" : 0,
      "DomainUser" : false,
      "Id" : 0,
     "IpString" : null,
     "Message" : "Redirection active: domain.com",
     "ModuleResults" : [ ],
      "Name" : "domain.com",
     "Password" : null,
      "Username" : null
   },
 "ErrorCode" : 0,
 "Message" : "Redirection active: domain.com",
 "StatusCode" : 200
}
```
# **Domain/AddMailBox**

MaestroPanel üzerinde mevcut olan bir domain'e yeni mail hesabı eklemek için kullanılan eylemdir.

#### **Url**

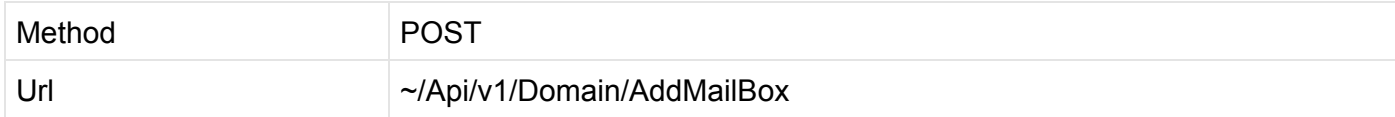

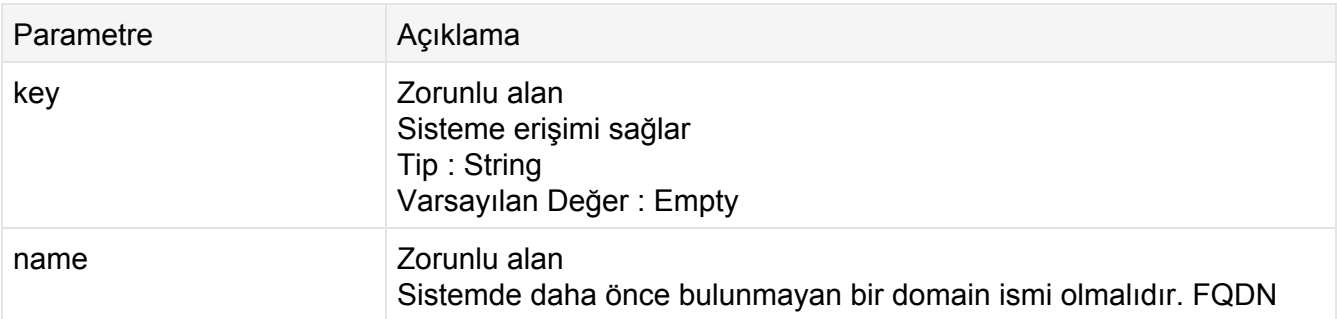

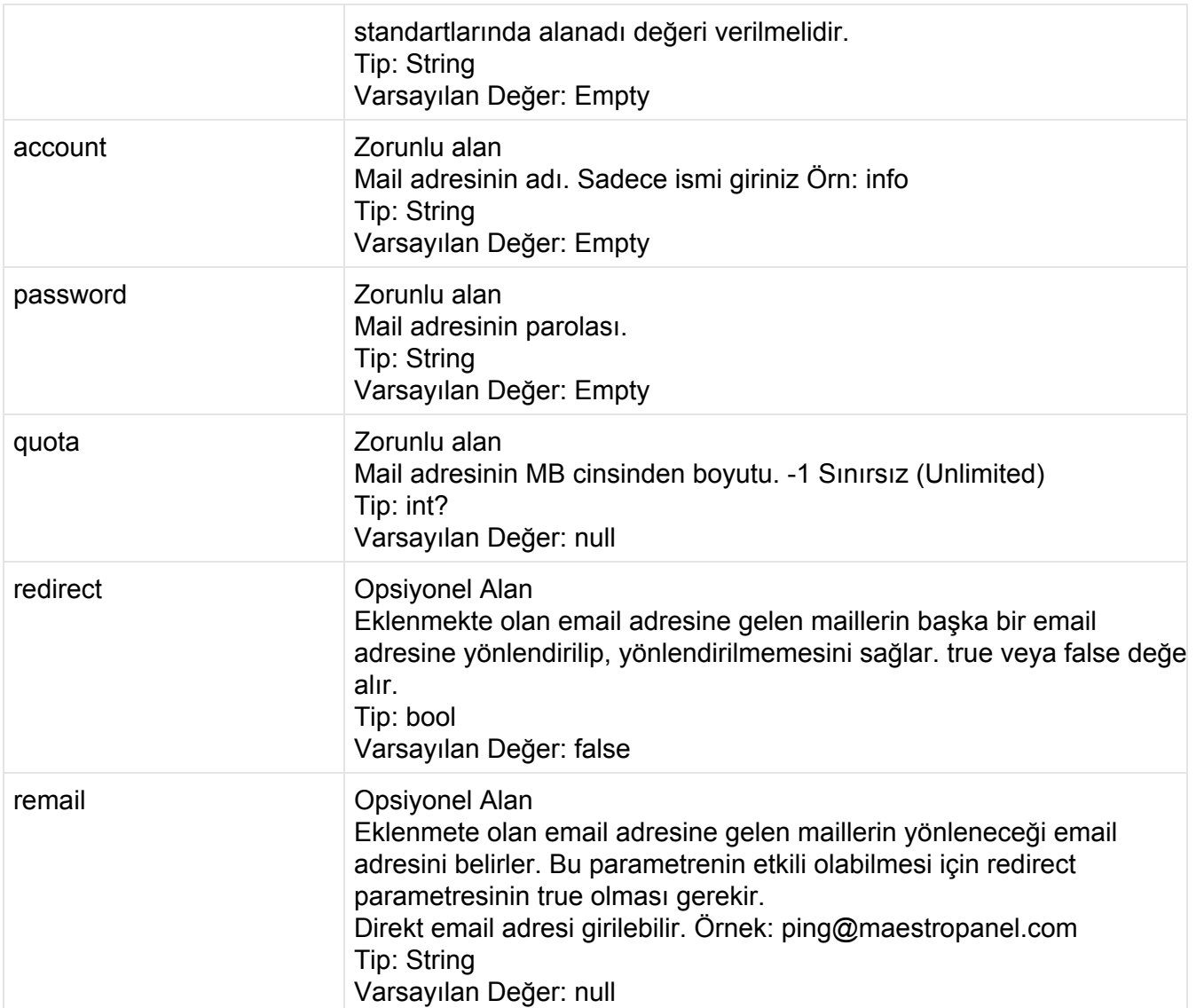

#### **POST**

```
http://contoso.com:9715/Api/v1/Domain/AddMailBox?key=1_e9f1131d7cc4
4fd8c5df1aca0155937&name=domain.com&account=info&password=PassW0Rd!
\text{\&quot}=1000
```
### **Cevap:Xml**

```
<? xml version="1.0" encoding="utf-8"?>
<Result>
 <StatusCode>200</StatusCode>
 <ErrorCode>0</ErrorCode>
 <Message>Mailbox Created: info@domain.com</Message>
 <Details d2p1:type="DomainOperationsResult"
xmlns:d2p1="http://www.w3.org/2001/XMLSchema-instance">
   <Code>0</Code>
   <Message>Mailbox Created: info@domain.com</Message>
   <Id>0</Id>
   <Name>domain.com</Name>
   <DomainUser>false</DomainUser>
   <ModuleResults />
 </Details>
</Result>
```

```
{
   "StatusCode":200,
   "ErrorCode":0,
   "Message":"Mailbox Created: info@domain.com",
   "Details":{
      "Code":0,
      "Message":"Mailbox Created: info@domain.com",
      "Id":0,
      "Name":"domain.com",
      "Username":null,
      "Password":null,
      "DomainUser":false,
      "IpString":null,
      "ModuleResults":[
     ]
  }
}
```
# **Domain/DeleteMailBox**

MaestroPanel üzerinde mevcut olan bir domain'e tanımlı olan mail adresini silmek için kullanılır.

**Url**

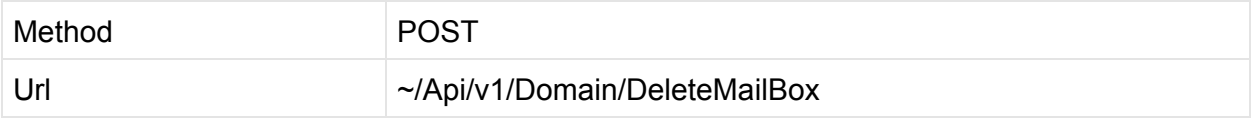

## **Parametreler**

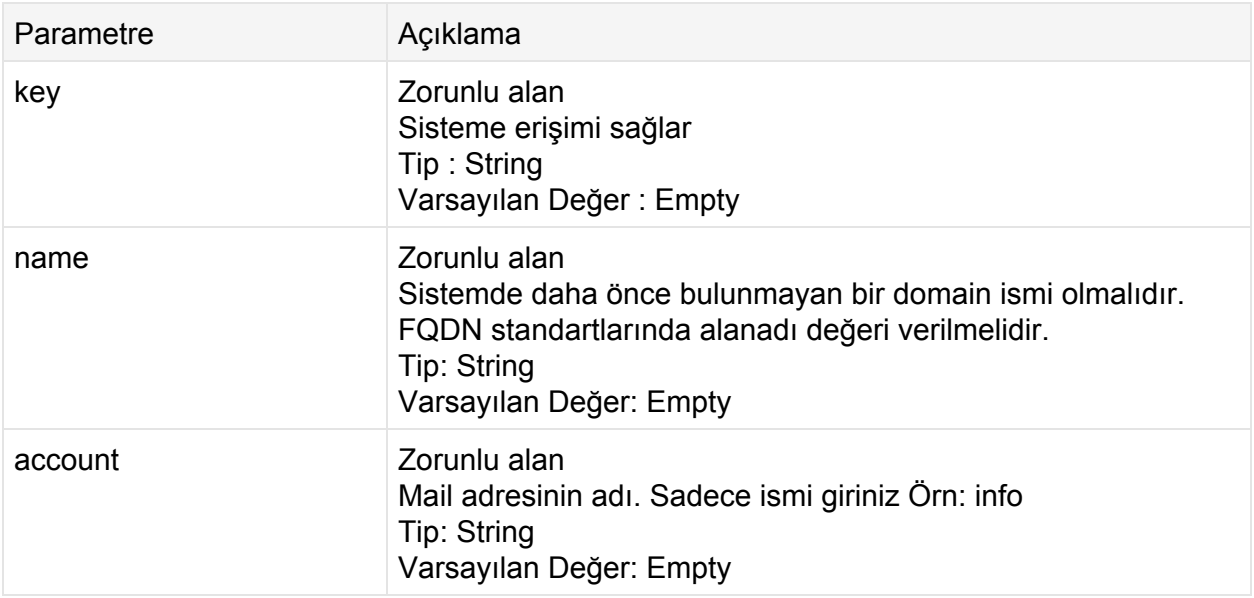

### **İstek**

#### **POST**

http://contoso.com:9715/Api/v1/Domain/**DeleteMailBox**?key=1\_e9f1131d7cc44fd8c5 df1aca0155937&name=domain.com&account=info

## **Cevap: Xml**

```
<?xml version="1.0" encoding="utf-8"?>
<Result>
 <StatusCode>200</StatusCode>
 <ErrorCode>0</ErrorCode>
 <Message>Account deleted successfully: infoq</Message>
 <Details d2p1:type="DomainOperationsResult"
xmlns:d2p1="http://www.w3.org/2001/XMLSchema-instance">
   <Code>0</Code>
   <Message>Account deleted successfully: info</Message>
   <Id>0</Id>
   <Name>domain.com</Name>
   <DomainUser>false</DomainUser>
   <ModuleResults />
 </Details>
</Result>
```

```
{
  "StatusCode":200,
  "ErrorCode":0,
  "Message":"Account deleted successfully: info",
   "Details":{
      "Code":0,
      "Message":"Account deleted successfully: info",
      "Id":0,
      "Name":"domain.com",
      "Username":null,
      "Password":null,
      "DomainUser":false,
      "IpString":null,
      "ModuleResults":[]
  }
}
```
# **Domain/ChangeMailBoxQuota**

MaestroPanel üzerinde mevcut olan bir domain'a ait mailbox'ın kotasını değiştirmek için kullanılır. Domain limitleri dahilinde MB cinsinden değer tanımlaması yapılabilir.

**Url**

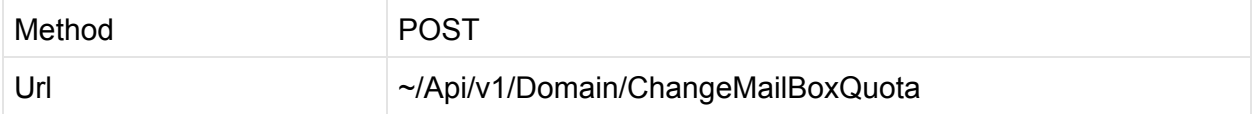

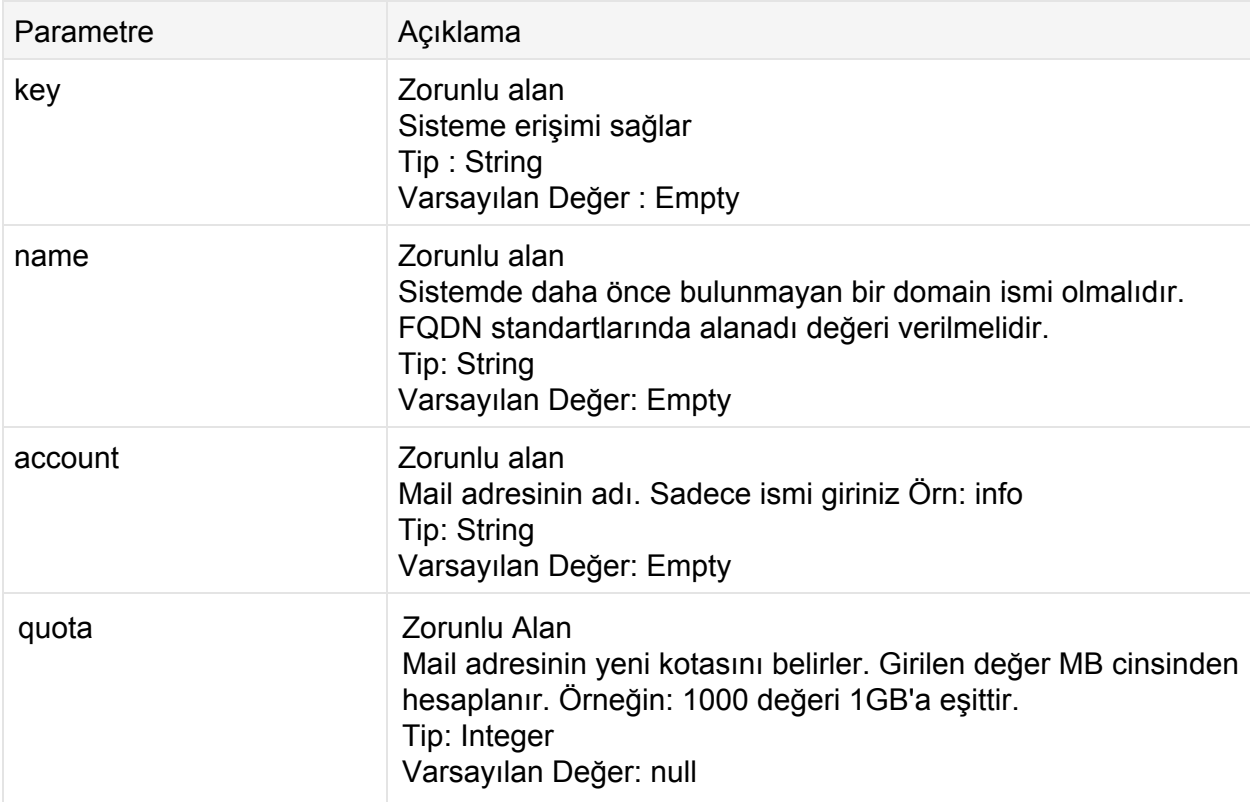

#### **POST**

```
http://contoso.com:9715/Api/v1/Domain/ChangeMailBoxQuota?key=1_e9f1131d7cc44
fd8c5df1aca0155937&name=domain.com&account=info&quota=500
```
#### **Cevap: Xml**

```
<?xml version="1.0" encoding="utf-8"?>
<Result>
 <StatusCode>200</StatusCode>
 <ErrorCode>0</ErrorCode>
 <Message>Quota set: info@domain.com Quota: 512000</Message>
 <Details d2p1:type="DomainOperationsResult"
xmlns:d2p1="http://www.w3.org/2001/XMLSchema-instance">
   <Code>0</Code>
   <Message>Quota set: info@domain.com Quota: 512000</Message>
   <Id>0</Id>
   <Name>domain.com</Name>
   <DomainUser>false</DomainUser>
   <ModuleResults />
 </Details>
</Result>
```

```
{
   "StatusCode":200,
   "ErrorCode":0,
   "Message":"Quota set: info@domain.com Quota: 512000",
   "Details":{
      "Code":0,
      "Message":"Quota set: info@domain.com Quota: 512000",
      "Id":0,
      "Name":"domain.com",
      "Username":null,
      "Password":null,
      "DomainUser":false,
      "IpString":null,
      "ModuleResults":[
     ]
  }
}
```
# **Domain/ChangeMailBoxPassword**

MaestroPanel üzerinde mevcut olan bir domain'a ait mailbox'ın parolasını değiştirmek için kullanılır.

**Url**

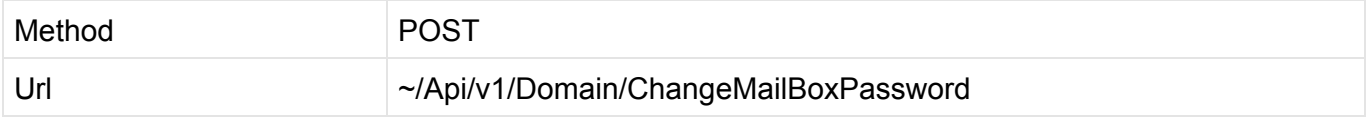

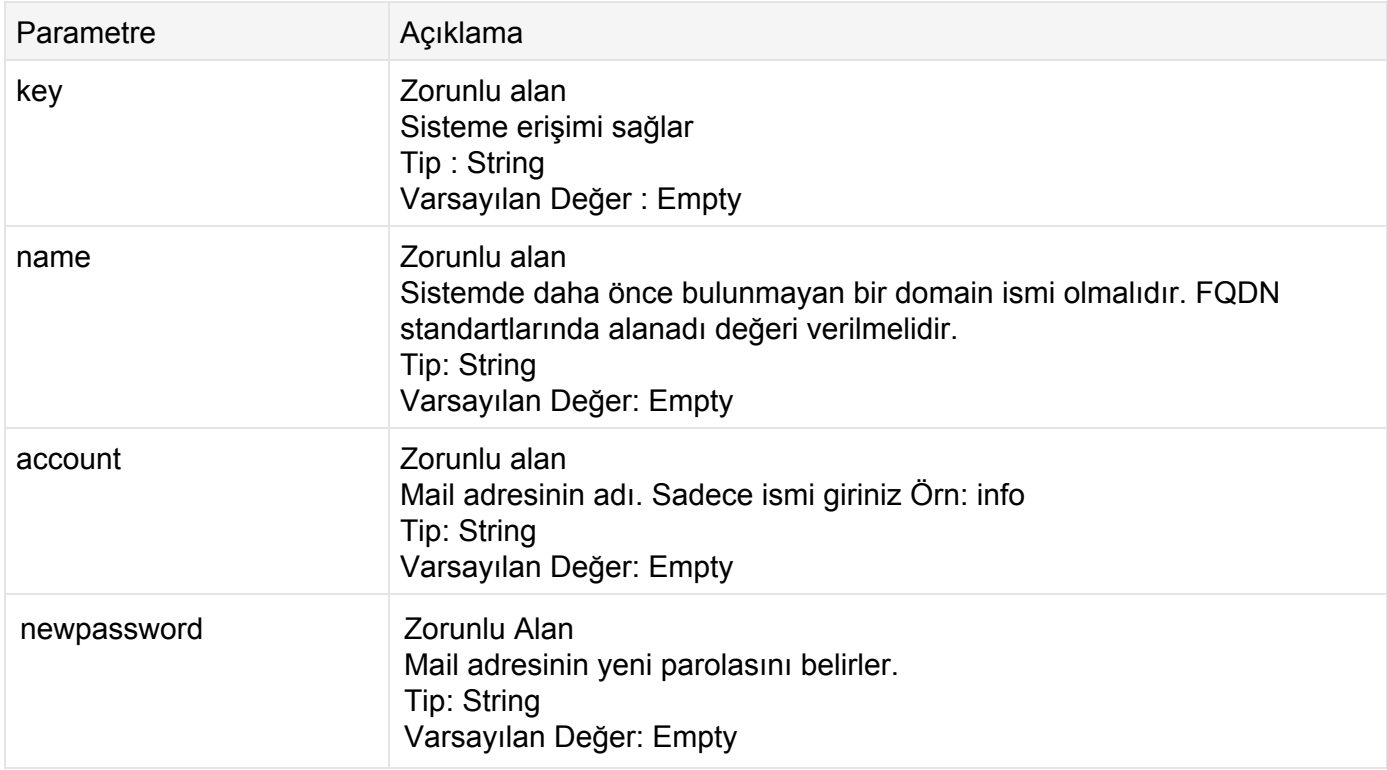

#### **POST**

```
http://contoso.com:9715/Api/v1/Domain/ChangeMailBoxPassword?key=1_e9f1131d7c
c44fd8c5df1aca0155937&name=domain.com&account=info&newpassword=p@ssw0rd!
```
#### **Cevap: Xml**

```
<? xml version="1.0" encoding="utf-8"?>
<Result>
 <StatusCode>200</StatusCode>
 <ErrorCode>0</ErrorCode>
 <Message>Password changed: info@domain.com</Message>
 <Details d2p1:type="DomainOperationsResult"
xmlns:d2p1="http://www.w3.org/2001/XMLSchema-instance">
   <Code>0</Code>
   <Message>Password changed: info@domain.com</Message>
   <Id>0</Id>
   <Name>domain.com</Name>
   <DomainUser>false</DomainUser>
    <ModuleResults />
 </Details>
</Result>
```

```
{
   "StatusCode":200,
  "ErrorCode":0,
   "Message":"Password changed: info@domain.com",
   "Details":{
      "Code":0,
      "Message":"Password changed: info@domain.com",
      "Id":0,
      "Name":"domain.com",
      "Username":null,
      "Password":null,
      "DomainUser":false,
      "IpString":null,
      "ModuleResults":[
     ]
  }
}
```
# **Domain/GetMailList**

MaestroPanel üzerinde mevcut olan bir domain'a ait mail yapısının çıktısını XML şeklinde verir. Tek seferde domain'e ait tüm mailbox'ların durumunu, disk kotalarını ve kullandığı disk boyutunu görebilirsiniz.

**Url**

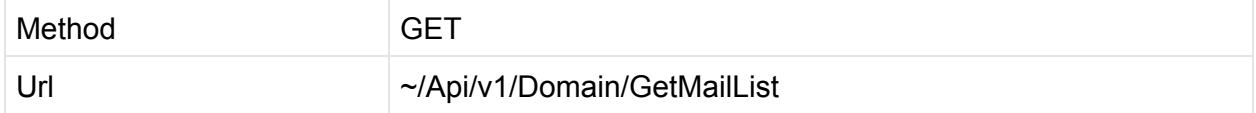

## **Parametreler**

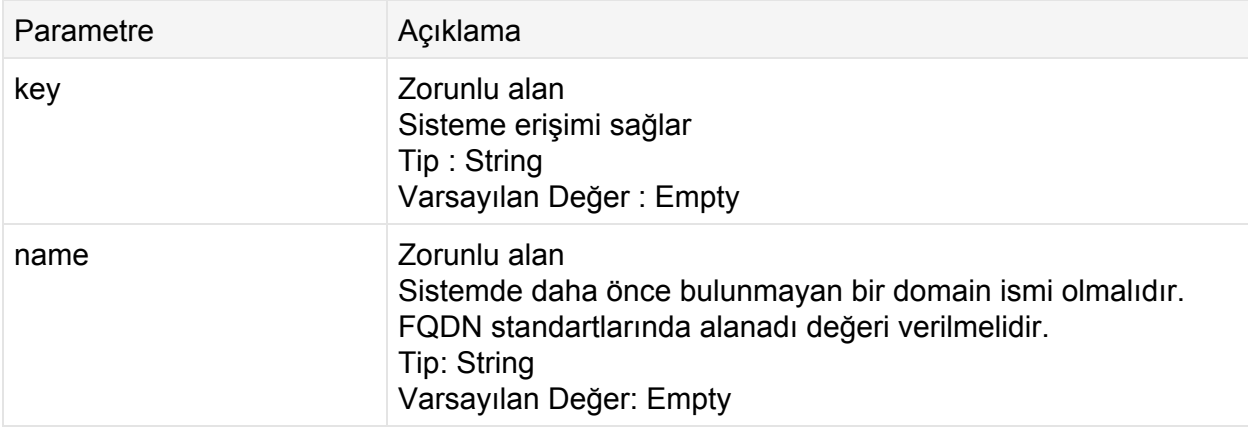

### **İstek**

## **GET**

```
http://contoso.com:9715/Api/v1/Domain/GetMailList?key=1_e9f1131d7cc
44fd8c5df1aca0155937&name=domain.com
```
## **Cevap: Xml**

```
<? xml version="1.0" encoding="utf-8"?>
<Result>
 <StatusCode>200</StatusCode>
 <ErrorCode>0</ErrorCode>
 <Message />
 <Details d2p1:type="ExportPostOffice" Name="domain.com" Quota="0"
xmlns:d2p1="http://www.w3.org/2001/XMLSchema-instance">
   <Accounts>
     <Account Name="info" Status="true" Quota="500" Usage="0" />
     <Account Name="ismail" Status="true" Quota="1" Usage="0" />
   </Accounts>
 </Details>
</Result>
```

```
{
   "StatusCode":200,
   "ErrorCode":0,
   "Message":"",
   "Details":{
      "Name":"domain.com",
      "Quota":0,
      "Accounts":[
         {
            "Name":"info",
            "Status":true,
            "Quota":500,
            "Usage":0
         },
         {
            "Name":"ismail",
            "Status":true,
            "Quota":1,
            "Usage":0
         }
     ]
  }
}
```
# **Domain/AddDatabase**

MaestroPanel üzerinde mevcut olan bir domain için yeni veritabanı oluşturur. Bu eylem ile bir çok veritabanı tipi oluşturulabilir.

**Url**

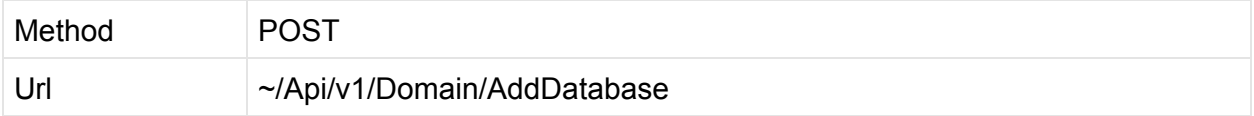

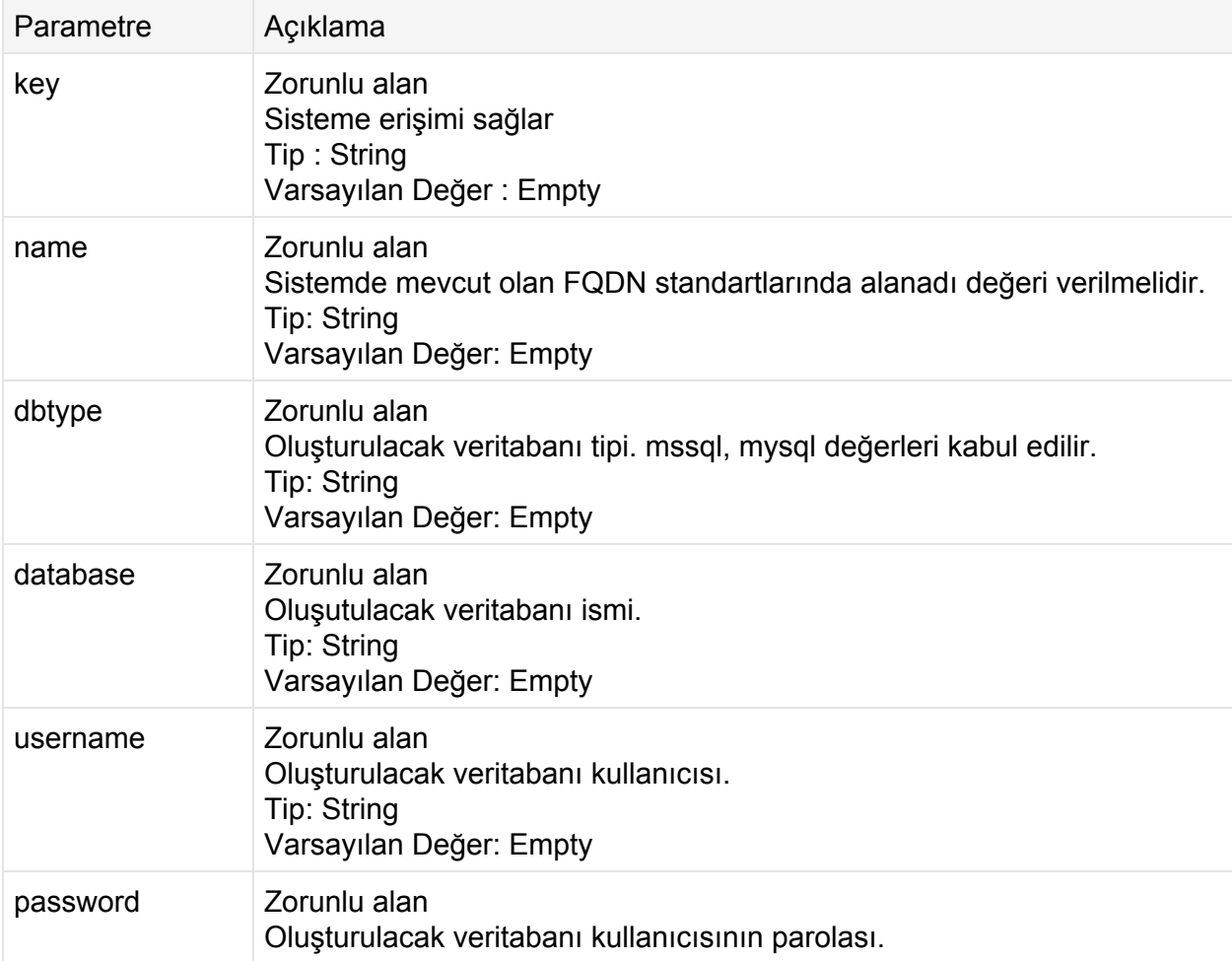

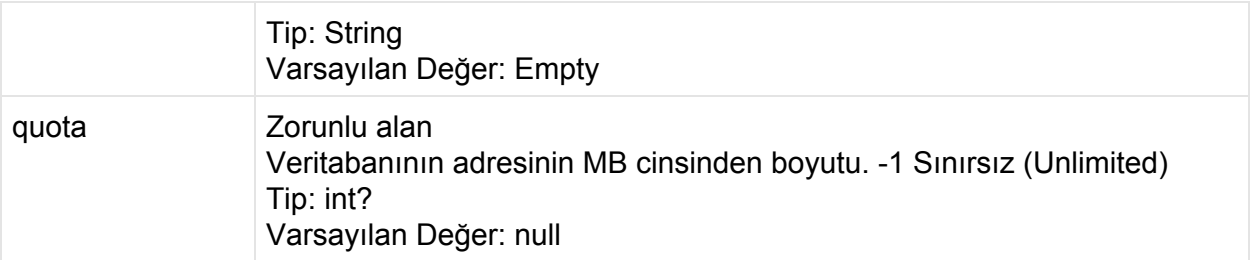

```
POST
http://contoso.com:9715/Api/v1/Domain/AddDatabase?key=1_e9f1131d7cc44fd8c5df
1aca0155937&name=domain.com&database=wordpressdb&username=pressdb&password=P
assW0Rd! &dbtype=mysql &quota=1000
```
## **Cevap: Xml**

```
<?xml version="1.0" encoding="utf-8"?>
<Result>
 <StatusCode>200</StatusCode>
 <ErrorCode>0</ErrorCode>
 <Message>Success</Message>
 <Details d2p1:type="DomainOperationsResult"
xmlns:d2p1="http://www.w3.org/2001/XMLSchema-instance">
   <Code>0</Code>
   <Message>Success</Message>
   <Id>0</Id>
   <Name>domain.com</Name>
   <DomainUser>false</DomainUser>
    <ModuleResults />
 </Details>
</Result>
```

```
{
  "StatusCode":200,
  "ErrorCode":0,
   "Message":"Success",
   "Details":{
     "Code":0,
     "Message":"Success",
     "Id":0,
      "Name":"domain.com",
     "Username":null,
     "Password":null,
      "DomainUser":false,
      "IpString":null,
     "ModuleResults":[
     ]
  }
}
```
# **Domain/DeleteDatabase**

MaestroPanel üzerinde mevcut olan bir domain için yeni veritabanı oluşturur. Bu eylem ile bir çok veritabanı tipi oluşturulabilir.

**Url**

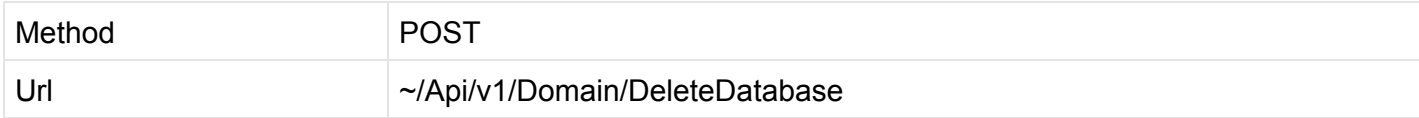

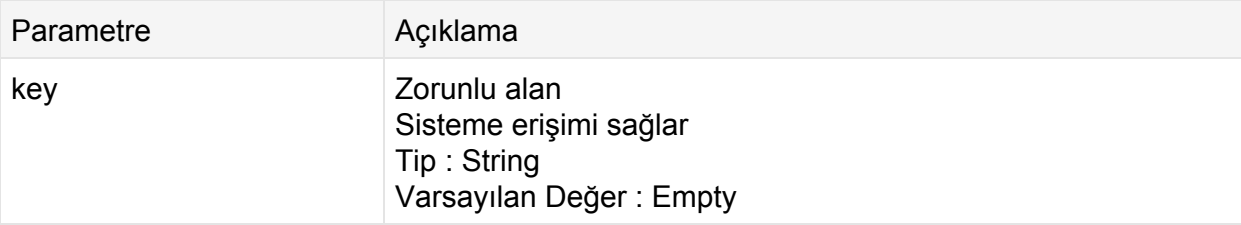

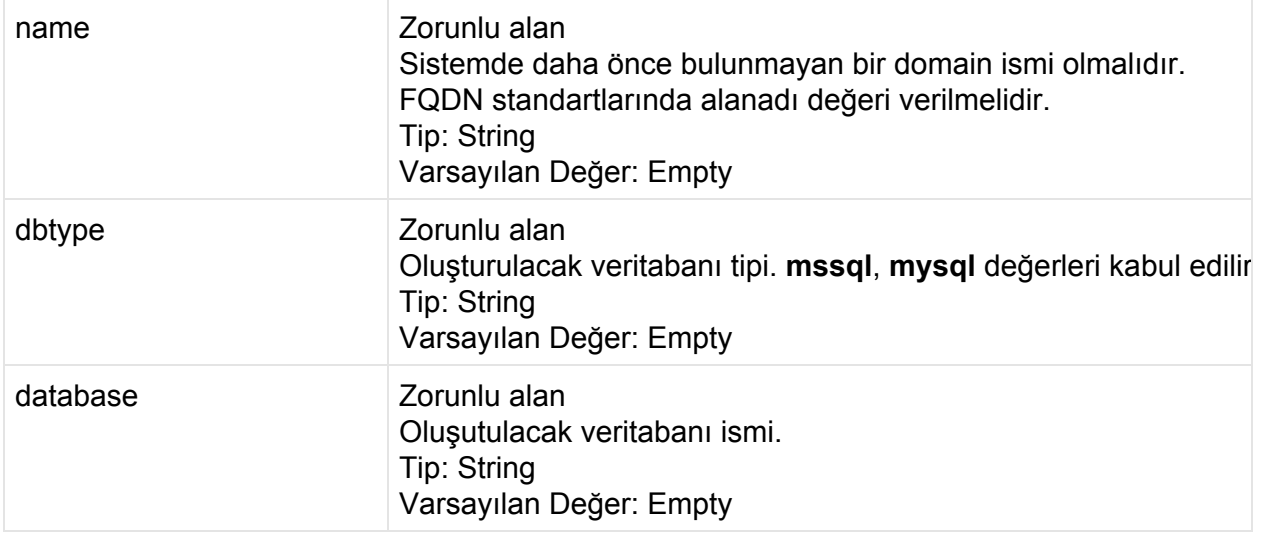

```
POST
http://contoso.com:9715/Api/v1/Domain/DeleteDatabase?key=1_e9f1131d7cc44fd8c
5df1aca0155937&name=domain.com&database=testdb1&dbtype=mysql
```
## **Cevap: Xml**

```
<?xml version="1.0" encoding="utf-8"?>
<Result>
 <StatusCode>200</StatusCode>
 <ErrorCode>0</ErrorCode>
 <Message>Success</Message>
 <Details d2p1:type="DomainOperationsResult"
xmlns:d2p1="http://www.w3.org/2001/XMLSchema-instance">
   <Code>0</Code>
   <Message>Success</Message>
   <Id>0</Id>
   <Name>domain.com</Name>
   <DomainUser>false</DomainUser>
   <ModuleResults />
 </Details>
</Result>
```

```
{
  "StatusCode":200,
  "ErrorCode":0,
  "Message":"Success",
   "Details":{
     "Code":0,
     "Message":"Success",
     "Id":0,
     "Name":"domain.com",
      "Username":null,
     "Password":null,
     "DomainUser":false,
      "IpString":null,
      "ModuleResults":[
     ]
  }
}
```
# **Domain/AddDatabaseUser**

Mevcut olan veritabanına yeni bir kullanıcı tanımlamak için kullanılır.

**Url**

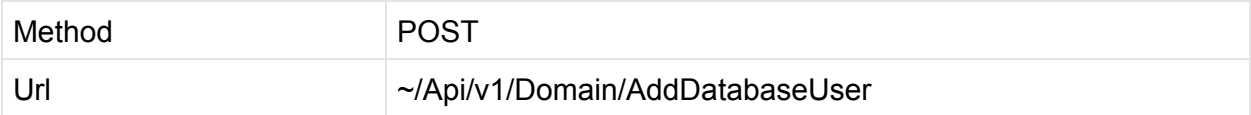

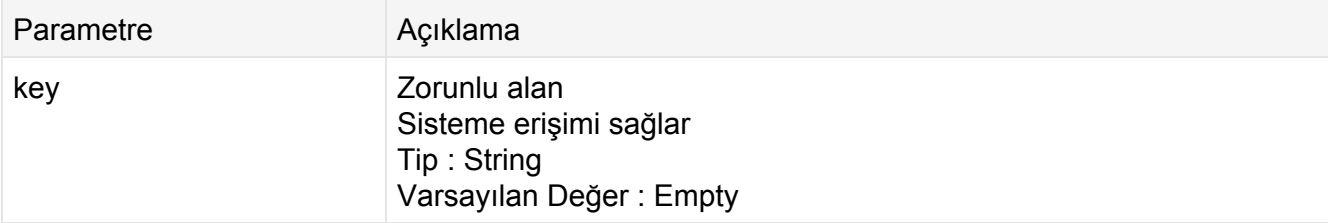

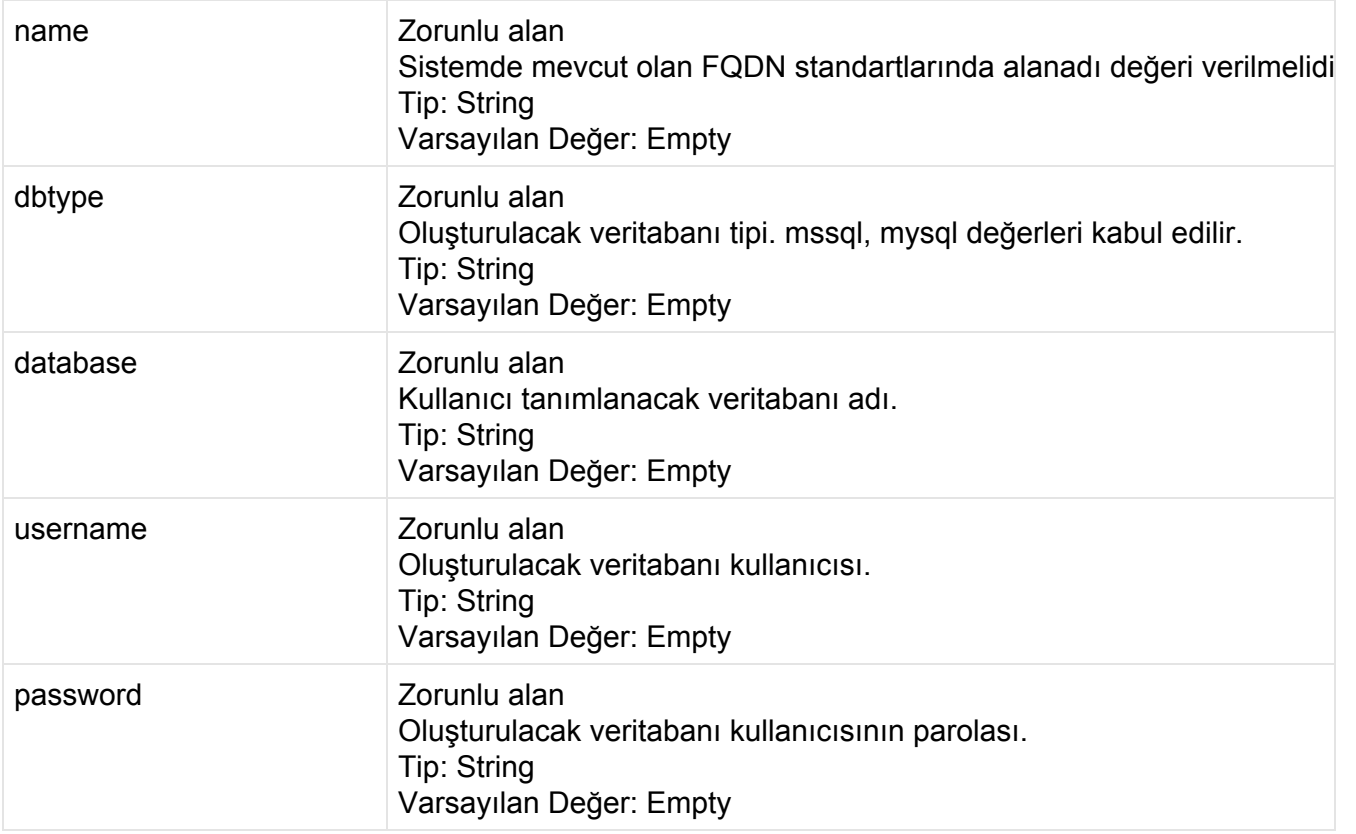

#### **POST**

```
http://contoso.com:9715/Api/v1/Domain/AddDatabaseUser?key=1_e9f1131d7cc44fd8
c5df1aca0155937&name=domain.com&database=wordpressdb&username=test_user&pass
word=PassW0Rd!&dbtype=mysql
```
## **Cevap: Xml**

```
<?xml version="1.0" encoding="utf-8"?>
<Result>
 <StatusCode>200</StatusCode>
 <ErrorCode>0</ErrorCode>
 <Message>Success</Message>
 <Details d2p1:type="DomainOperationsResult"
xmlns:d2p1="http://www.w3.org/2001/XMLSchema-instance">
   <Code>0</Code>
   <Message>Success</Message>
   <Id>0</Id>
    <Name>domain.com</Name>
```

```
<DomainUser>false</DomainUser>
   <ModuleResults />
 </Details>
</Result>
```

```
{
  "StatusCode":200,
  "ErrorCode":0,
  "Message":"Success",
   "Details":{
     "Code":0,
     "Message":"Success",
     "Id":0,
     "Name":"domain.com",
     "Username":null,
     "Password":null,
     "DomainUser":false,
     "IpString":null,
     "ModuleResults":[
     ]
  }
}
```
# **Domain/AddFtpAccount**

MaestroPanel üzerinde mevcut domain için yeni ftp hesabı oluşturur.

**Url**

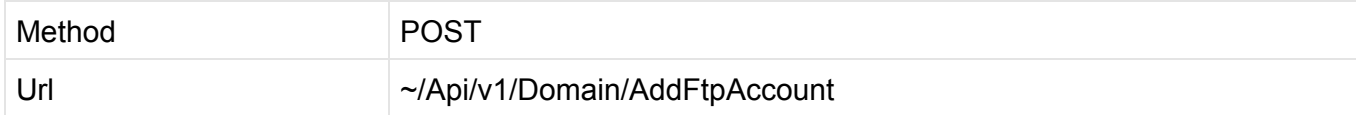

## **Parametreler**

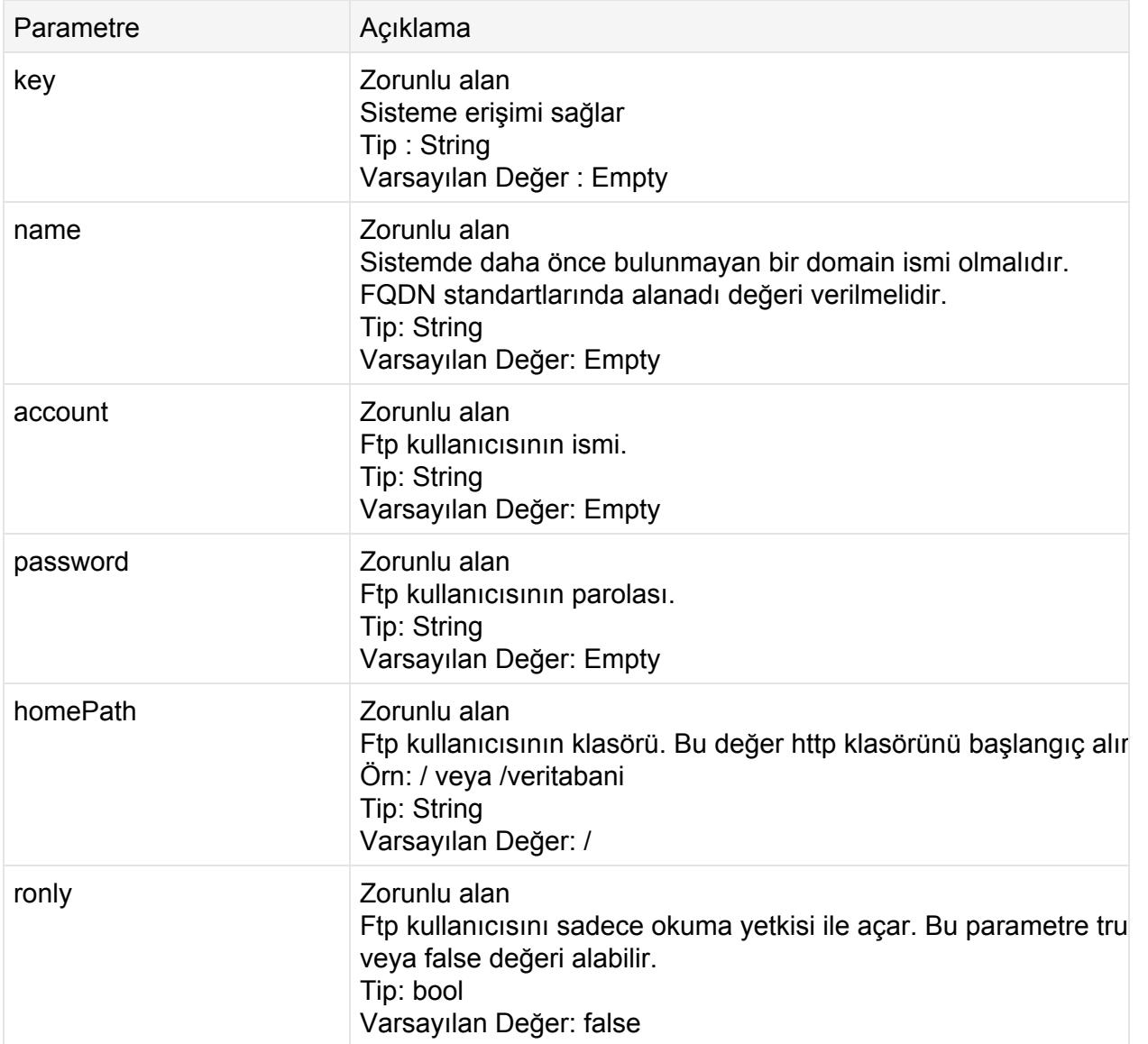

## **İstek**

#### **POST**

http://contoso.com:9715/Api/v1/Domain/**AddFtpAccount**?key=1\_e9f1131d7cc44fd8c5 df1aca0155937&name=domain.com&account=ftpuser&password=Pass12!&ronly=false

## **Cevap: Xml**

```
<? xml version="1.0" encoding="utf-8"?>
<Result>
 <StatusCode>200</StatusCode>
 <ErrorCode>0</ErrorCode>
 <Message>User Created: ftpuser</Message>
 <Details d2p1:type="DomainOperationsResult"
xmlns:d2p1="http://www.w3.org/2001/XMLSchema-instance">
   <Code>0</Code>
   <Message>User Created: ftpuser</Message>
   <Id>0</Id>
   <Name>domain.com</Name>
   <DomainUser>false</DomainUser>
   <ModuleResults />
 </Details>
</Result>
```

```
{
   "StatusCode":200,
   "ErrorCode":0,
   "Message":"User Created: ftpuser2",
   "Details":{
      "Code":0,
      "Message":"User Created: ftpuser2",
      "Id":0,
      "Name":"domain.com",
      "Username":null,
      "Password":null,
      "DomainUser":false,
      "IpString":null,
      "ModuleResults":[
     ]
  }
}
```
# **Domain/DeleteFtpAccount**

MaestroPanel üzerinde mevcut domain'in varolan ftp kullanıcısını siler.

**Url**

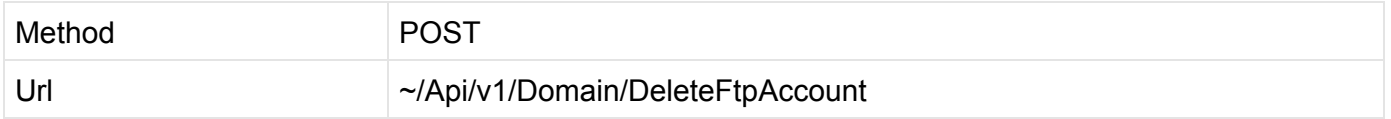

#### **Parametreler**

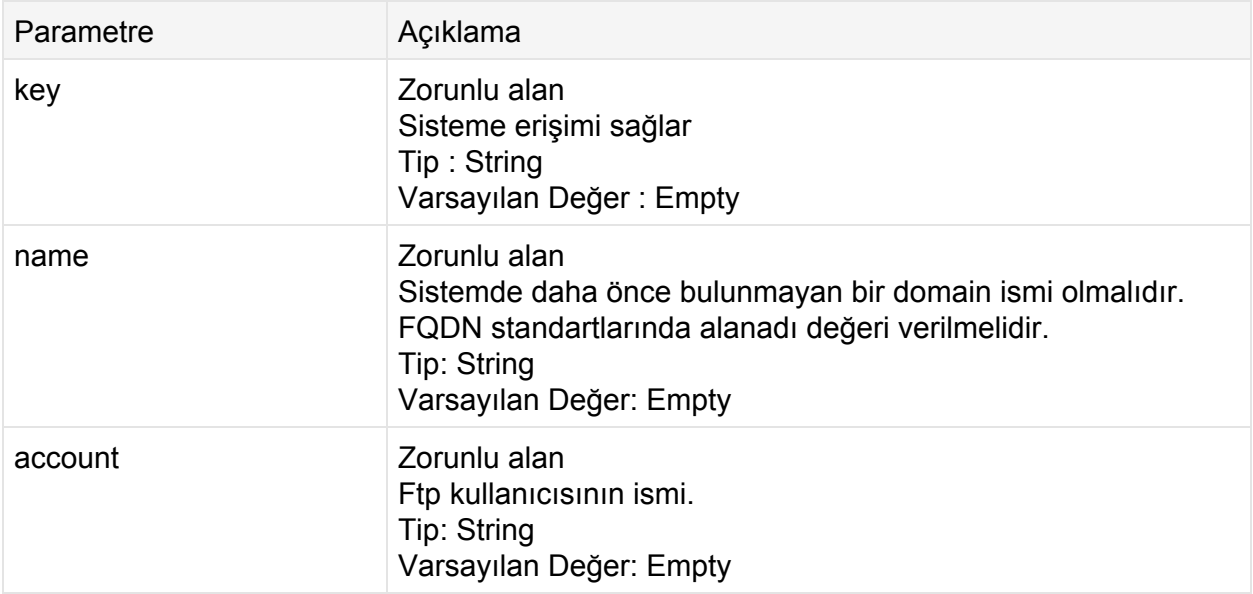

## **İstek**

**POST**

http://contoso.com:9715/Api/v1/Domain/**DeleteFtpAccount**?key=1\_e9f1131d7cc44fd 8c5df1aca0155937&name=domain.com&account=ftpuser

## **Cevap: Xml**

```
<? xml version="1.0" encoding="utf-8"?>
<Result>
 <StatusCode>200</StatusCode>
 <ErrorCode>0</ErrorCode>
 <Message>User deleted: ftpuser</Message>
 <Details d2p1:type="DomainOperationsResult"
xmlns:d2p1="http://www.w3.org/2001/XMLSchema-instance">
   <Code>0</Code>
   <Message>User deleted: ftpuser</Message>
   <Id>0</Id>
   <Name>domain.com</Name>
   <DomainUser>false</DomainUser>
   <ModuleResults />
 </Details>
</Result>
```

```
{
  "StatusCode":200,
   "ErrorCode":0,
   "Message":"User deleted: ftpuser",
   "Details":{
      "Code":0,
      "Message":"User deleted: ftpuser",
      "Id":0,
      "Name":"domain.com",
      "Username":null,
      "Password":null,
      "DomainUser":false,
      "IpString":null,
      "ModuleResults":[
     ]
  }
}
```
# **Domain/ChangeFtpPassword**

MaestroPanel üzerinde mevcut domain'in varolan ftp kullanıcısının parolasını değiştirir.

**Url**

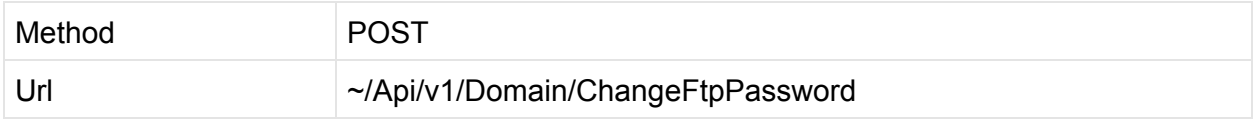

**Parametreler**

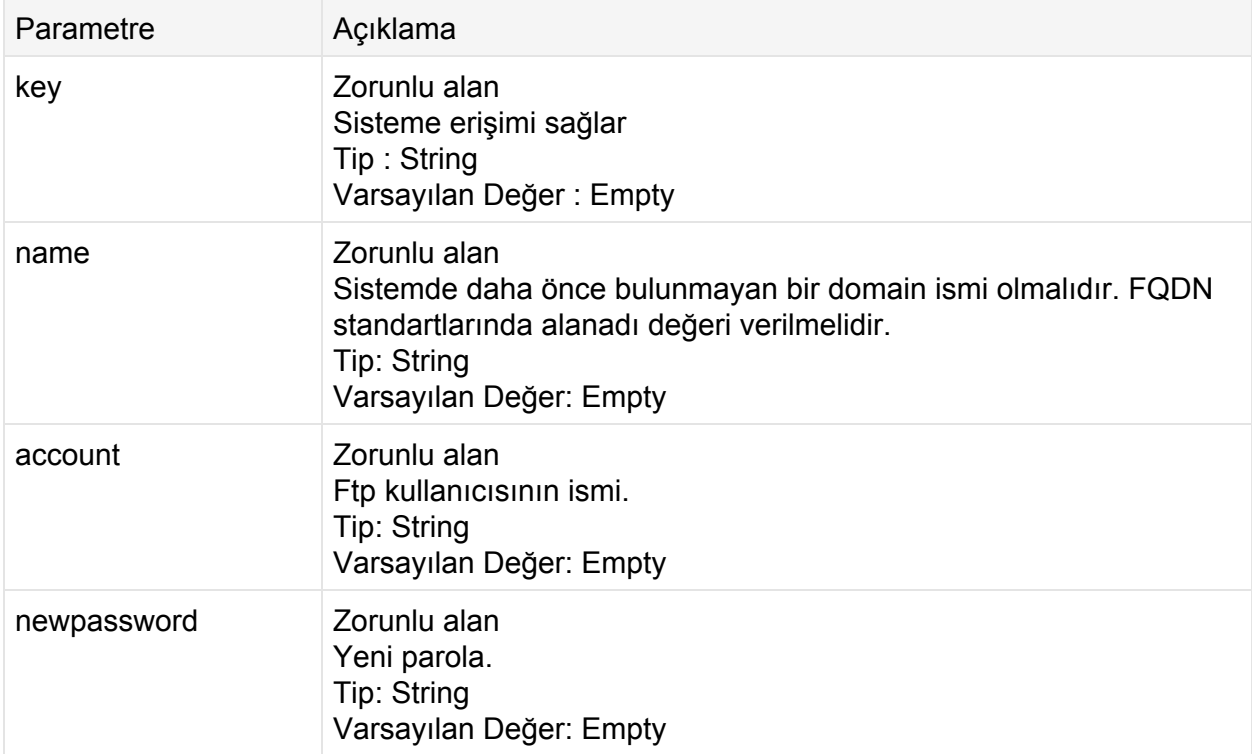

## **İstek**

#### **POST**

```
http://contoso.com:9715/Api/v1/Domain/ChangeFtpPassword?key=1_e9f1131d7cc44f
d8c5df1aca0155937&name=domain.com&account=ftpuser&newpassword=NewP4s5!
```
#### **Cevap: Xml**

```
<? xml version="1.0" encoding="utf-8"?>
<Result>
 <StatusCode>200</StatusCode>
 <ErrorCode>0</ErrorCode>
 <Message>Password changed: domain.com</Message>
 <Details d2p1:type="DomainOperationsResult"
xmlns:d2p1="http://www.w3.org/2001/XMLSchema-instance">
   <Code>0</Code>
   <Message>Password changed: domain.com</Message>
   <Id>0</Id>
   <Name>domain.com</Name>
   <DomainUser>false</DomainUser>
   <ModuleResults />
 </Details>
</Result>
```

```
{
   "StatusCode":200,
   "ErrorCode":0,
   "Message":"Password changed: domain.com",
   "Details":{
      "Code":0,
      "Message":"Password changed: domain.com",
      "Id":0,
      "Name":"domain.com",
      "Username":null,
      "Password":null,
      "DomainUser":false,
      "IpString":null,
      "ModuleResults":[
      ]
  }
}
```
# **Domain/SetDnsZone**

MaestroPanel üzerindeki domain'in DNS alanını yönetir. Bu method mevcut dns alanını siler ve aldığı parametrelere göre zone'u tekrar oluşturur. MaestroPanel üzerindeki DNS Template'lerinden bağımsız olarak çalışır.

**Url**

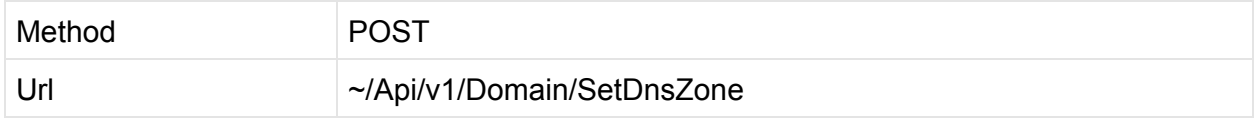

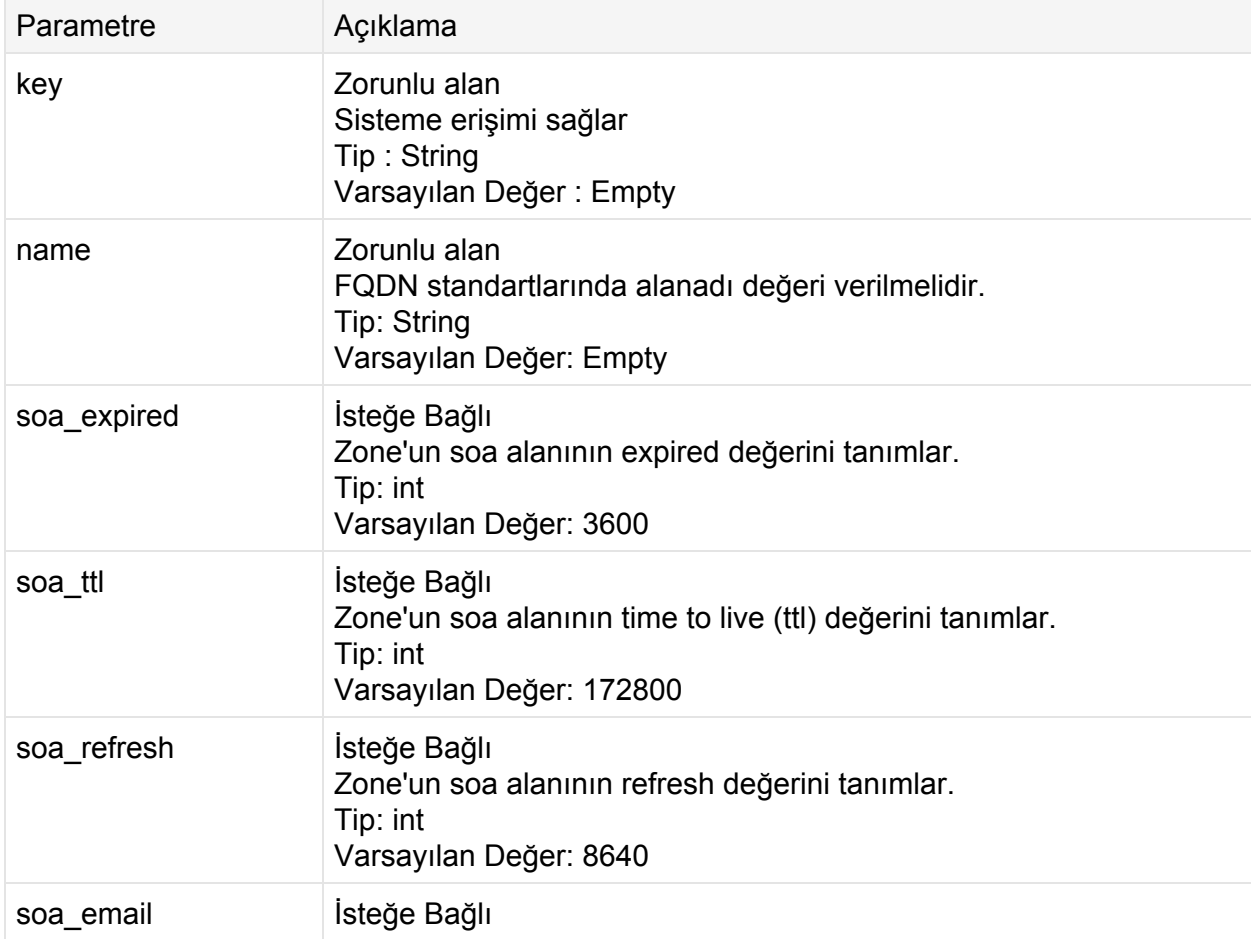

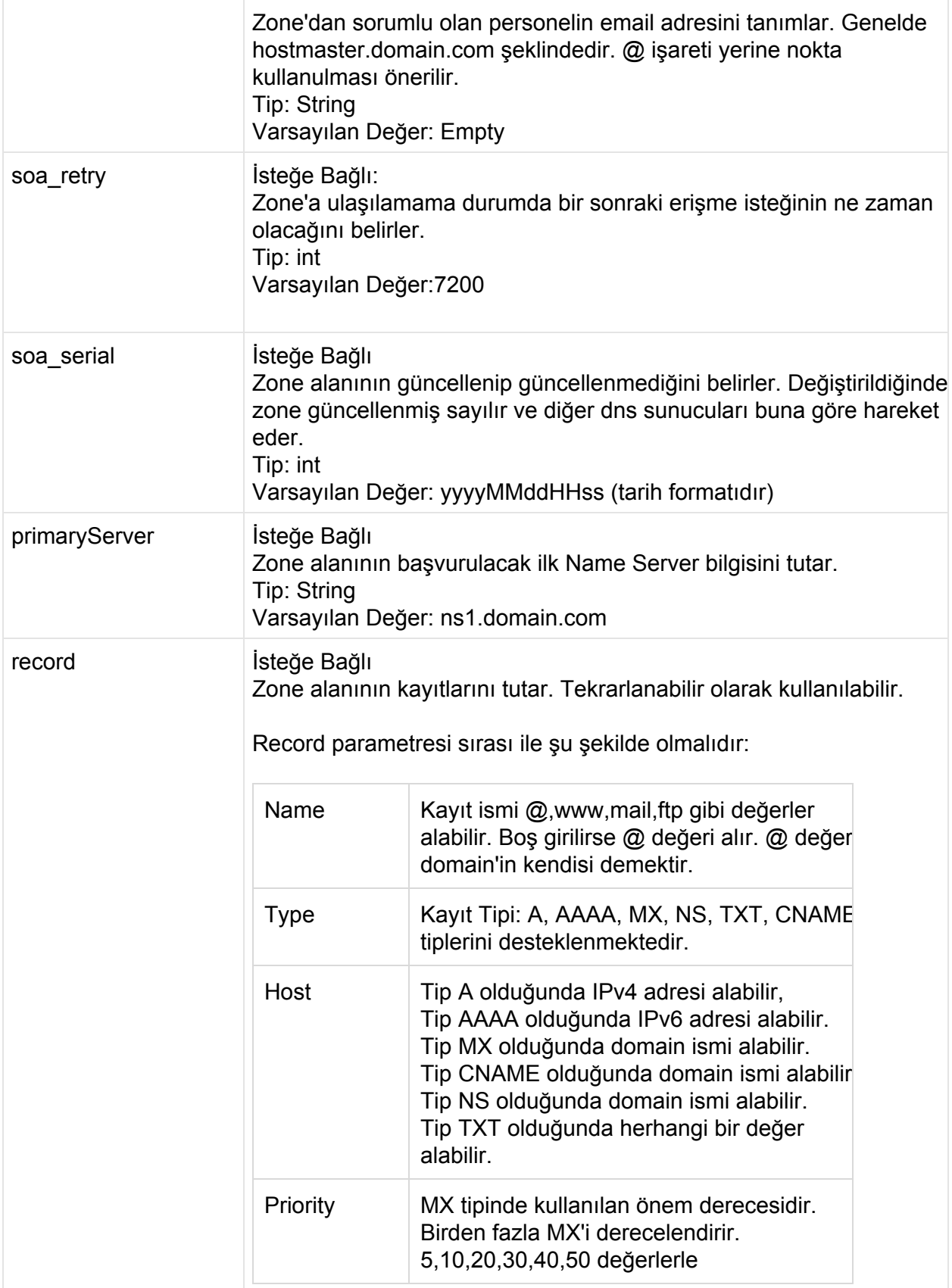

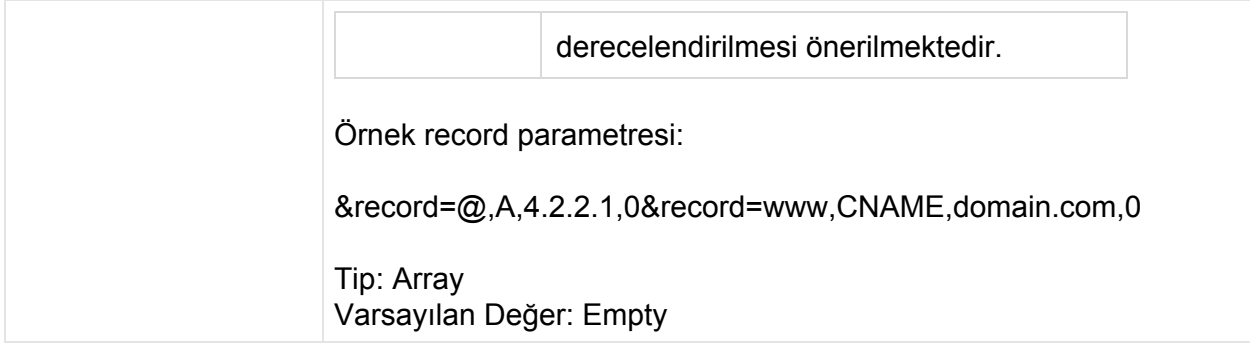

#### **POST**

```
http://contoso.com:9715/Api/v1/Domain/SetDnsZone?key=1_e9f1131d7cc44fd8c5df1
aca0155937&name=domain.com&soa_expired=3600&soa_ttl=172800&soa_refresh=8640&
soa email=hostmaster.domain.com&soa_retry=7200&soa_serial=201309241857&prima
ryServer=ns1.domain.com&record=@,A,192.168.2.1,0&record=www,CNAME,domain.com
,0&record=@,MX,domain.com,5
```
## **Cevap: Xml**

```
<?xml version="1.0" encoding="utf-8"?>
<Result>
 <StatusCode>200</StatusCode>
 <ErrorCode>0</ErrorCode>
 <Message>Zone Added: domain.com</Message>
 <Details d2p1:type="DomainOperationsResult"
xmlns:d2p1="http://www.w3.org/2001/XMLSchema-instance">
   <Code>0</Code>
   <Message>Zone Added: domain.com</Message>
   <Id>0</Id>
   <Name>domain.com</Name>
   <DomainUser>false</DomainUser>
   <ModuleResults />
 </Details>
</Result>
```

```
{
  "StatusCode":200,
  "ErrorCode":0,
   "Message":"Zone Added: domain.com",
   "Details":{
     "Code":0,
     "Message":"Zone Added: domain.com",
      "Id":0,
      "Name":"domain.com",
     "Username":null,
     "Password":null,
      "DomainUser":false,
      "IpString":null,
     "ModuleResults":[
     ]
  }
}
```
# **Domain/AddDnsRecord**

MaestroPanel'deki domain'e yeni bir DNS kayıt ekler.

**Url**

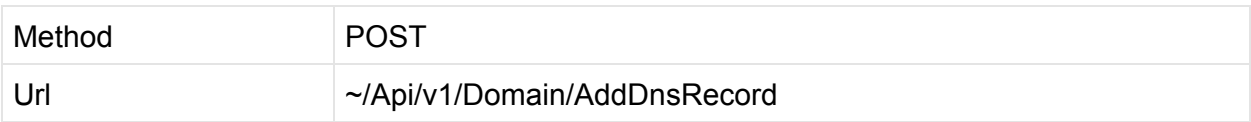

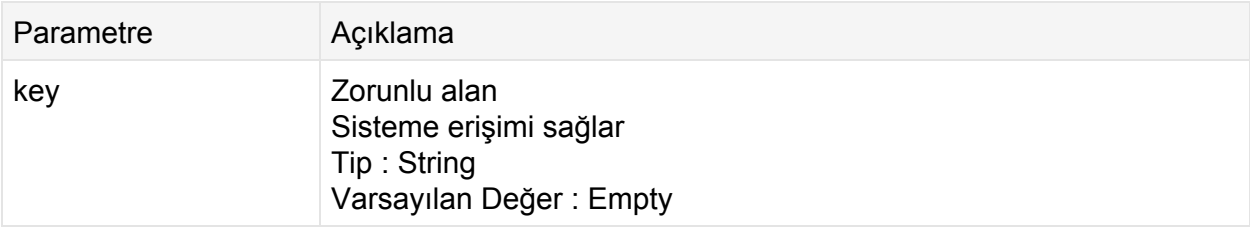

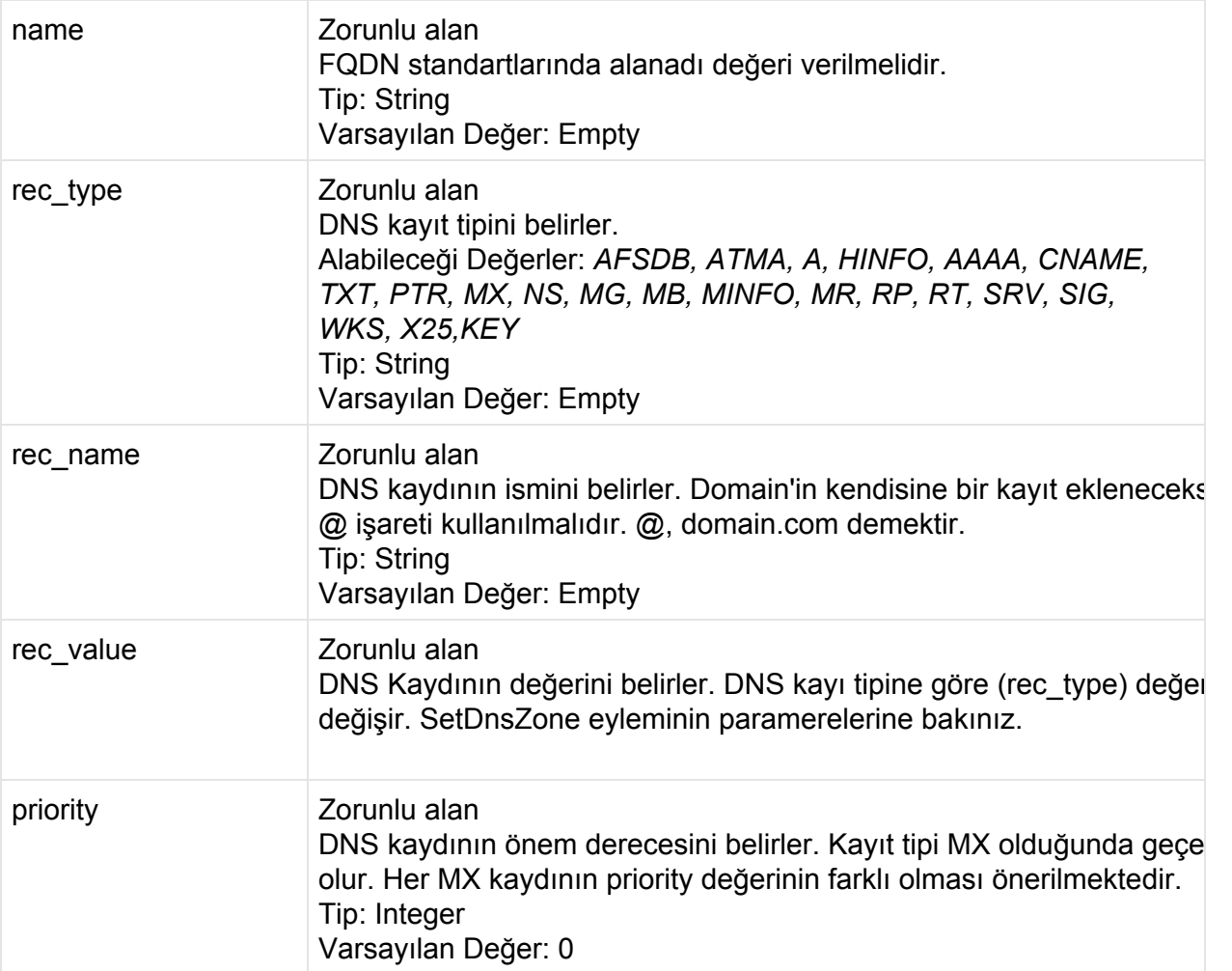

#### **POST**

```
http://contoso.com:9715/Api/v1/Domain/AddDnsRecord?key=1_e9f1131d7cc44fd8c
5df1aca0155937&name=domain.com&rec_type=A&rec_name=ftp&rec_value=10.0.0.50&p
riority=0
```
## **Cevap: Xml**

```
\leq?xml version="1.0" encoding="utf-8"?>
<Result>
 <StatusCode>200</StatusCode>
 <ErrorCode>0</ErrorCode>
 <Message>Record Added: ftp</Message>
 <Details d2p1:type="DomainOperationsResult"
```

```
xmlns:d2p1="http://www.w3.org/2001/XMLSchema-instance">
   <Code>0</Code>
   <Message>Record Added: ftp</Message>
   <Id>0</Id>
   <Name>domain.com</Name>
   <DomainUser>false</DomainUser>
   <ModuleResults />
 </Details>
</Result>
```

```
{
  "StatusCode":200,
  "ErrorCode":0,
  "Message":"Record Added: ftp",
  "Details":{
     "Code":0,
     "Message":"Record Added: ftp",
     "Id":0,
     "Name":"domain.com",
     "Username":null,
     "Password":null,
     "DomainUser":false,
     "IpString":null,
     "ModuleResults":[
     ]
  }
}
```
# **Domain/DeleteDnsRecord**

MaestroPanel'deki domain'in mevcut DNS kaydını siler.

**Url**

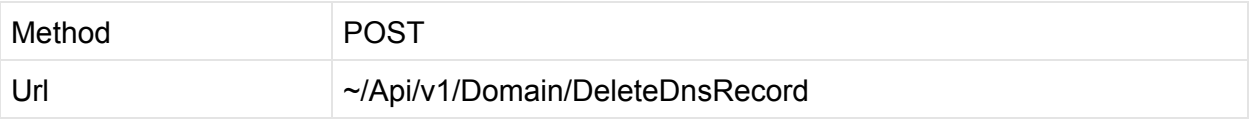
### **Parametreler**

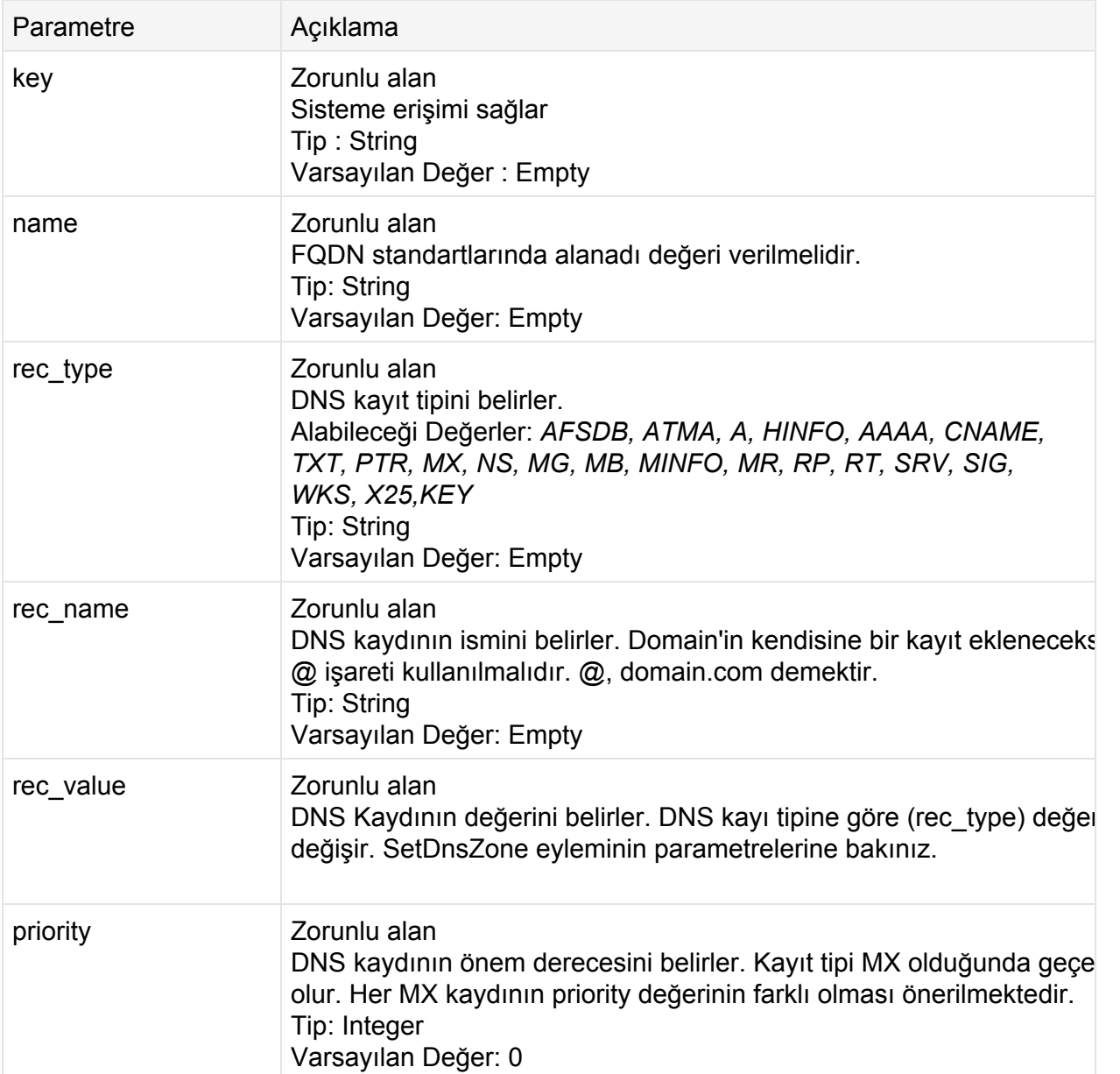

### **İstek**

### **POST**

http://contoso.com:9715/Api/v1/Domain/AddDnsRecord?key=1\_e9f1131d7cc44fd8c 5df1aca0155937&name=domain.com&rec\_type=A&rec\_name=ftp&rec\_value=10.0.0.50&p riority=0

### **Cevap: Xml**

```
<? xml version="1.0" encoding="utf-8"?>
<Result>
 <StatusCode>200</StatusCode>
 <ErrorCode>0</ErrorCode>
 <Message>Record Deleted: ftp</Message>
 <Details d2p1:type="DomainOperationsResult"
xmlns:d2p1="http://www.w3.org/2001/XMLSchema-instance">
   <Code>0</Code>
   <Message>Record Deleted: ftp</Message>
   <Id>0</Id>
   <Name>domain.com</Name>
   <DomainUser>false</DomainUser>
   <ModuleResults />
 </Details>
</Result>
```

```
{
   "StatusCode":200,
   "ErrorCode":0,
   "Message":"Record Deleted: ftp",
   "Details":{
      "Code":0,
      "Message":"Record Deleted: ftp",
      "Id":0,
      "Name":"domain.com",
      "Username":null,
      "Password":null,
      "DomainUser":false,
      "IpString":null,
      "ModuleResults":[
     ]
  }
}
```
# **Bayi (Reseller) Eylemleri**

# **Reseller/Create**

MaestroPanel'de yeni bir bayi açmak için kullanılır. Açılacak bayi planının ön tanımlı ve plan alias'ın bilinmesi gerekir.

**Url**

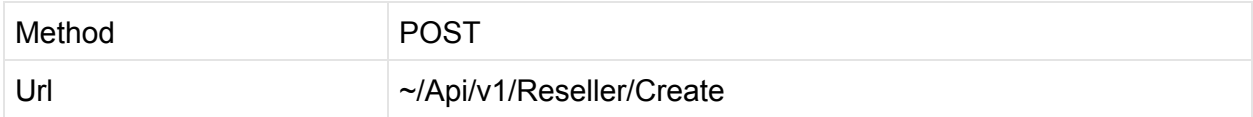

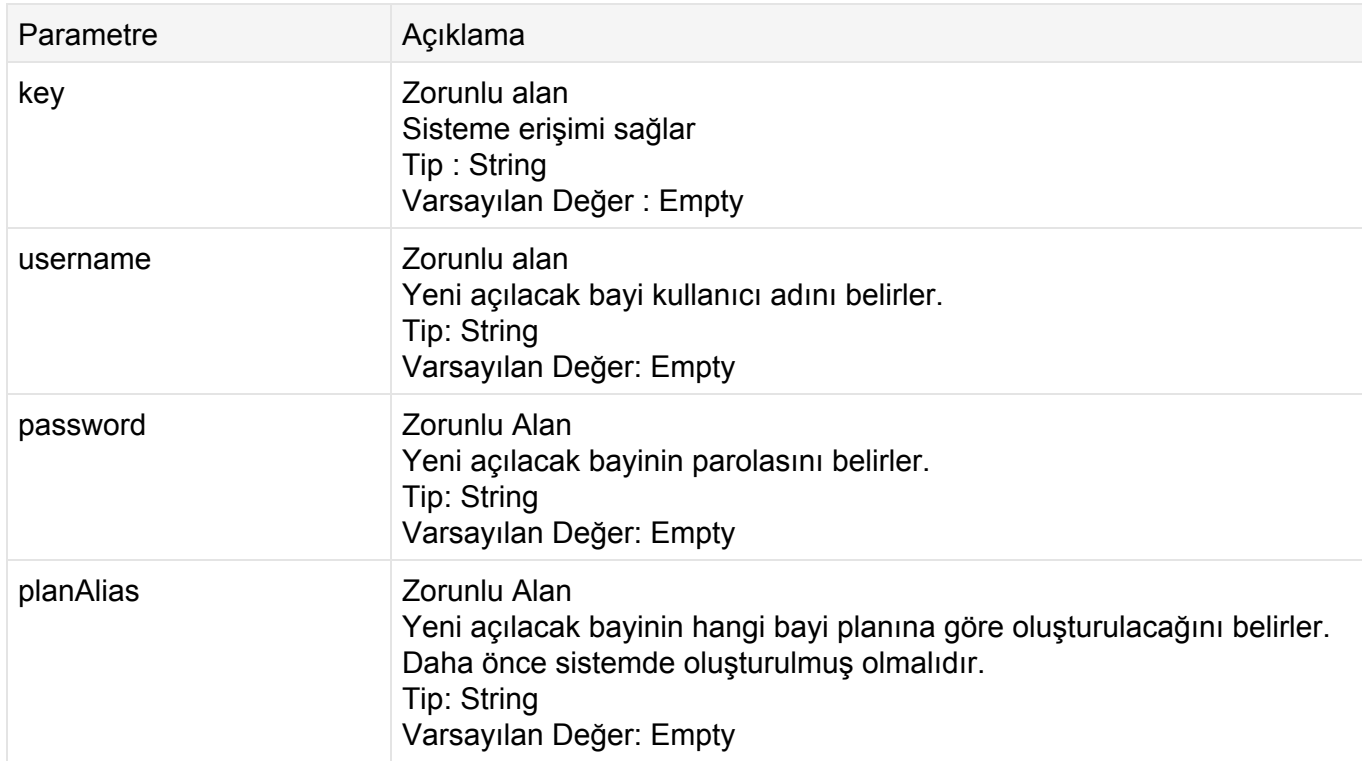

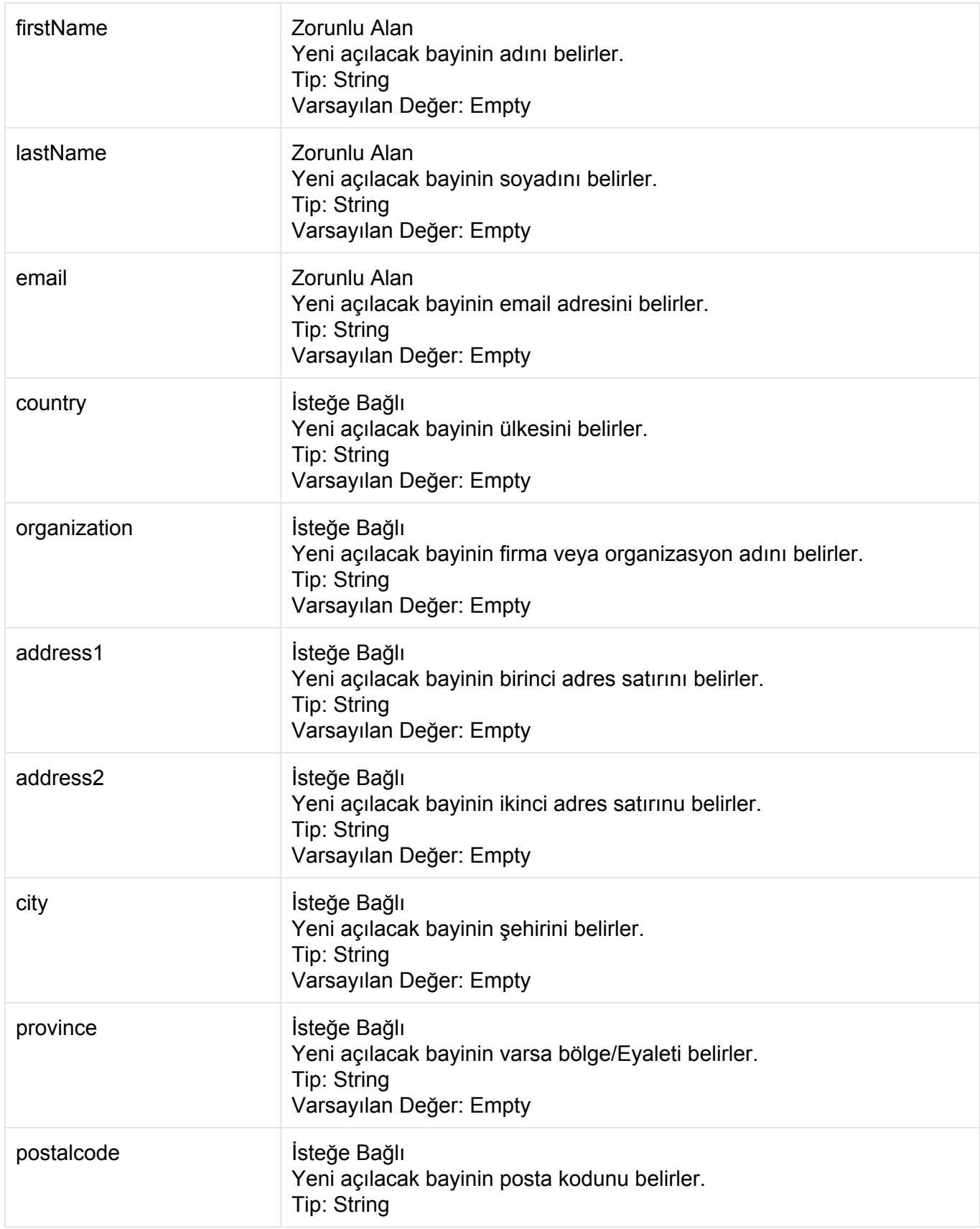

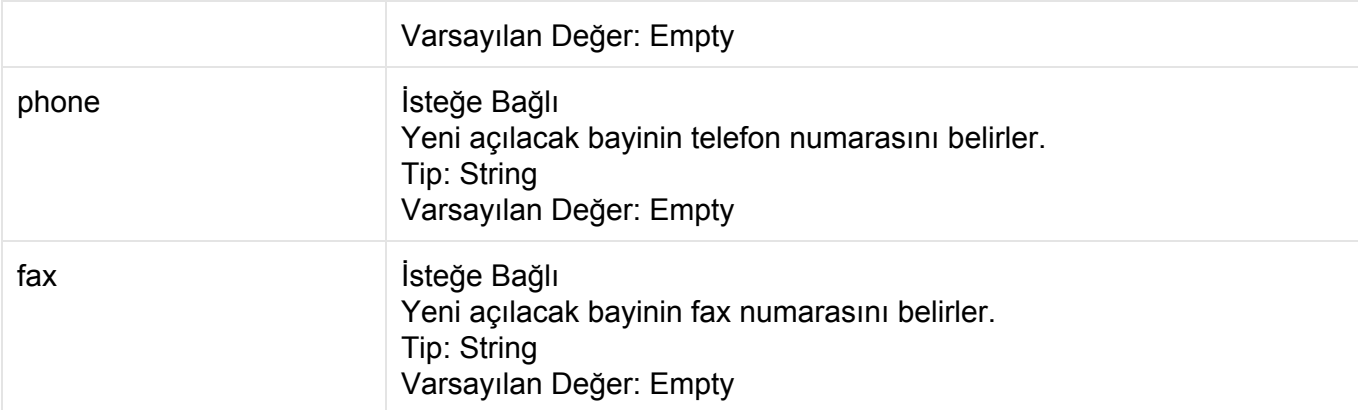

#### **POST** http://contoso.com:9715/Api/v1/Reseller/**Create**?key=1\_e9f1131d7cc44fd8c5df1ac a0155937&username=reseller1&password=p@ssw0rd&planAlias=RESELLERPLAN1&firstn ame=Sari Cizmeli&lastname=Mehmet Aga&email=scma@mail.com

### **Cevap: Xml**

```
<?xml version="1.0" encoding="utf-8"?>
<Result>
 <StatusCode>200</StatusCode>
 <ErrorCode>0</ErrorCode>
 <Message>Reseller successfully created: reseller1</Message>
 <Details d2p1:type="ResellerOperationResult"
xmlns:d2p1="http://www.w3.org/2001/XMLSchema-instance">
   <Code>0</Code>
   <Message>Reseller successfully created: reseller1</Message>
   <ClientId>83</ClientId>
    <ClientName>reseller1</ClientName>
 </Details>
</Result>
```

```
{ "Details" :
  { "ClientId" : 83,
     "ClientName" : "reseller1",
     "Code" : 0,
     "Message" : "Reseller successfully created: reseller1"
```

```
},
 "ErrorCode" : 0,
 "Message" : "Reseller successfully created: reseller1",
 "StatusCode" : 200
}
```
# **Reseller/Stop**

MaestroPanel üzerindeki bir bayiyi durdurur. Bayi durdurulursa giriş yapamaz, sahip olduğu domainleri yönetemez.

**Url**

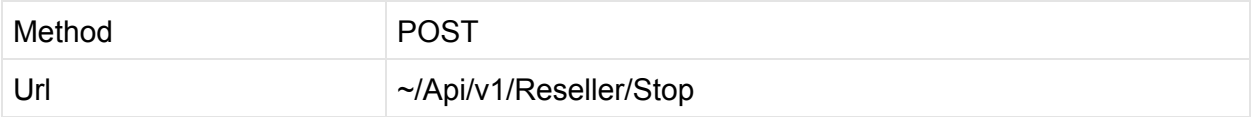

### **Parametreler**

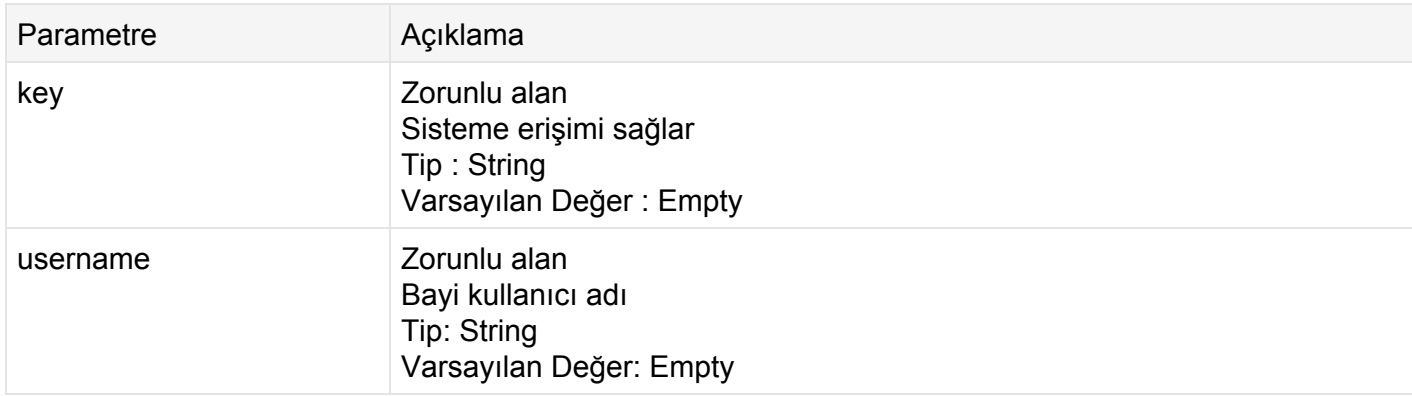

### **İstek**

#### **POST**

http://contoso.com:9715/Api/v1/Reseller/**Stop**?key=1\_17449299035c40f0926538271 320de25&username=reseller2

### **Cevap: Xml**

```
<? xml version="1.0" encoding="utf-8"?>
<Result>
 <StatusCode>200</StatusCode>
 <ErrorCode>0</ErrorCode>
 <Message>Reseller stopped: reseller2</Message>
 <Details d2p1:type="ResellerOperationResult"
xmlns:d2p1="http://www.w3.org/2001/XMLSchema-instance">
   <Code>0</Code>
   <Message>Reseller stopped: reseller2</Message>
   <ClientId>0</ClientId>
 </Details>
</Result>
```
### **Cevap: Json**

```
{ "Details" : { "ClientId" : 0,
     "ClientName" : null,
     "Code" : 0,
     "Message" : "Reseller stopped: reseller2"
   },
 "ErrorCode" : 0,
 "Message" : "Reseller stopped: reseller2",
 "StatusCode" : 200
}
```
## **Reseller/Start**

MaestroPanel üzerindeki "Stop" durumdaki bir bayiyi tekrar aktif hale getirir.

**Url**

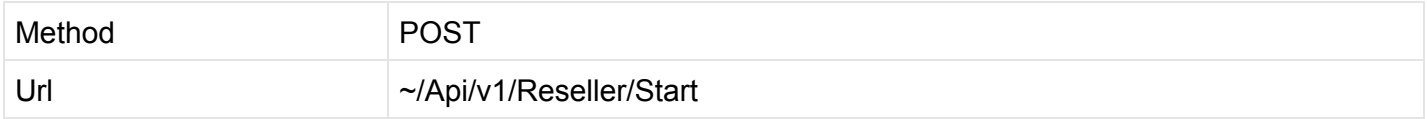

### **Parametreler**

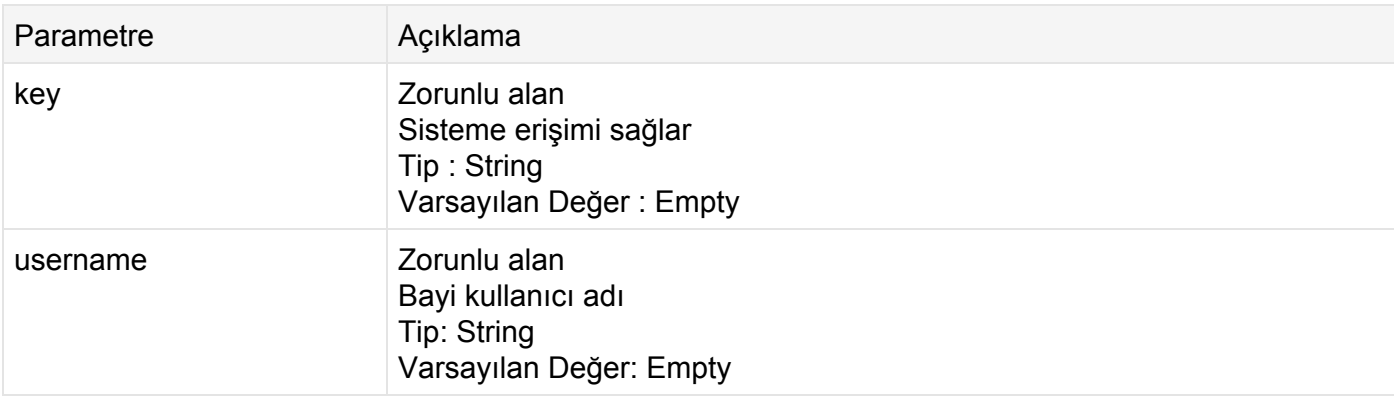

### **İstek**

#### **POST**

```
http://contoso.com:9715/Api/v1/Reseller/Start?key=1_17449299035c40f092653827
1320de25&username=reseller1
```
### **Cevap: Xml**

```
<? xml version="1.0" encoding="utf-8"?>
<Result>
 <StatusCode>200</StatusCode>
 <ErrorCode>0</ErrorCode>
 <Message>Reseller started: reseller2</Message>
 <Details d2p1:type="ResellerOperationResult"
xmlns:d2p1="http://www.w3.org/2001/XMLSchema-instance">
   <Code>0</Code>
   <Message>Reseller started: reseller2</Message>
   <ClientId>0</ClientId>
 </Details>
</Result>
```

```
{ "Details" : { "ClientId" : 0,
     "ClientName" : null,
     "Code" : 0,
     "Message" : "Reseller started: reseller2"
   },
```

```
"ErrorCode" : 0,
 "Message" : "Reseller started: reseller2",
 "StatusCode" : 200
}
```
## **Reseller/ChangePassword**

MaestroPanel üzerindeki bayi'nin parolasını değiştirir. Ayalar bölümündeki parola politikasına tabidir.

**Url**

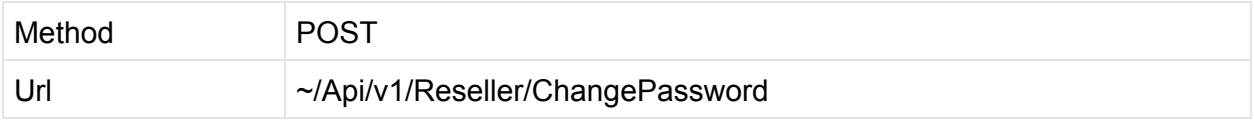

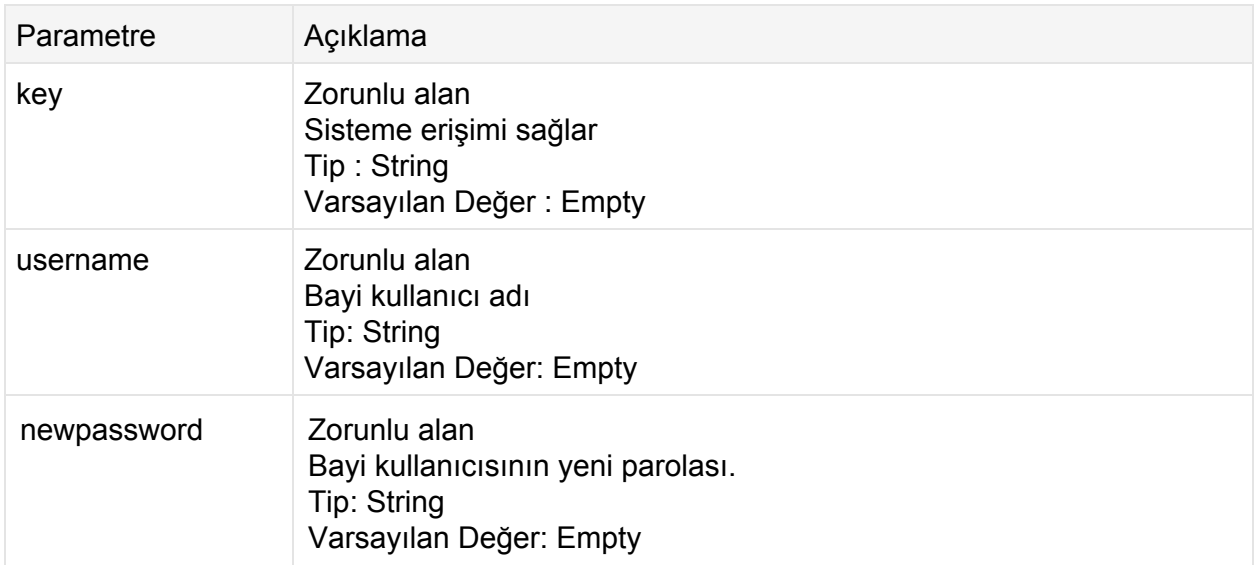

#### **POST**

```
http://contoso.com:9715/Api/v1/Reseller/ChangePassword?key=1_17449299035c40f
0926538271320de25&username=reseller&newpassword=p@ssw0rd
```
#### **Cevap: Xml**

```
<? xml version="1.0" encoding="utf-8"?>
<Result>
 <StatusCode>200</StatusCode>
 <ErrorCode>0</ErrorCode>
 <Message>Reseller password has been changed</Message>
 <Details d2p1:type="ResellerOperationResult"
xmlns:d2p1="http://www.w3.org/2001/XMLSchema-instance">
   <Code>0</Code>
   <Message>Reseller password has been changed</Message>
   <ClientId>0</ClientId>
 </Details>
</Result>
```

```
{ "Details" : { "ClientId" : 0,
     "ClientName" : null,
     "Code" : 0,
     "Message" : "Reseller password has been changed"
   },
 "ErrorCode" : 0,
 "Message" : "Reseller password has been changed",
 "StatusCode" : 200
}
```
# **Reseller/AddDomain**

MaestroPanel'deki bayi kullanıcısı hesabına yeni bir Domain ekler.

**Url**

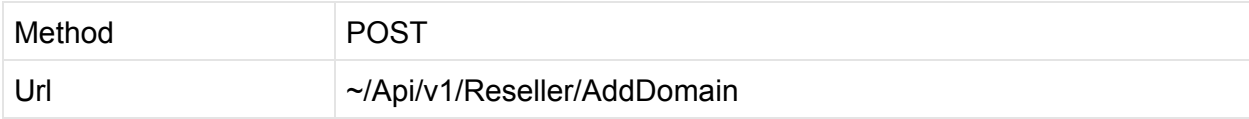

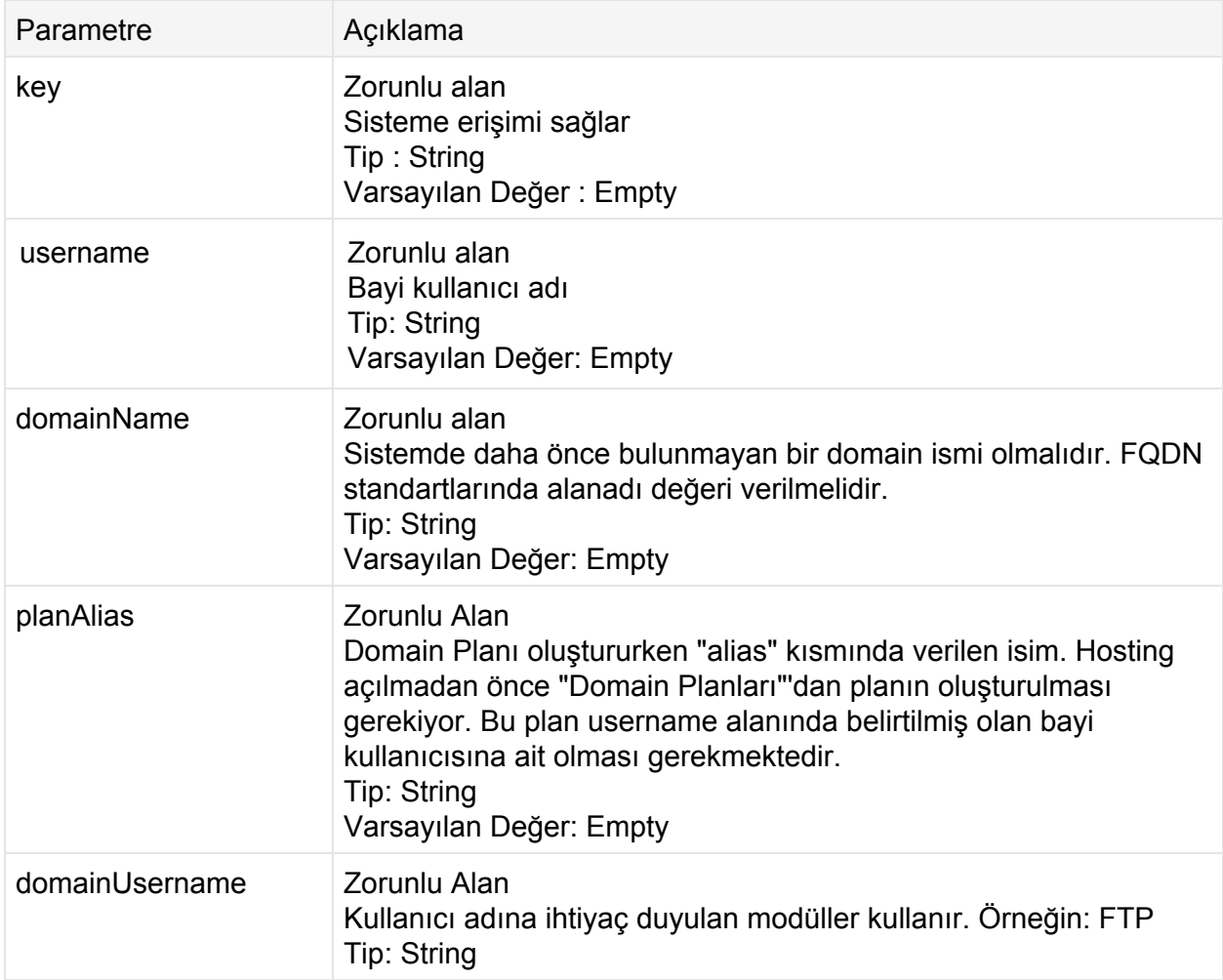

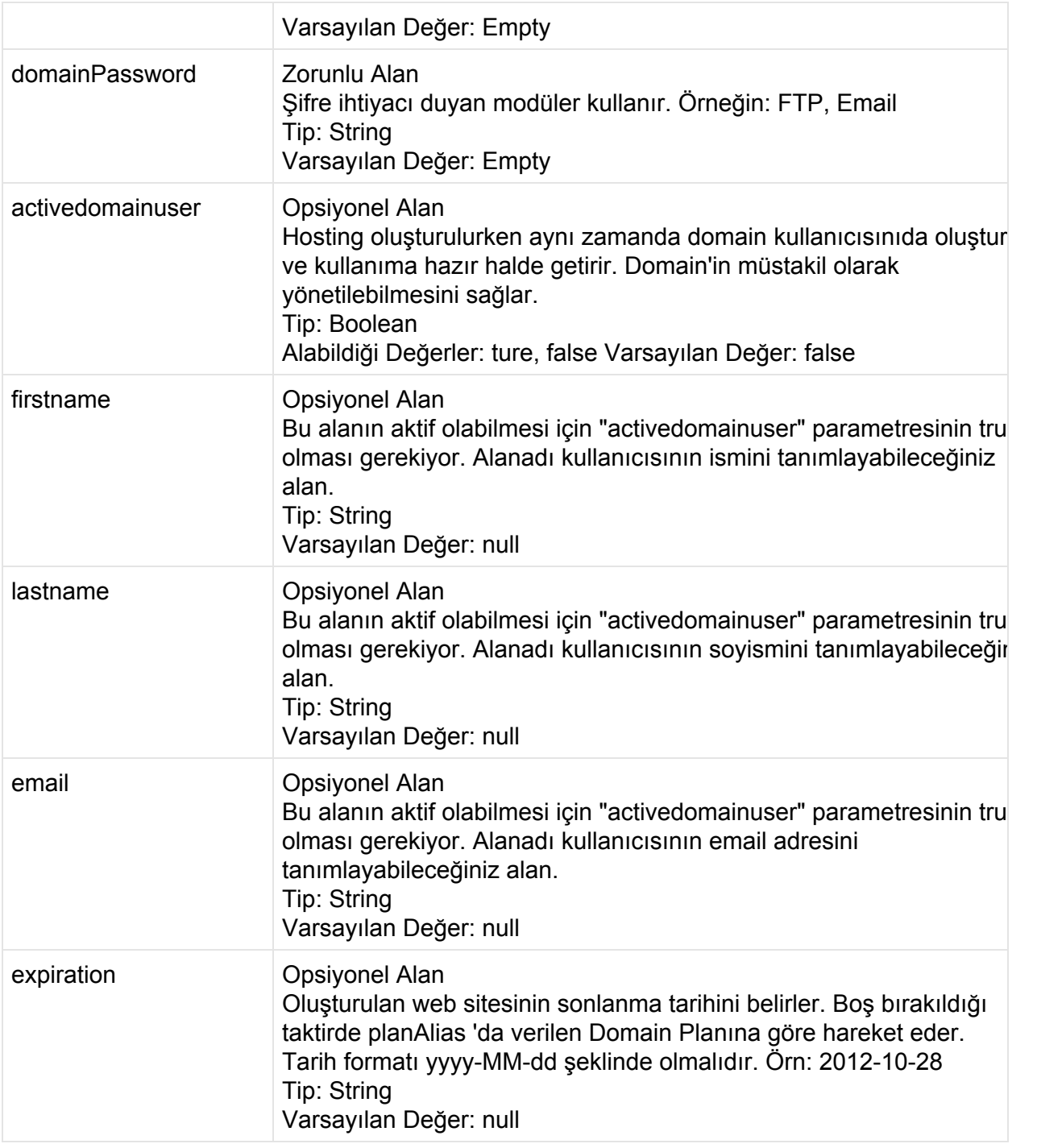

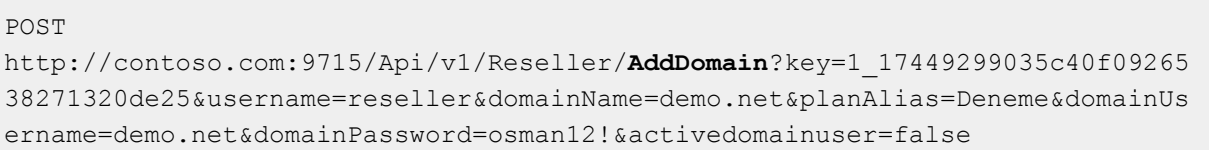

### **Cevap: Xml**

```
<? xml version="1.0" encoding="utf-8"?>
<Result>
 <StatusCode>200</StatusCode>
 <ErrorCode>0</ErrorCode>
 <Message>Domain created successfully: demo.net</Message>
 <Details d2p1:type="ResellerOperationResult"
xmlns:d2p1="http://www.w3.org/2001/XMLSchema-instance">
   <Code>0</Code>
   <Message>Domain created successfully: demo.net</Message>
   <ClientId>0</ClientId>
 </Details>
</Result>
```
### **Cevap: Json**

```
{ "Details" :
   { "ClientId" : 0,
     "ClientName" : null,
     "Code" : 0,
     "Message" : "Domain created successfully: demo.net"
   },
 "ErrorCode" : 0,
 "Message" : "Domain created successfully: demo.net",
 "StatusCode" : 200
}
```
### **Reseller/DeleteDomain**

MaestroPanel'de ki bayi kullanıcı hesabından domain siler.

**Url**

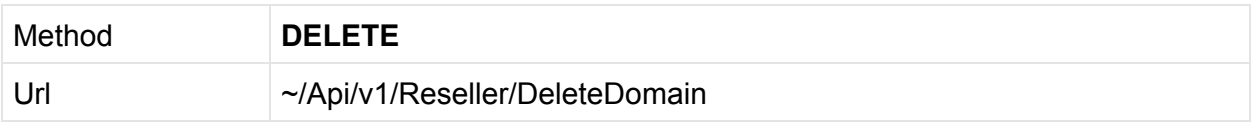

### **Parametreler**

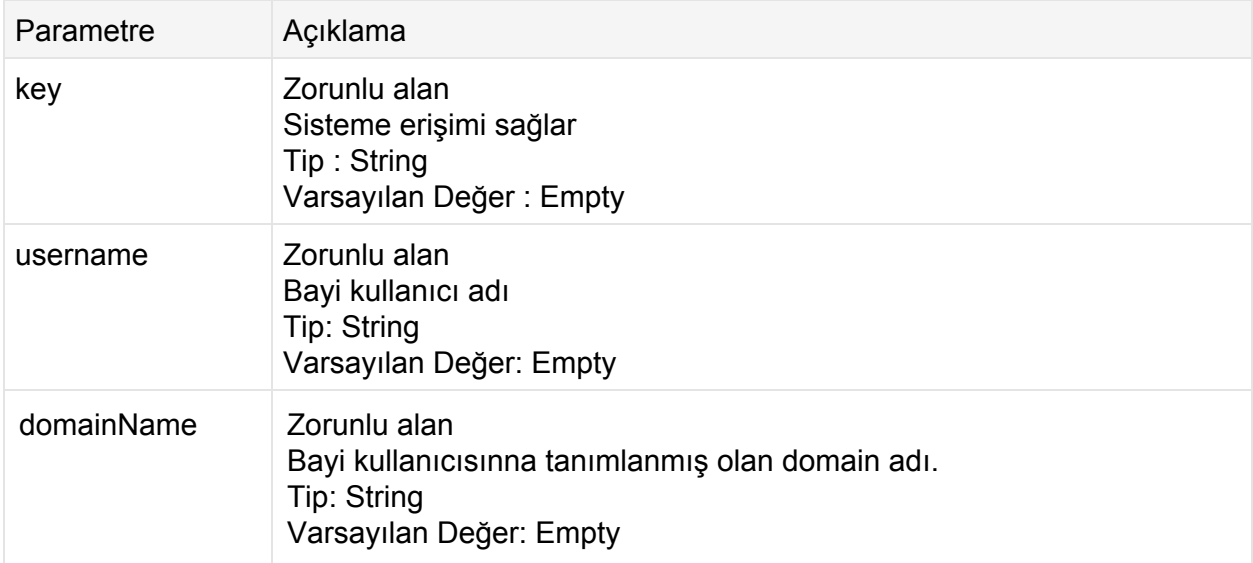

### **İstek**

```
DELETE
```

```
http://contoso.com:9715/Api/v1/Reseller/DeleteDomain?key=1_17449299035c40f09
26538271320de25&username=reseller&domainName=demo.net
```
### **Cevap: Xml**

```
<? xml version="1.0" encoding="utf-8"?>
<Result>
 <StatusCode>200</StatusCode>
 <ErrorCode>0</ErrorCode>
 <Message>Domain deleted successfully: demo.net</Message>
 <Details d2p1:type="ResellerOperationResult"
xmlns:d2p1="http://www.w3.org/2001/XMLSchema-instance">
   <Code>0</Code>
   <Message>Domain deleted successfully: demo.net</Message>
   <ClientId>0</ClientId>
 </Details>
</Result>
```
**Cevap: Json**

```
{ "Details" :
   { "ClientId" : 0,
     "ClientName" : null,
     "Code" : 0,
     "Message" : "Domain deleted successfully: demo.net"
   },
 "ErrorCode" : 0,
 "Message" : "Domain deleted successfully: demo.net",
 "StatusCode" : 200
}
```
## **Reseller/GetDomains**

MaestroPanel'deki bayinin sahip olduğu domain listesini verir. XML, JSON veya TEXT formatında çıktı verebilir.

**Url**

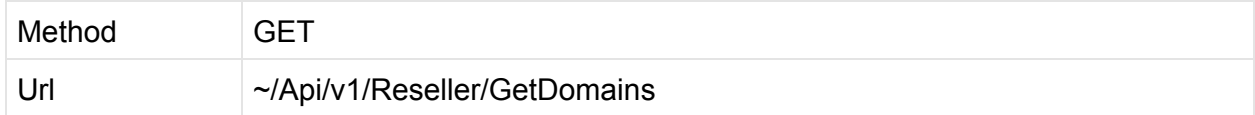

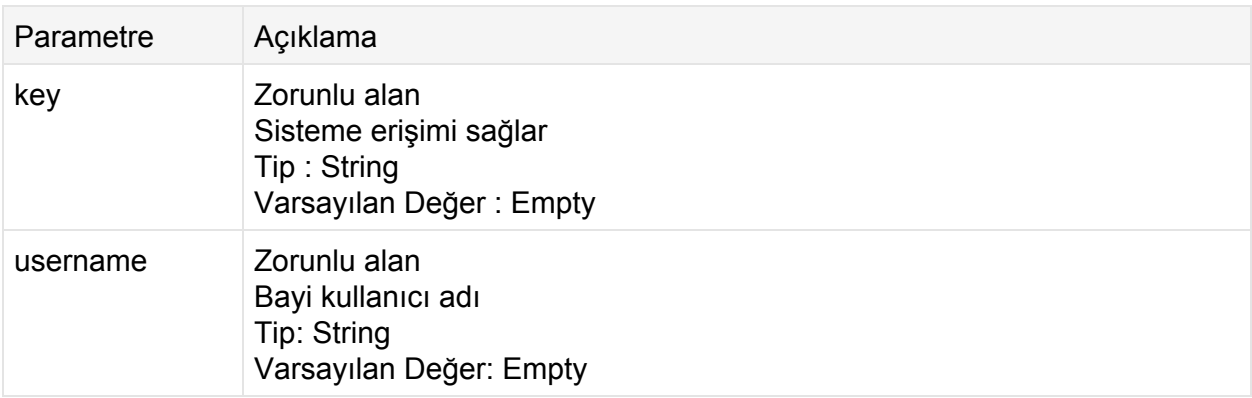

#### **GET**

```
http://contoso.com:9715/Api/v1/Reseller/GetDomains?key=1_17449299035c40f0926
538271320de25&username=reseller&format=XML
```
### **Cevap: Xml**

```
<?xml version="1.0" encoding="utf-8"?>
<Result>
 <StatusCode>200</StatusCode>
 <ErrorCode>0</ErrorCode>
 <Message />
 <Details d2p1:type="ArrayOfDomainListItem"
xmlns:d2p1="http://www.w3.org/2001/XMLSchema-instance">
   <DomainListItem>
     <Id>125</Id>
     <Name>maestropanel.net</Name>
     <ExpirationDate>20140927T23:31:10</ExpirationDate>
     <Status>Start</Status>
     <OwnerName>reseller</OwnerName>
   </DomainListItem>
   <DomainListItem>
     <Id>126</Id>
     <Name>testdomain1.com</Name>
     <ExpirationDate>20140927T23:31:26</ExpirationDate>
     <Status>Start</Status>
     <OwnerName>reseller</OwnerName>
   </DomainListItem>
   <DomainListItem>
     <Id>127</Id>
     <Name>domaintest.com</Name>
     <ExpirationDate>20140927T23:31:37</ExpirationDate>
     <Status>Start</Status>
     <OwnerName>reseller</OwnerName>
   </DomainListItem>
 </Details>
</Result>
```

```
{ "Details" :
     \Gamma{ "ExpirationDate" : "/Date(1411849870000)/",
        "Id" : 125,
        "Name" : "maestropanel.net",
        "OwnerName" : "reseller",
```

```
"Status" : 0
     },
     { "ExpirationDate" : "/Date(1411849886000)/",
       "Id" : 126,
       "Name" : "testdomain1.com",
       "OwnerName" : "reseller",
       "Status" : 0
     },
     { "ExpirationDate" : "/Date(1411849897000)/",
       "Id" : 127,
       "Name" : "domaintest.com",
       "OwnerName" : "reseller",
       "Status" : 0
     }
   ],
 "ErrorCode" : 0,
 "Message" : "",
 "StatusCode" : 200
}
```
### **Reseller/GetResellers**

MaestroPanel üzerindeki bayi listesini getirir. XML olarak çıktı üretir. Bu listesinin alınması için API key'e sahip olan kullanıcının admin haklarına sahip olunması gerekir.

**Url**

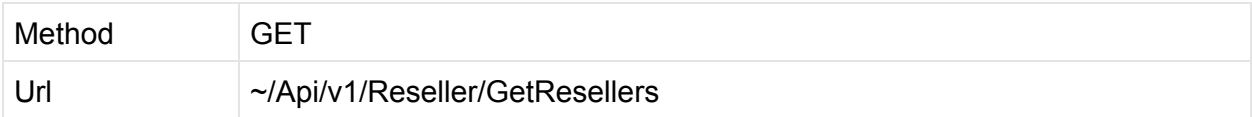

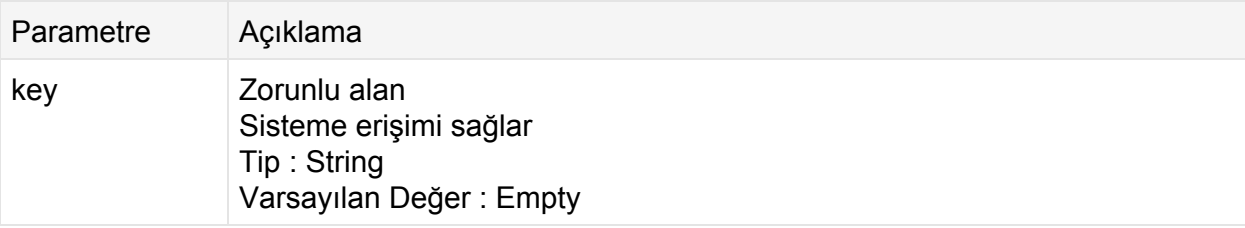

#### **GET**

```
http://contoso.com:9715/Api/v1/Reseller/GetResellers?key=1_17449299035c40f09
26538271320de25
```
### **Cevap: Xml**

```
<?xml version="1.0" encoding="utf-8"?>
<Result>
 <StatusCode>200</StatusCode>
 <ErrorCode>0</ErrorCode>
 <Message />
 <Details d2p1:type="ArrayOfLoginListItem"
xmlns:d2p1="http://www.w3.org/2001/XMLSchema-instance">
   <LoginListItem>
      <Id>5</Id>
      <Username>c1982</Username>
      <LoginType>Reseller</LoginType>
      <ExpirationDate>2013-11-10T00:00:00</ExpirationDate>
      <Status>1</Status>
      <ApiAccess>false</ApiAccess>
      <FirstName>Hakan</FirstName>
      <LastName>AKYOL</LastName>
      <Email>aspsrc@gmail.com</Email>
      <Organization>Bayi</Organization>
    </LoginListItem>
    <LoginListItem>
      <Id>83</Id>
      <Username>reseller1</Username>
      <LoginType>Reseller</LoginType>
      <ExpirationDate>20140925T23:04:51</ExpirationDate>
      <Status>1</Status>
      <ApiAccess>false</ApiAccess>
      <FirstName>Sari Cizmeli</FirstName>
      <LastName>Mehmet Aga</LastName>
      <Email>scma@mail.com</Email>
    </LoginListItem>
    <LoginListItem>
      <Id>84</Id>
      <Username>reseller2</Username>
      <LoginType>Reseller</LoginType>
      <ExpirationDate>20140925T23:05:48</ExpirationDate>
      <Status>1</Status>
      <ApiAccess>false</ApiAccess>
      <FirstName>Sari Cizmeli</FirstName>
      <LastName>Mehmet Aga</LastName>
      <Email>scma@mail.com</Email>
```

```
</LoginListItem>
 </Details>
</Result>
```

```
{ "Details" : [ { "ApiAccess" : false,
        "Email" : "aspsrc@gmail.com",
        "ExpirationDate" : "/Date(1384034400000)/",
        "FirstName" : "Hakan",
        "Id" : 5,
        "LastName" : "AKYOL",
        "LoginType" : 1,
        "Organization" : "Bayi",
        "Status" : 1,
        "Username" : "c1982"
      },
      { "ApiAccess" : false,
        "Email" : "scma@mail.com",
        "ExpirationDate" : "/Date(1411675491000)/",
       "FirstName" : "Sari Cizmeli",
        "Id" : 83,
       "LastName" : "Mehmet Aga",
        "LoginType" : 1,
        "Organization" : null,
        "Status" : 1,
        "Username" : "reseller1"
      },
      { "ApiAccess" : false,
        "Email" : "scma@mail.com",
        "ExpirationDate" : "/Date(1411675548000)/",
        "FirstName" : "Sari Cizmeli",
        "Id" : 84,
        "LastName" : "Mehmet Aga",
        "LoginType" : 1,
        "Organization" : null,
        "Status" : 1,
        "Username" : "reseller2"
      }
   ],
 "ErrorCode" : 0,
 "Message" : "",
 "StatusCode" : 200
}
```
# **Reseller/SetLimits**

MaestroPanel üzerindeki bayinin (Reseller) mevcut olan limitlerini günceller.

**Url**

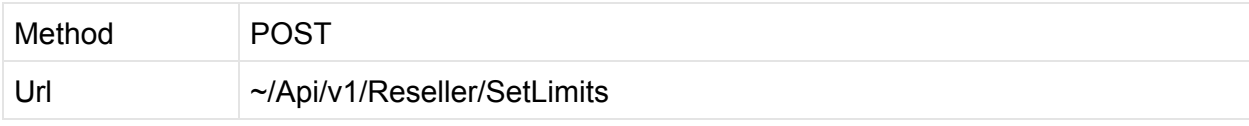

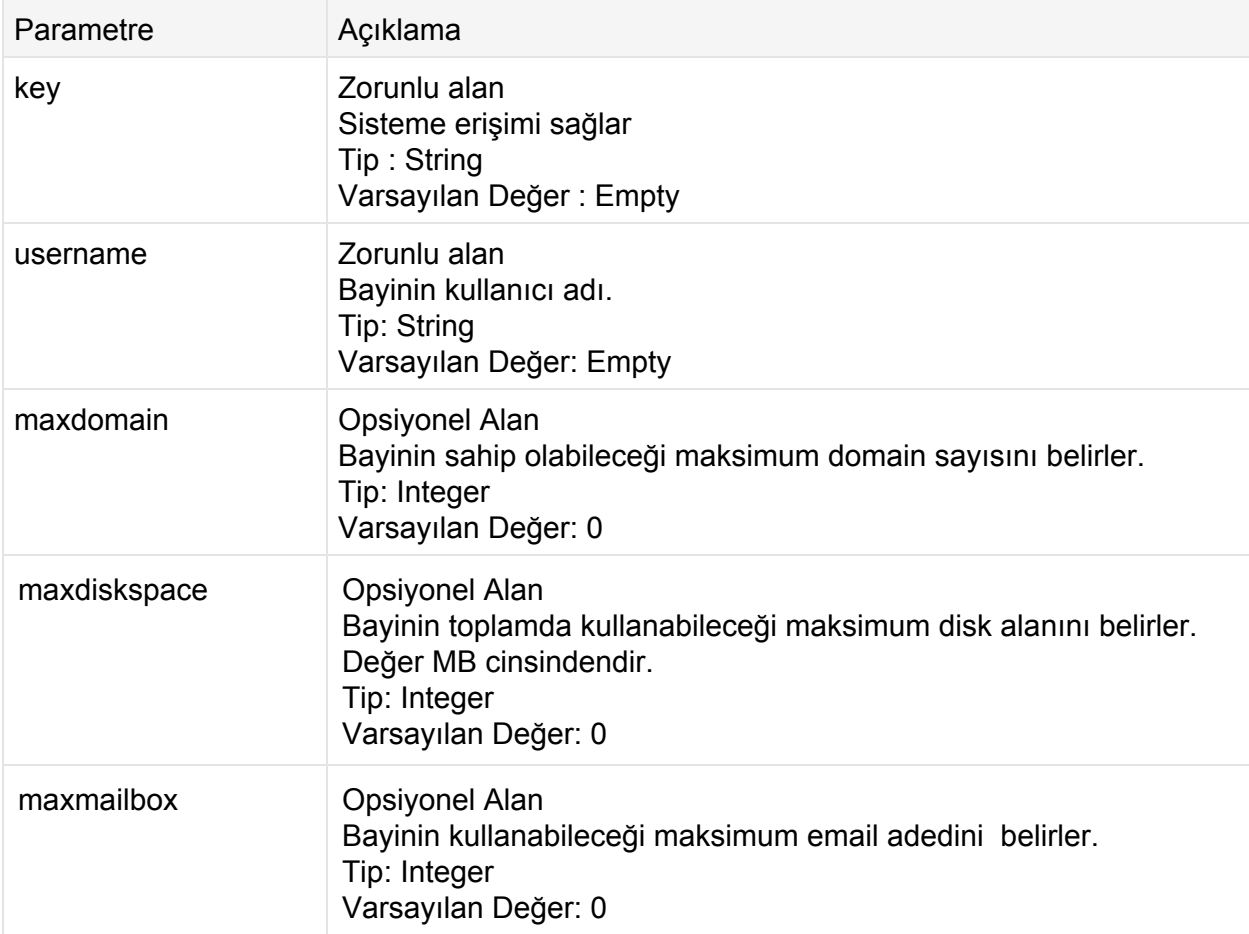

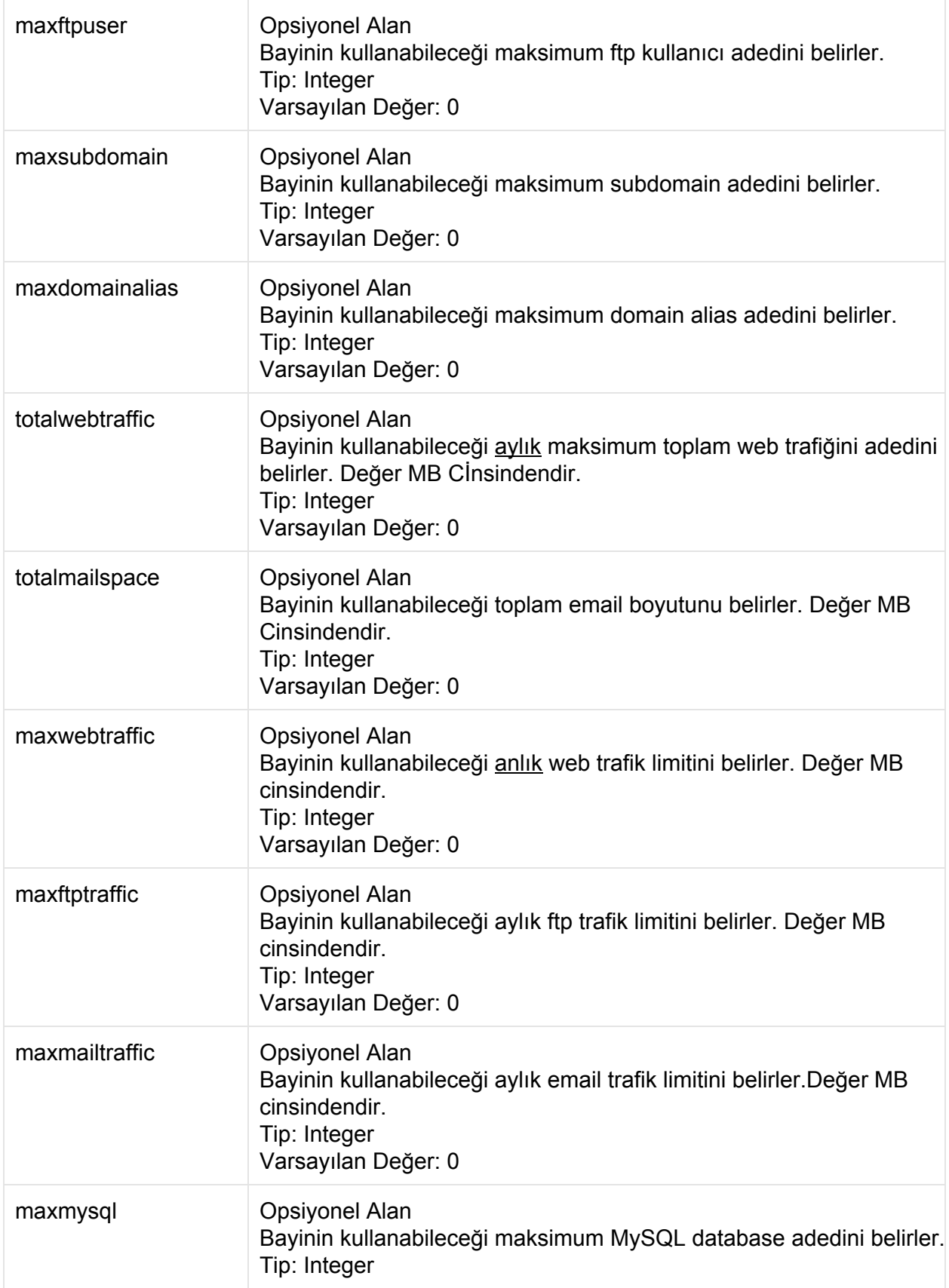

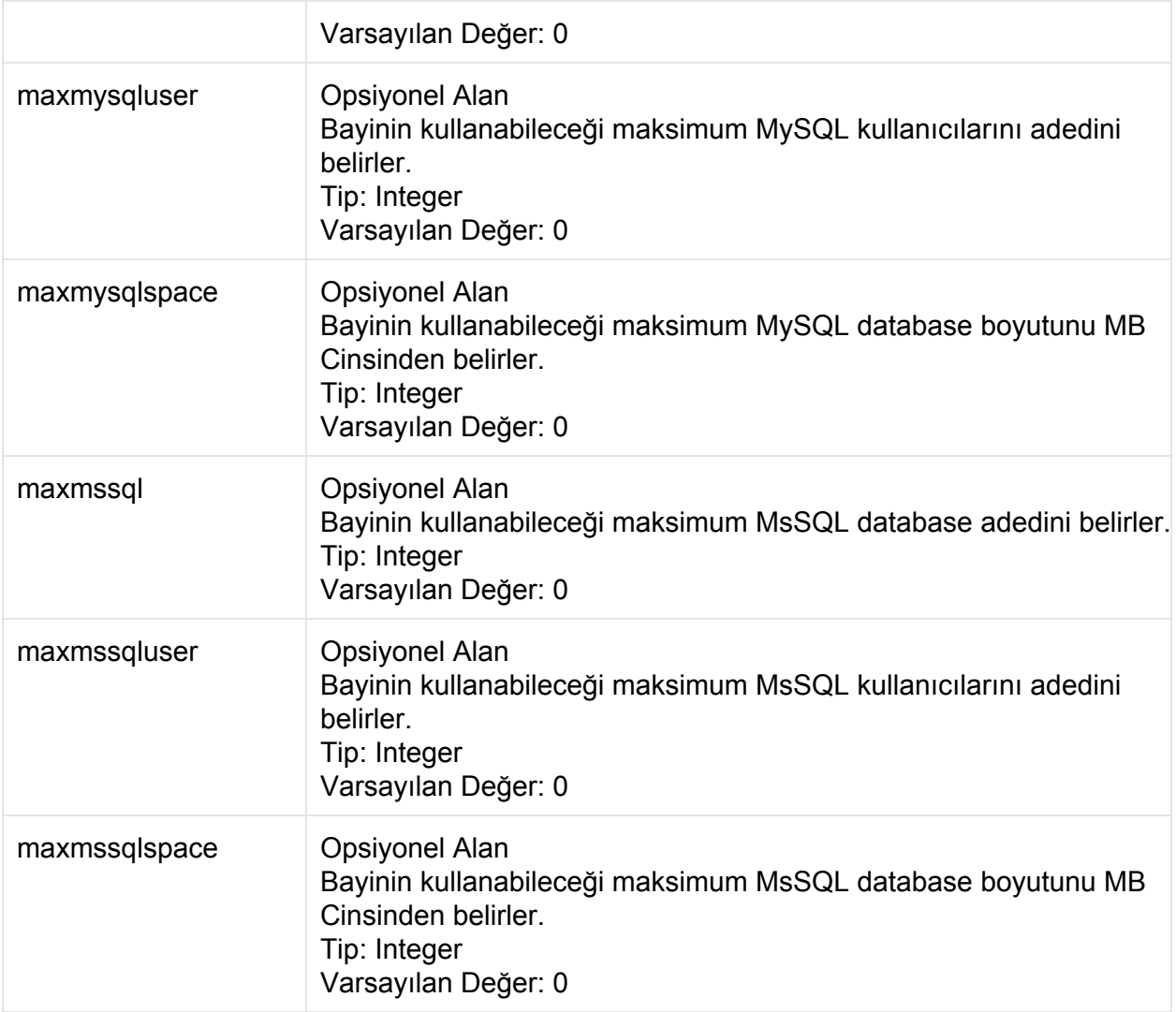

#### **POST**

```
http://contoso.com:9715/Api/v1/Reseller/SetLimits?key=1_9bd61d3da73040c3a8b2
14afb25e4656&username=reseller1&maxdomain=87&maxdiskspace=100&maxmailbox=5&m
axftpuser=1&maxsubdomain=5&maxdomainalias=5&totalwebtraffic=10000&totalmails
pace=1000&maxwebtraffic=5&maxftptraffic=10000&maxmailtraffic=10000&maxmysql=
1&maxmysqluser=2&maxmysqlspace=1000&maxmssql=1&maxmssqluser=1&maxmssqlspace=
1000
```
### **Cevap: Xml**

```
<? xml version="1.0" encoding="utf-8"?>
<Result>
 <StatusCode>200</StatusCode>
 <ErrorCode>0</ErrorCode>
 <Details d2p1:type="ResellerOperationResult"
xmlns:d2p1="http://www.w3.org/2001/XMLSchema-instance">
   <Code>0</Code>
   <ClientId>83</ClientId>
   <ClientName>reseller1</ClientName>
 </Details>
</Result>
```

```
{ "Details" : { "ClientId" : 83,
      "ClientName" : "reseller1",
     "Code" : 0,
     "Message" : null
   },
 "ErrorCode" : 0,
 "Message" : null,
 "StatusCode" : 200
}
```
# **Kullanıcı (User) Eylemleri**

MaestroPanel'de kullanıcı seviyesinde işlemler yapılması için User eylemleri kullanılır.

## **User/Whoami**

API anahtarının kullanıcı bilgisini döndürür. Genelde API anahtarının kime ait olduğunu sorgulamak için kullanılır.

**Url**

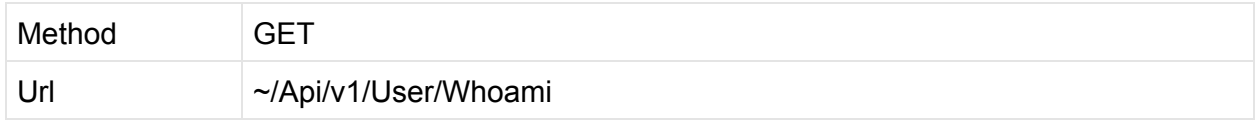

### **Parametreler**

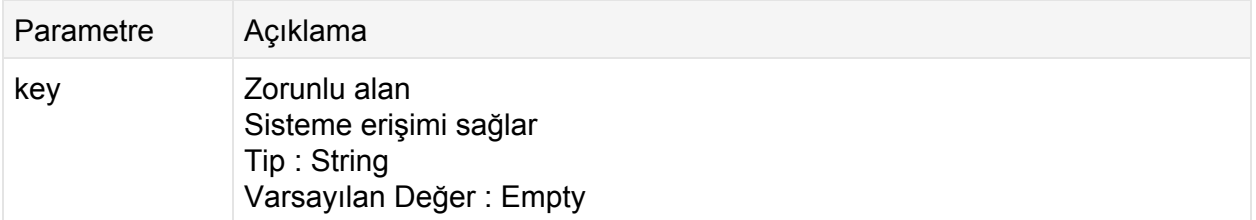

## **User/LogOff**

API ile herhangi bir işlem yaptığınızda MaestroPanel'e giriş (login) olmuş sayılırsınız. Opsiyonel olarak istenirse LogOff komutu ile oturum sonlandırılabilir. Yığın işlemlerinde kullanılması önerilir.

**Url**

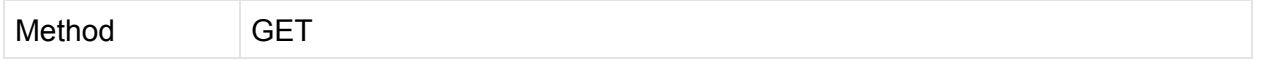

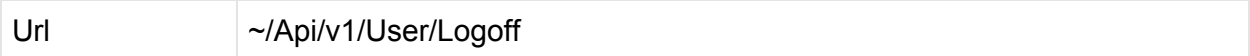

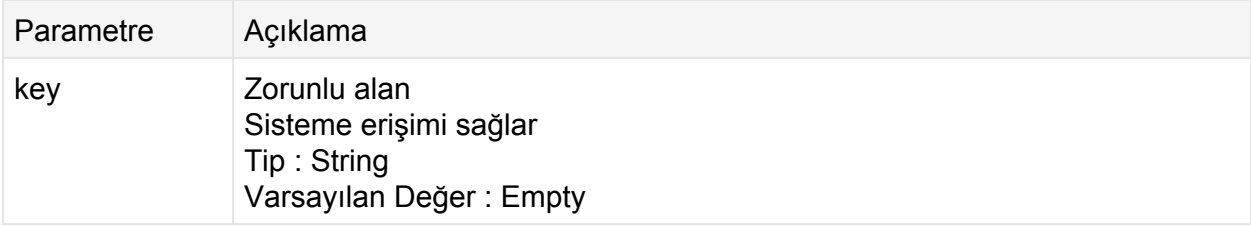

# **Örnek Kodlar**

Örnek kodları direkt dokümantasyonumuza yazmaktansa github hesabımıza yazmayı tercih ettik size örnek kodların son güncel halini [https://github.com/maestropanel](https://www.google.com/url?q=https%3A%2F%2Fgithub.com%2Fmaestropanel&sa=D&sntz=1&usg=AFQjCNGgRNOKH9gmSduJGEQhJGcgUZZfyw) adresinden download edebilirsiniz.

### **C# İle API Kullanımı**

[https://github.com/maestropanel/MaestroPanelApi\\_CSharp\\_Sample](https://www.google.com/url?q=https%3A%2F%2Fgithub.com%2Fmaestropanel%2FMaestroPanelApi_CSharp_Sample&sa=D&sntz=1&usg=AFQjCNFTf-Gf0492bytoqkVvR6AjfKjzQg)

### **PHP İle API Kullanımı**

[https://github.com/maestropanel/MaestroPanelApi\\_Php](https://www.google.com/url?q=https%3A%2F%2Fgithub.com%2Fmaestropanel%2FMaestroPanelApi_Php&sa=D&sntz=1&usg=AFQjCNG7-x9A7c851CMczDPLcVq1t9Tydw)

### **PowerShell İle API Kullanımı**

[https://github.com/maestropanel/PoshApi](https://www.google.com/url?q=https%3A%2F%2Fgithub.com%2Fmaestropanel%2FPoshApi&sa=D&sntz=1&usg=AFQjCNGVgLGpg0-EEz3M2mYXFTU0jB0ZQQ)